# UNIVERSIDAD MIGUEL HERNÁNDEZ DE ELCHE

# ESCUELA POLITÉCNICA SUPERIOR DE ELCHE

# GRADO EN INGENIERÍA ELECTRÓNICA Y AUTOMÁTICA INDUSTRIAL

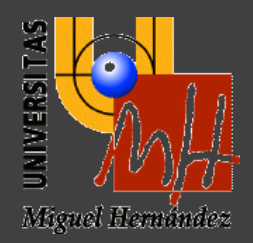

# "PROPUESTA TÉCNICO-ECONÓMICA PARA MODELO DE GESTIÓN ENERGÉTICA INDEPENDIENTE DE UN HOSPITAL"

# TRABAJO DE FIN DE GRADO

Febrero – 2021

AUTOR: Sara Beatriz Navarro Peral DIRECTOR: Sergio Valero Verdú

# ÍNDICE

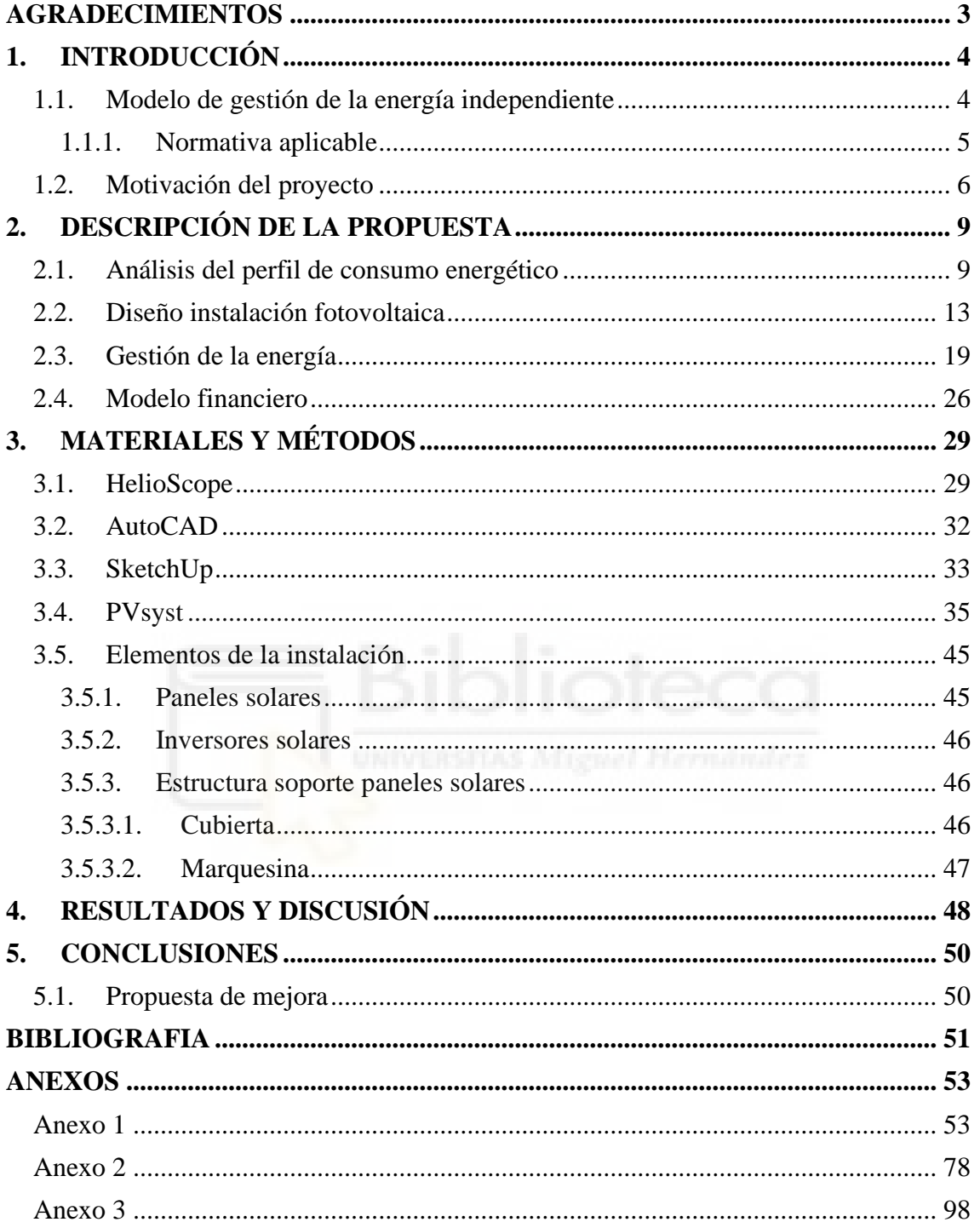

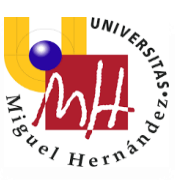

### <span id="page-2-0"></span>**AGRADECIMIENTOS**

A mis padres, por su amor incondicional, por haber confiado siempre en mí, por su paciencia, por inspirarme cada día con su esfuerzo y darme todo aquello que necesitaba e infinitamente más.

A mi hermano, por contagiarme su curiosidad, sus gustos, por protegerme siempre y por inspirarme a estudiar esta carrera.

A Alfredo, por estar siempre a mi lado, por hacerme reír, por no dudar nunca de mí y animarme en mis días más grises.

A mis abuelos, por sentirse orgullosos de mí y darme siempre su cariño.

A mis amigas de siempre, ellas son las que han sufrido conmigo las largas tardes de biblioteca y no han dudado de mí ni un solo momento, por ser también vía de escape.

Al profesor Sergio Valero, director de este TFG, por haberme guiado y haberme descubierto este campo tan interesante. También por haber sido tan paciente conmigo y por aguantar mis repentinas prisas.

A Pedro, por haberme dedicado su tiempo y haberme enseñado e instruido a través de tantos programas informáticos.

A Pilar Sánchez y a mis compañeras de escenario, porque han sido la otra cara de mi vida universitaria, y de mi vida en general. Por ayudarme a desarrollar mi carrera en la danza clásica.

A la Universidad Miguel Hernández, al profesorado y a todas aquellas personas que contribuyen a crear un ambiente donde desarrollarnos tanto académica como personalmente. Y a los compañeros y amigos que me llevo de esta etapa.

A toda la gente que me ayudó en mi Erasmus, tanto desde la Universidad Miguel Hernández como desde la AGH University of Science and Technology de Cracovia.

A la gente maravillosa que me llevé de mi etapa en Polonia.

A todas esas personas que, de una forma u otra, me han ayudado durante esta aventura.

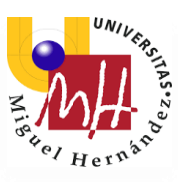

### <span id="page-3-0"></span>**1. INTRODUCCIÓN**

En el presente proyecto *Propuesta técnico-económica para modelo de gestión energética independiente de un hospital* se propone un modelo para la implantación de una instalación fotovoltaica en las instalaciones de un hospital.

Se trata de una instalación solar fotovoltaica de consumo directo sin baterías de acuerdo con el Real Decreto 244/2019, en la modalidad de autoconsumo con venta de excedentes.

En esta propuesta, un gestor energético realiza la inversión en la planta solar, acordando con el consumidor de la energía un contrato en el que se fija el precio del kWh con un descuento sobre la tarifa. El hospital cede el espacio para ubicar la instalación y pasado un cierto tiempo, en este caso 15 años según lo acordado, la instalación pasa a ser propiedad del consumidor sin coste alguno.

Una vez transcurridos estos 15 años, el inversor ya la habrá amortizado su inversión con la venta de la energía. Entonces, el hospital podrá disponer de la instalación para lo que considere. Se podría hacer un estudio de la producción en ese momento, teniendo en cuenta la vida útil de la instalación, y que considere si decide mantener el autoconsumo con la venta de excedentes o pasar a una modalidad únicamente de autoconsumo directo.

### <span id="page-3-1"></span>1.1. Modelo de gestión de la energía independiente ENERGY MANAGEMENT

En este modelo el consumidor no realiza la inversión. Un gestor energético realiza la inversión en la planta solar, acordando con el consumidor de la energía un contrato en el que se fija el precio del kWh con un descuento sobre la tarifa.

Este descuento directo sobre la factura contratada con la compañía eléctrica en toda la energía consumida que se produce a través de la instalación solar, permite al cliente no realizar inversión alguna. Solo adquiere el compromiso de ceder el espacio para ubicar la instalación y firmar un contrato de consumo de energía durante un período.

Pasado este tiempo, la instalación solar pasa a ser propiedad del consumidor, beneficiándose éste íntegramente de la energía generada por la planta solar.

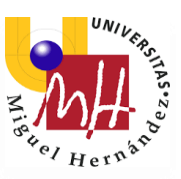

Durante el período de compromiso de compra de energía se pueden alcanzar ahorros superiores al 30%. Una vez superado este periodo, la energía generada se aprovecha íntegramente sin coste alguno.

#### <span id="page-4-0"></span>1.1.1. Normativa aplicable

El 9 de octubre de 2015 se aprobó el Real decreto de autoconsumo 900/2015 por el que se regula cómo legalizar las instalaciones de autoproducción de energía eléctrica.

Podríamos hablar de dos modalidades de autoconsumo. La modalidad tipo 1 corresponde a las instalaciones de generación de energía eléctrica destinadas al consumo propio y que no estuvieran dadas de alta en el registro de producción. Sólo existe un único sujeto, el consumidor. Los requisitos para esta modalidad son:

- La potencia contratada por el consumidor no debe ser superior a 100 kW.
- La potencia de la instalación de generación debe ser inferior a la potencia contratada.
- El titular del consumo y el titular de la producción deben ser el mismo.
- Las instalaciones de generación y el punto de suministro deberán cumplir con el RD 1699/2011.

Hablaremos de modalidad tipo 2 cuando se trate de un consumidor de energía eléctrica que esté asociado a una o varias instalaciones de producción debidamente inscritas en el registro de instalaciones de energía eléctrica. Existen dos sujetos, el productor y el consumidor. Entonces los requisitos serían los siguientes:

- La suma de las potencias de producción debe ser igual o inferior a la contratada.
- Sí existen varias instalaciones de producción, el titular de todas ellas será el mismo.
- Las instalaciones de producción deberán cumplir con la normativa del sector eléctrico (RD 1955/2000, RD 1699/2011, RD 413/2014).

Tras la aprobación del Real Decreto 244/2019 para el autoconsumo de energía eléctrica, se pueden destacar otras dos modalidades:

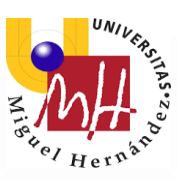

\*Autoconsumo sin excedentes. Son instalaciones que no aportarán ningún kWh de electricidad a la red. Estos sistemas cuentan con un dispositivo (sistema invertido o inyección 0) que conduzca la electricidad sobrante a la red eléctrica.

\*Autoconsumo con excedentes. Es el que permite ese trasvase de energía sobrante a la red. Se subdivide en dos categorías: modalidad con excedentes acogida a compensación y modalidad con excedentes no acogida a compensación.

Para beneficiarse de la compensación por excedente hay que pedir un permiso especial. Este permiso hay que pedirlo en caso de un autoconsumo con excedentes no acogido a compensación, es decir, como caso general, instalaciones de más de 100kW que viertan a la red y quieran que se les compre esa energía sobrante.

#### <span id="page-5-0"></span>1.2. Motivación del proyecto

La realización de este estudio viene motivada principalmente por un factor económico, ya que este tipo de instalaciones suponen una alta rentabilidad y ahorro a lo largo de la vida útil de la misma. A esto hay que añadirle el factor medioambiental. El uso de este tipo de energías logra la reducción del uso de los recursos limitados, por ello es importante fomentar y concienciar a la población del uso de energías renovables.

Las instalaciones fotovoltaicas son una de las alternativas más frecuentes en España al uso de combustibles fósiles potencialmente contaminantes, ya que el consumo energético actual está estrechamente vinculado en gran parte a la generación de energía de estos carburantes nocivos. Esto es debido a que la explotación del recurso solar resulta inagotable además de ser prácticamente inofensivo para el medio ambiente.

España debido a su geolocalización, sus características demográficas y de radiación solar es un lugar idóneo para promover el uso de las energías renovables y, en particular, la energía solar fotovoltaica.

En la actualidad, con la implantación de la nueva legislación de 2019 se pretende impulsar de nuevo el uso de esta fuente de energía renovable.

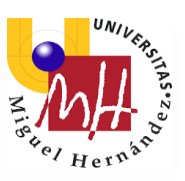

El CIEMAT (Centro de Investigaciones Energéticas, Medioambientales y Tecnológicas) mediante el proyecto ADRASE facilita los datos de radiación solar a largo plazo en España. Se observa que la mayor radiación se concentra en las provincias de Huelva, Sevilla, Málaga y Almería, siendo también destacables la provincia de Alicante, Murcia y Albacete entre otras.

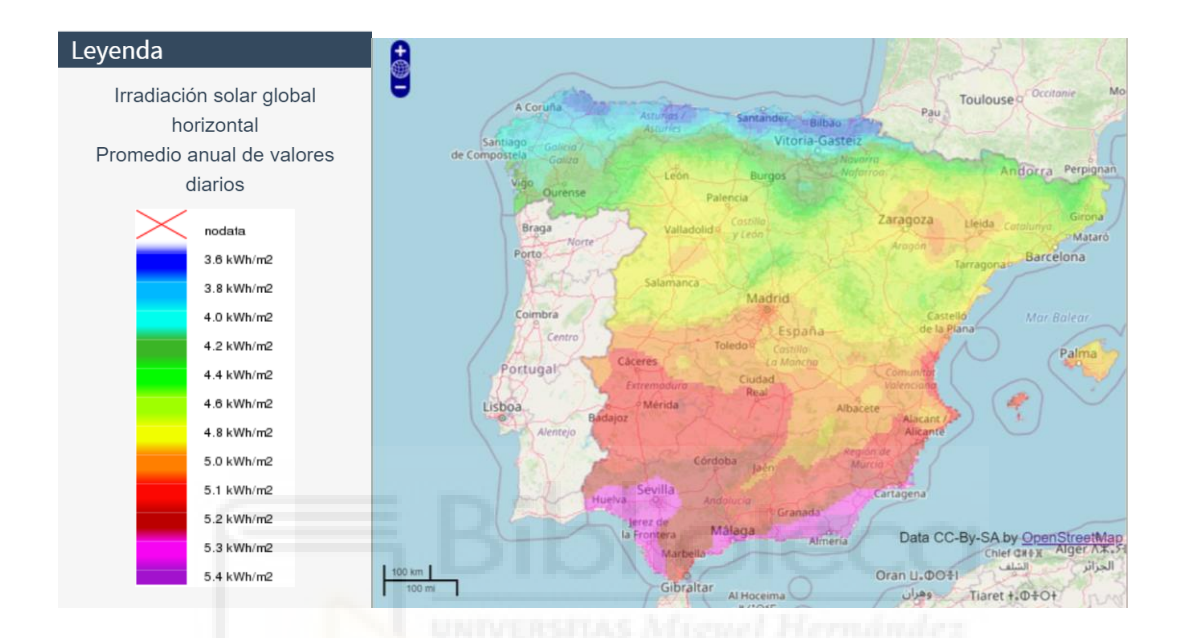

Hoy en día disponemos de la herramienta PVGIS (Photovoltaic Geographical Information System), una aplicación oficial desarrollada por la Unión Europea que permite calcular tu producción fotovoltaica en cualquier zona de Europa, Asia y América, permitiendo al usuario conocer las ventajas o desventajas que tendría instalar un equipo de autoconsumo en una zona geográfica determinada.

#### [https://re.jrc.ec.europa.eu/pvg\\_tools/es/#MR](https://re.jrc.ec.europa.eu/pvg_tools/es/#MR)

A continuación, muestro los datos que nos proporciona el PVGIS de su base de datos de radiación geoespacial para la radiación mensual en la ubicación determinada y para el rendimiento de un sistema fotovoltaico de las características del que se ha calculado.

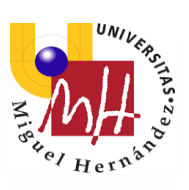

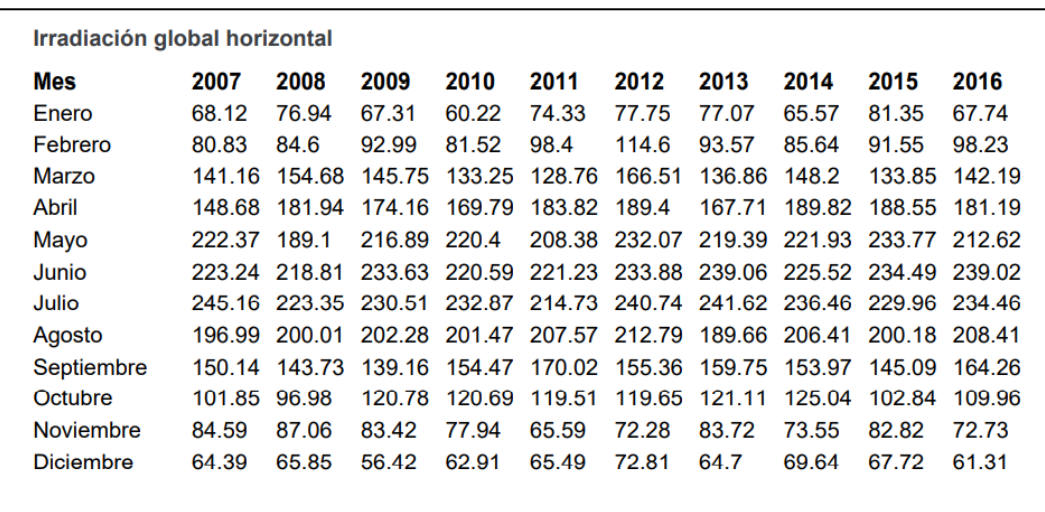

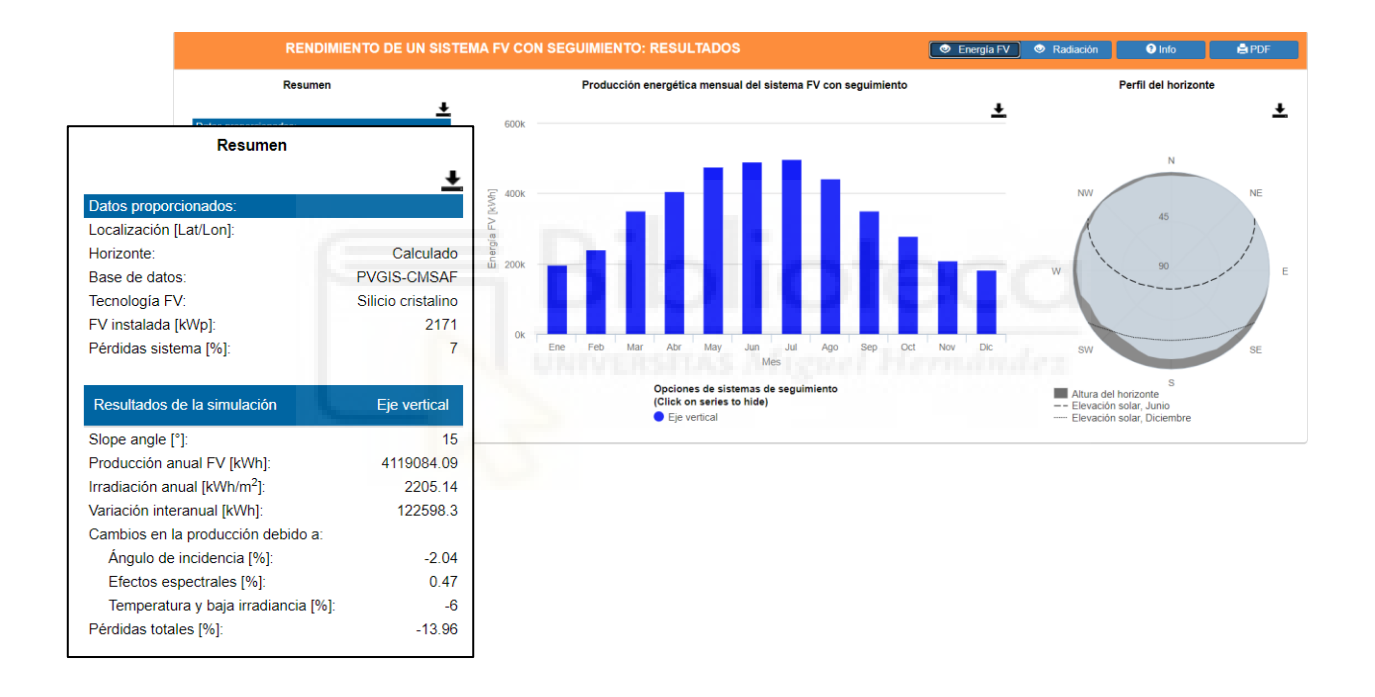

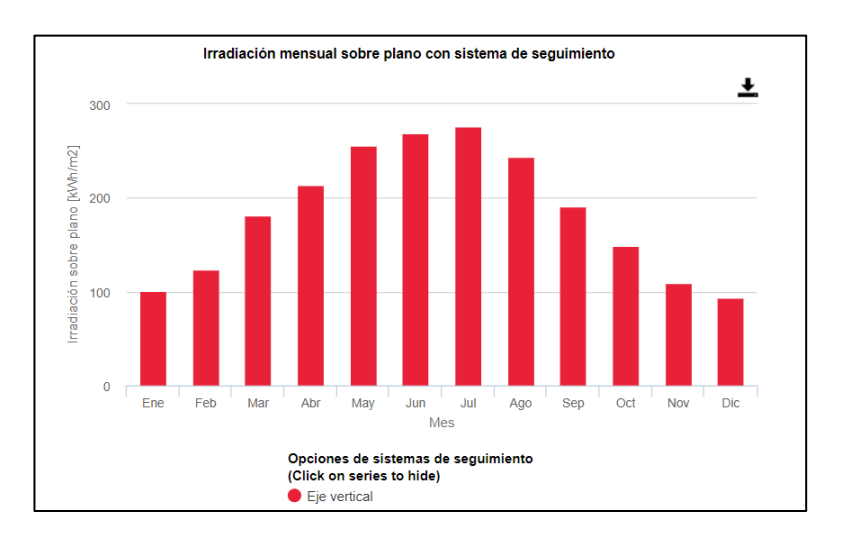

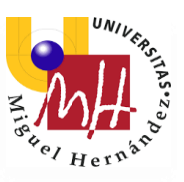

# <span id="page-8-0"></span>**2. DESCRIPCIÓN DE LA PROPUESTA**

El objetivo de este proyecto es presentar una propuesta técnico–financiera para la implantación de una instalación fotovoltaica en las instalaciones de un hospital situado en la provincia de Valencia, Comunidad Valenciana, España. En este modelo de prestación de servicios energéticos toda la inversión es realizada por un inversor siguiendo un modelo de gestión de la energía de manera independiente.

Para llevar a cabo esta propuesta se dispondrá únicamente de la ubicación del hospital y de su perfil de consumo energético, que puede encontrarse en el *Anexo 1* de este documento.

Mediante este estudio económico se pretende mostrar el modelo de una instalación fotovoltaica que se realizará mediante diversos programas y plataformas informáticas enfocadas a ello, entre las que destacan HelioScope y PVsyst. Con este estudio se pretende mostrar la rentabilidad de la instalación.

### <span id="page-8-1"></span>2.1. Análisis del perfil de consumo energético

Con el objetivo de diseñar la instalación que mejor se adapta a las necesidades del hospital, se realiza un análisis sobre los consumos. Para realizar el estudio de viabilidad para la implantación de la central, se estudia con detalle el consumo eléctrico actual del hospital.

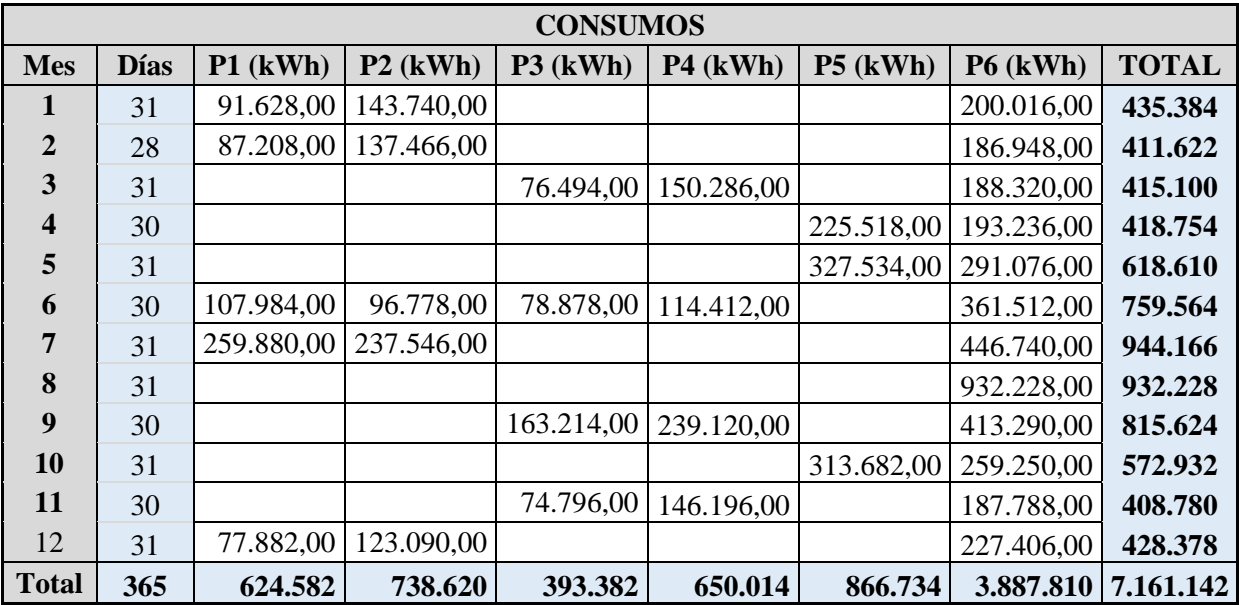

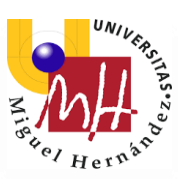

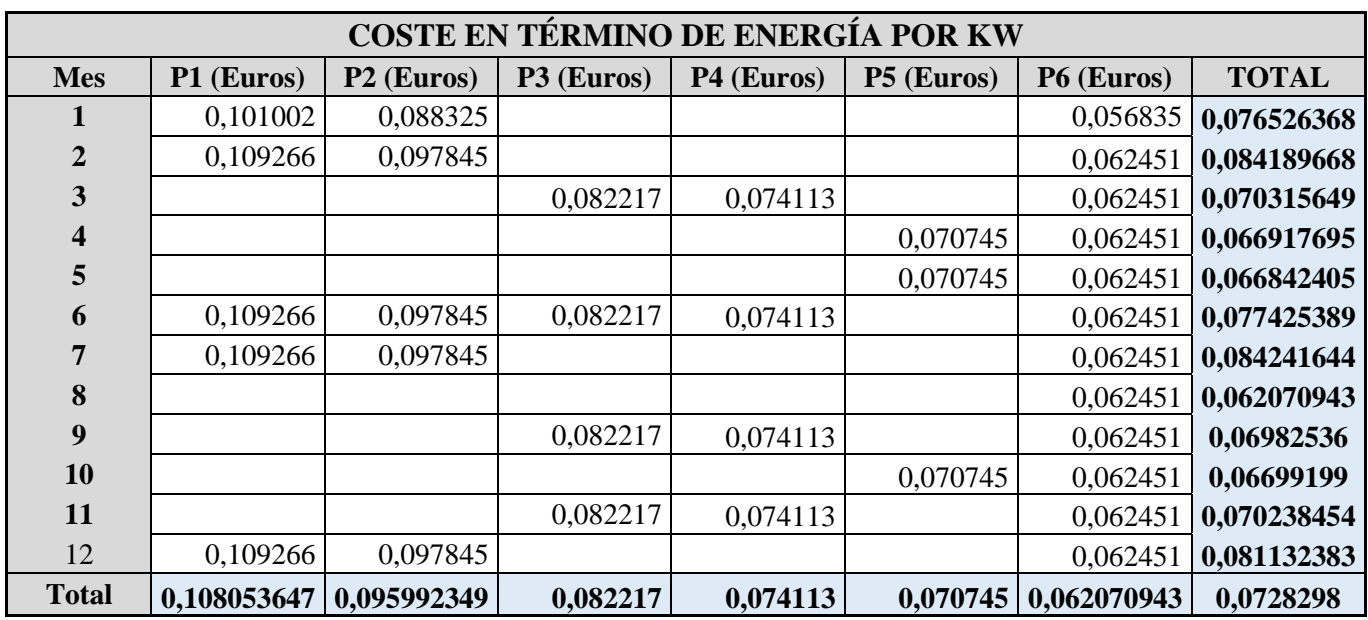

La potencia contratada actual es de 1635 kW.

A continuación, se muestran las tarifas actuales contratadas por el hospital:

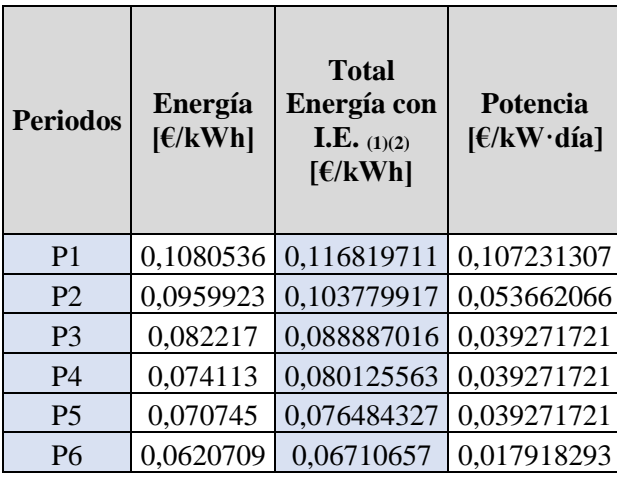

#### **TARIFA DE ACCESO 6.1 A**

(1) Impuesto Electricidad

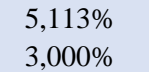

(2) Incluye coeficiente de pérdidas de transformación de energía

consumida

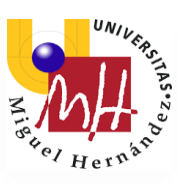

También es necesario analizar los horarios de producción y consumo para establecer la correspondencia entre la energía a producir y la energía a consumir en todos los periodos tarifarios. Así se podrá conocer el alcance de los ahorros que serán generados por la instalación fotovoltaica de autoconsumo en cada periodo y su coste actual.

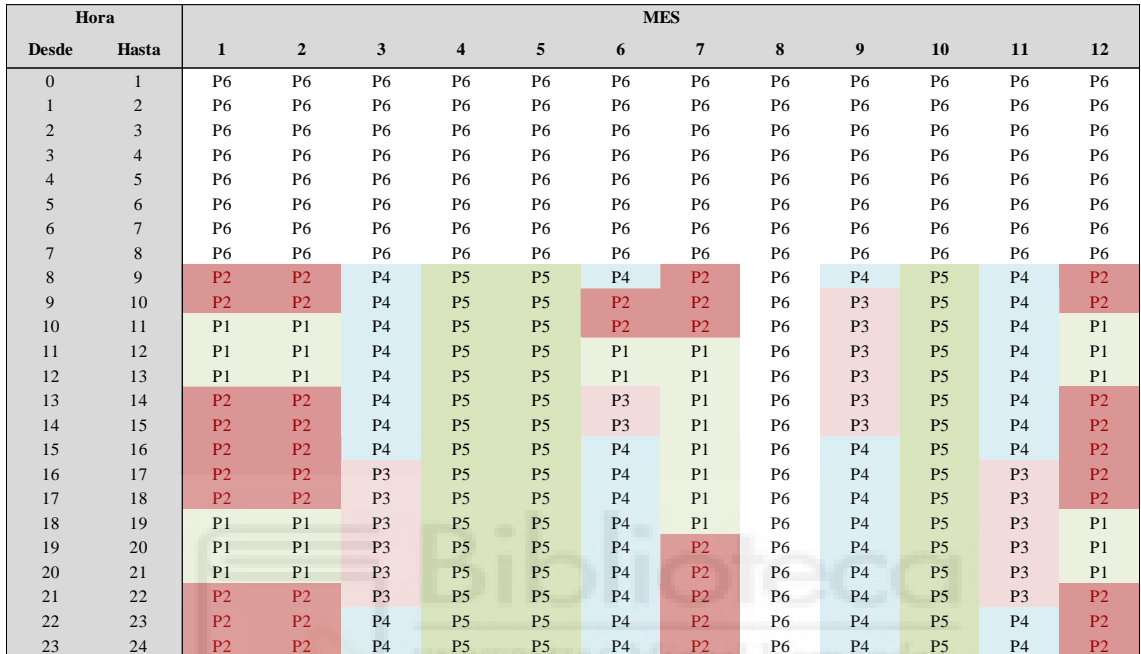

Con los datos de consumo facilitados estimamos la energía consumida en cada periodo tarifario a lo largo del año.

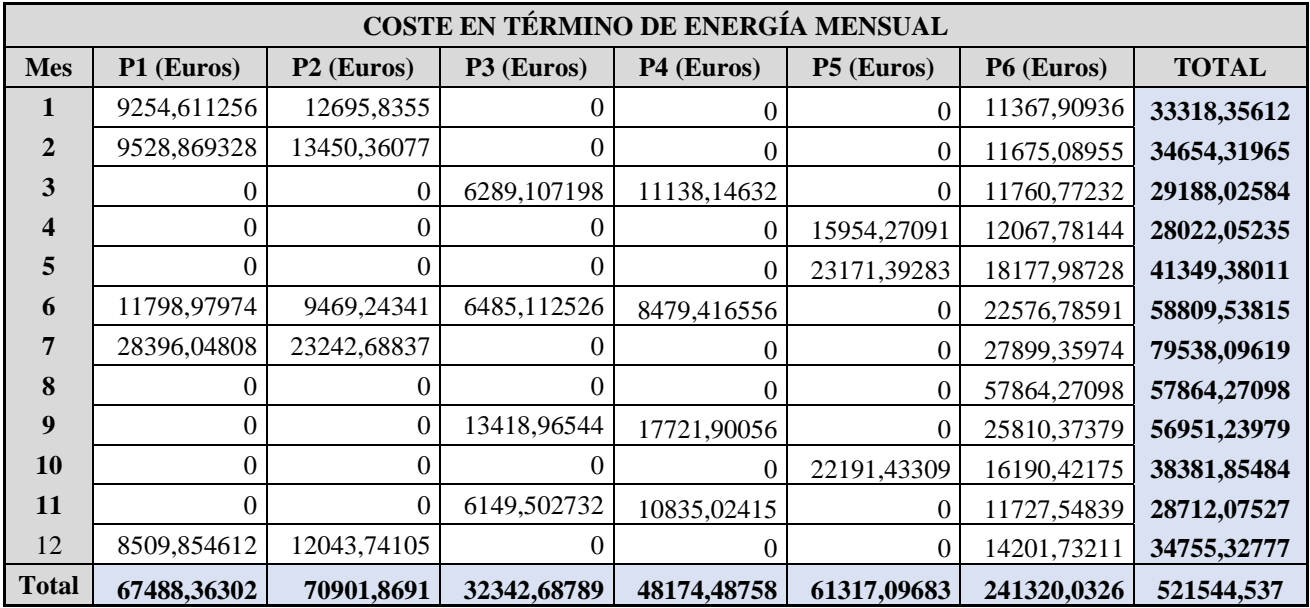

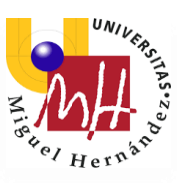

Las conclusiones obtenidas después de presentar y analizar los datos de consumo son que al tratarse de consumos de energía tan elevados se va a necesitar diseñar una instalación de mucha potencia para poder abastecer esa necesidad de energía mediante autoconsumo directo.

Con los datos analizados se llega a la conclusión de que no sería suficiente con instalar módulos en la azotea o tejado del edificio, siendo necesario el uso de otros terrenos pertenecientes al hospital. Además, al tratarse de una terraza transitable plana y a varias alturas, la producción de energía podría verse seriamente afectada por las sombras que el propio edificio proyecta.

Así que para aprovechar al máximo el espacio se opta por utilizar también la zona de aparcamientos y poder así instalar una gran cantidad de módulos sobre marquesinas.

Por tanto, estamos hablando de una instalación de una gran envergadura con la que se espera reducir los costes de energía que el hospital está asumiendo actualmente, que ascienden a aproximadamente 521.544,5 € al año.

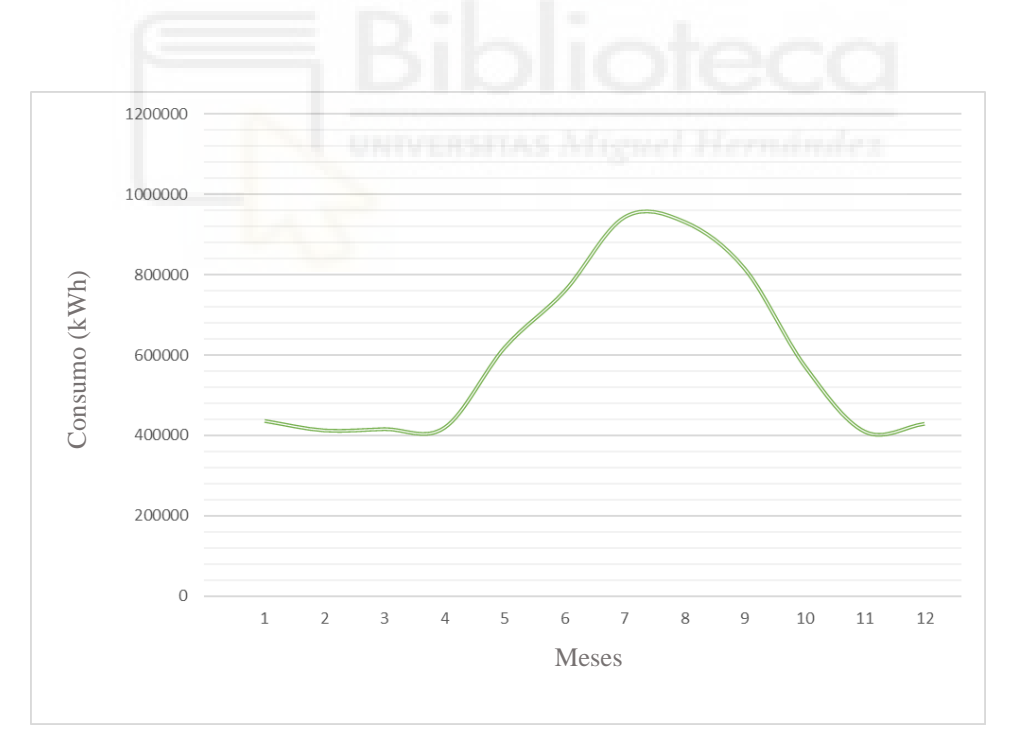

*Gráfica del consumo de energía mensual.*

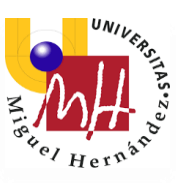

#### <span id="page-12-0"></span>2.2. Diseño instalación fotovoltaica

Dado que se trataba de consumos muy elevados, era necesaria una instalación de gran en envergadura y potencia. Para el diseño inicial de la instalación fotovoltaica hice uso del programa HelioScope, cuyas características y metodología se describen en el apartado *3. Materiales y métodos* de este documento, concretamente en el apartado *3.1. HelioScope*.

Una vez diseñados los edificios y elementos relevantes, estructuré la instalación con el mayor número de módulos posible, pero no era suficiente. Así que se tomó la decisión de hacer uso del aparcamiento del lugar para colocar más módulos en marquesinas. Gracias a HelioScope pude partir del máximo número de módulos posibles para la instalación teniendo en cuenta el espacio disponible y, partiendo de esa base, hacer un diseño eficiente de la instalación.

Se plantearon y estudiaron varios diseños y finalmente se optó por una instalación que daba cabida a 7.236 módulos de 300W cada uno, lo que supone una potencia a instalar de 2170,8 kW, distribuidos entre 37 inversores de diferentes potencias.

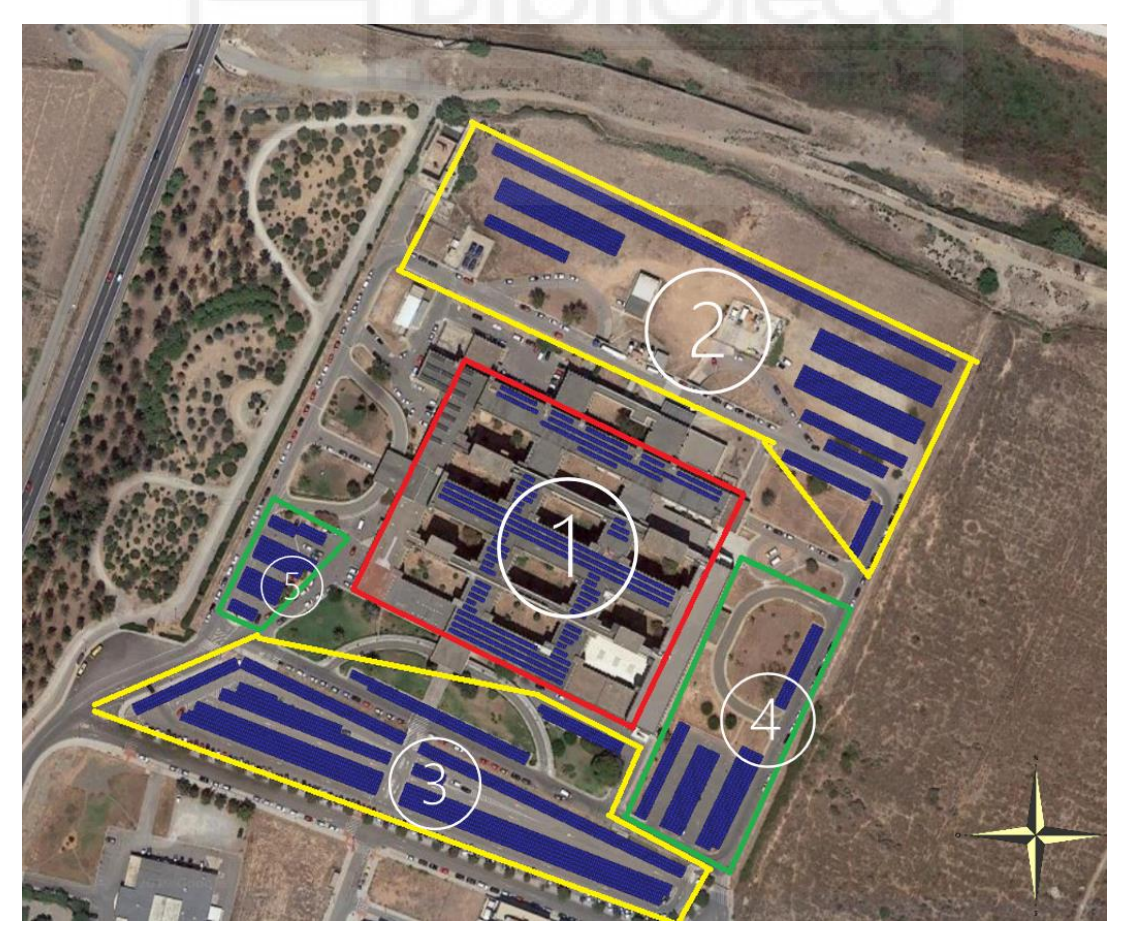

*Imagen 1.*

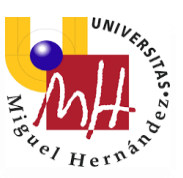

Arriba se muestra una imagen sacada de HelioScope con el terreno visto desde arriba. En ella he dividido la instalación y el terreno por zonas para simplificar la explicación del diseño.

Los módulos fotovoltaicos propuestos serían de la marca Jinkosolar, de 300 W de potencia cada uno.

Los inversores que se van a utilizar son de la marca Huawei Technologies, y serían de 60kW, 36kW, 30kW y 12kW de potencia nominal.

Las características de estos elementos mencionados se pueden encontrar de forma detallada en el apartado *3.5. Elementos de la instalación* de este documento y en las fichas de especificaciones técnicas del módulo y los inversores utilizados, que se encuentran en el *Anexo 3*.

Estos inversores cuentan con 6, 4, 3 y 2 puntos de máxima potencia, MPPT (Maximum Power Point Tracking), dependiendo de si se trata de inversores de 60kW, 36kW, 30kW y 12kW, respectivamente. A cada MPPT se conectarán dos cadenas o strings de módulos. De esta forma, los inversores de 60kW tendrán 12 strings, los de 36kW tendrán 8 strings, los de 30kW tendrán 6 strings y los de 12kW tendrán 4 strings.

Los módulos de cada string estarán conectados en serie entre ellos, y los strings o cadenas estarían conectadas en paralelo entre ellas.

Así, la potencia, intensidad y voltaje entrarían dentro del los rangos especificados en las fichas técnicas de estos elementos.

A continuación, se detalla la forma en que se han conectados los inversores, con sus respectivas cadenas o strings de módulos:

En la **zona 1**, se instalarían 1200 módulos que estaría distribuidos entre 5 inversores de 60kW, 12 strings cada inversor (6 MPPT), con 20 módulos en cada string (40 módulos por MPPT). Son 360 kWp de potencia.

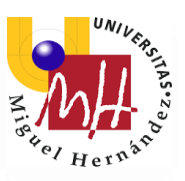

La **zona 2** corresponde al aparcamiento situado en la zona norte. Se instalarán 2204 módulos sobre marquesinas, 10 inversores de 60kW, lo que supondrá una potencia de 661 kWp.

La agrupación de estos 10 inversores sería la siguiente:

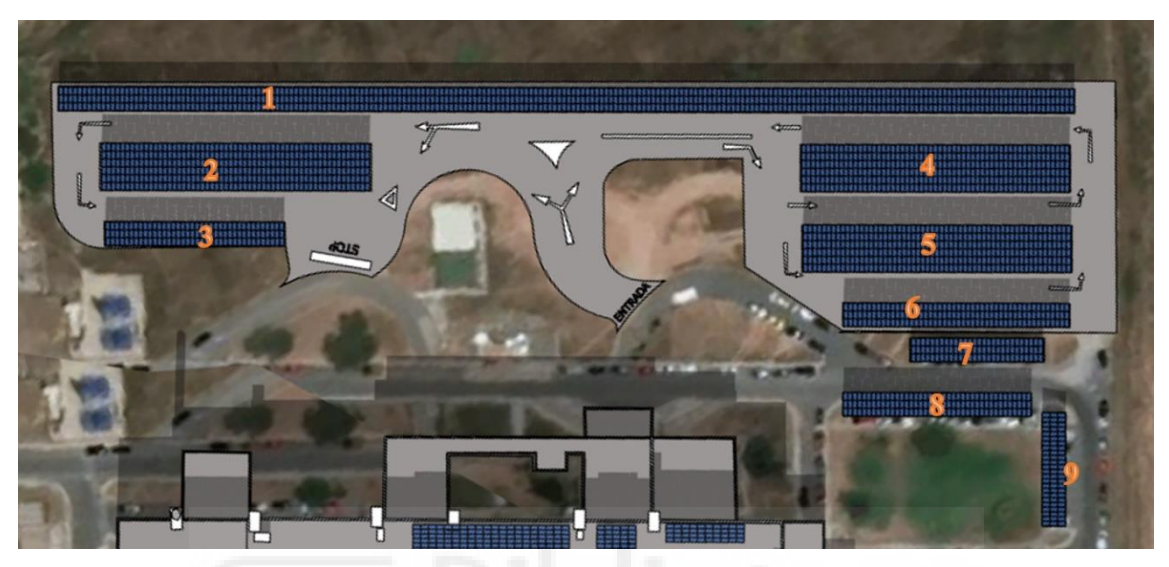

*Imagen 2. Zona norte del aparcamiento.*

En la Imagen 2 se muestra la zona del aparcamiento correspondiente con los módulos en marquesinas divididos en grupos numerados. En la siguiente tabla se muestra cómo se han hecho las configuraciones:

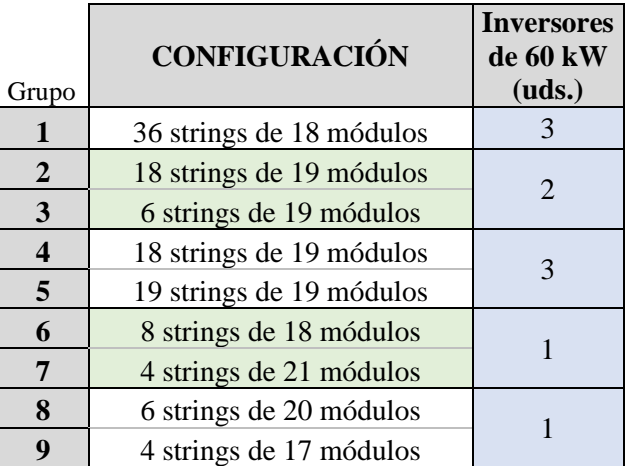

Por ejemplo, los grupos 2 y 3 sumarían 24 strings de 19 módulos cada uno. Cada inversor de 60kW tiene 6 MPPT a los que se conectarían 12 strings.

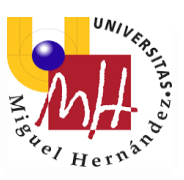

La parte sur el aparcamiento es la que corresponde a la **zona 3** marcada en la *Imagen 1*. En esta se situarán 2726 módulos, distribuidos entre 8 inversores de 60 kW, 4 inversores de 36 kW, 2 inversores de 30kW y un inversor de 12 kW. Todo ello sumaría un total de 816,6 kWp de potencia.

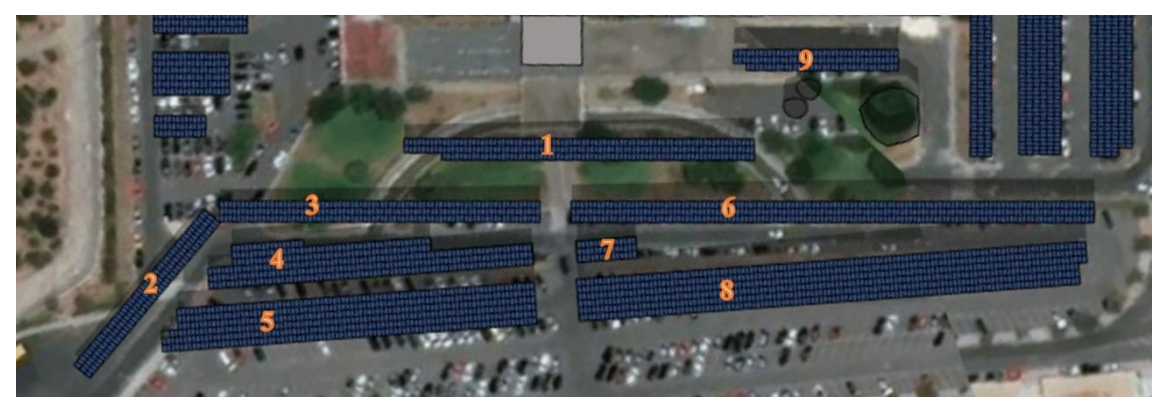

*Imagen 3. Zona sur del aparcamiento.*

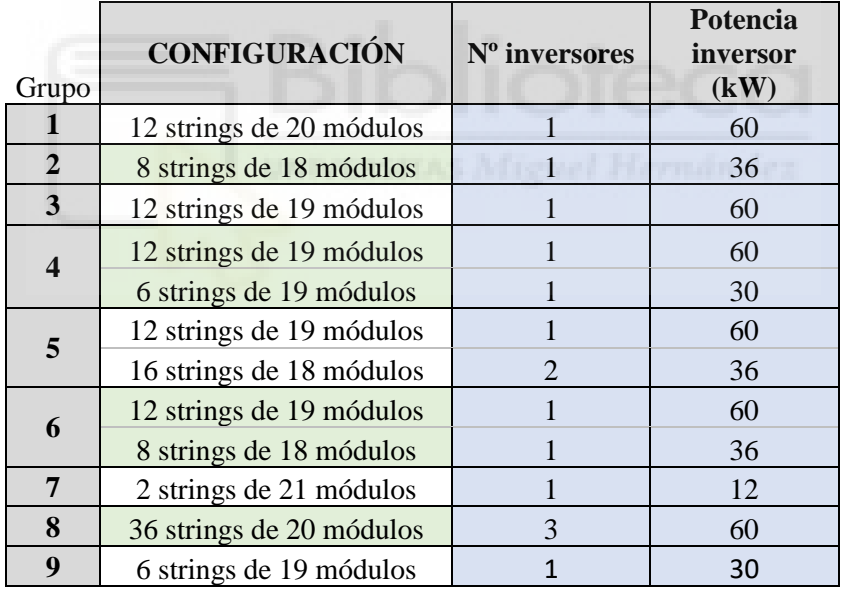

En la tabla de arriba y las que vendrán a continuación en las configuraciones de las zonas restantes, he puesto el número de inversores y de qué potencia serían para cada grupo de módulos marcado en las respectivas imágenes de cada zona.

Por ejemplo, en el grupo 6 marcado en la *Imagen 3* habría 12 strings de 19 módulos cada uno, que correspondería a un inversor de 60kW; y también habría 8 strings de 18 módulos cada uno, que se conectarían a un inversor de 36kW.

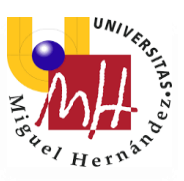

El aparcamiento situado al este del edificio correspondería a la **zona 4**. Constará de 746 módulos: un inversor de 30kW, un inversor de 60kW y 3 inversores de 36kW. Resultará en una potencia de 223,8 kWp.

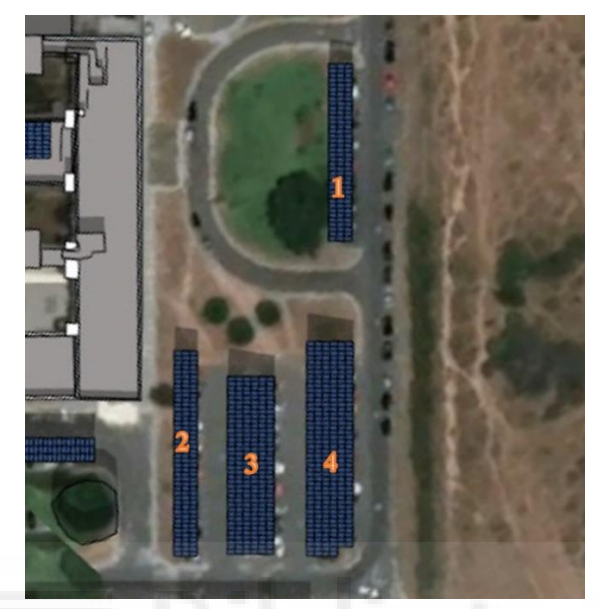

*Imagen 4. Zona este del aparcamiento.*

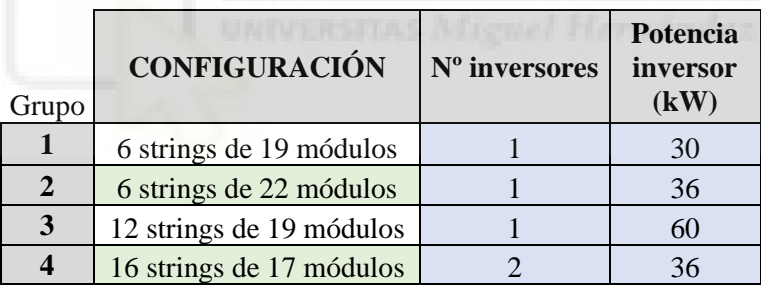

Por último, la **zona 5** marcada en la *Imagen 1* incluye la parte este del aparcamiento. Se instalarían 360 módulos, correspondiendo a un inversor de 60kW y uno de 36kW. Una potencia total de 108kWp.

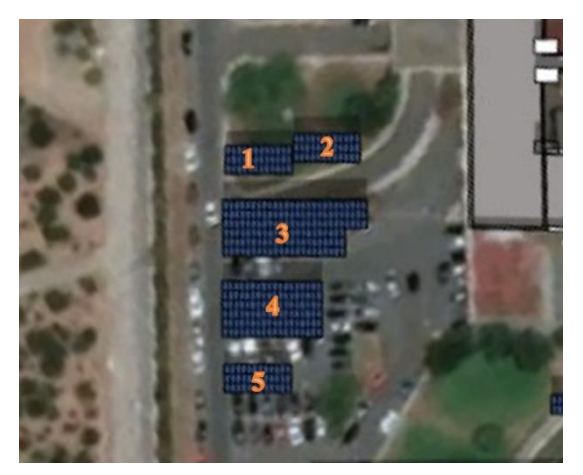

*Imagen 5. Zona oeste del aparcamiento.*

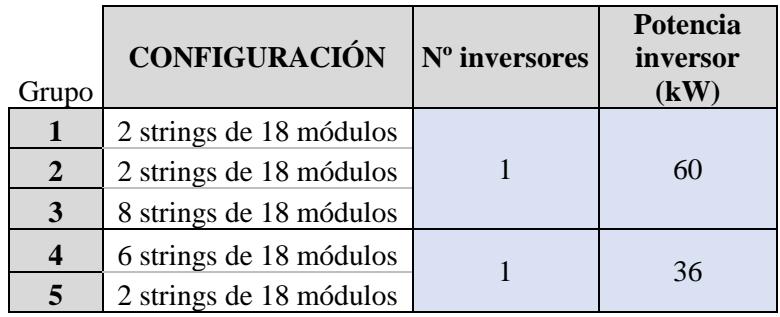

Una vez realizado el diseño se procede a su edición en 3D mediante AutoCAD y SketchUp. Posteriormente, se hace el diseño en PVsyst para calcular las pérdidas de potencia y la producción específica de nuestra instalación.

Las características y metodologías seguidas de los programas AutoCAD, SketchUp y PVsyst se describen en el apartado *3. Materiales y métodos* de este documento, concretamente en los apartados *3.2. AutoCad, 3.3. SketchUp y 3.4. PVsyst*, respectivamente.

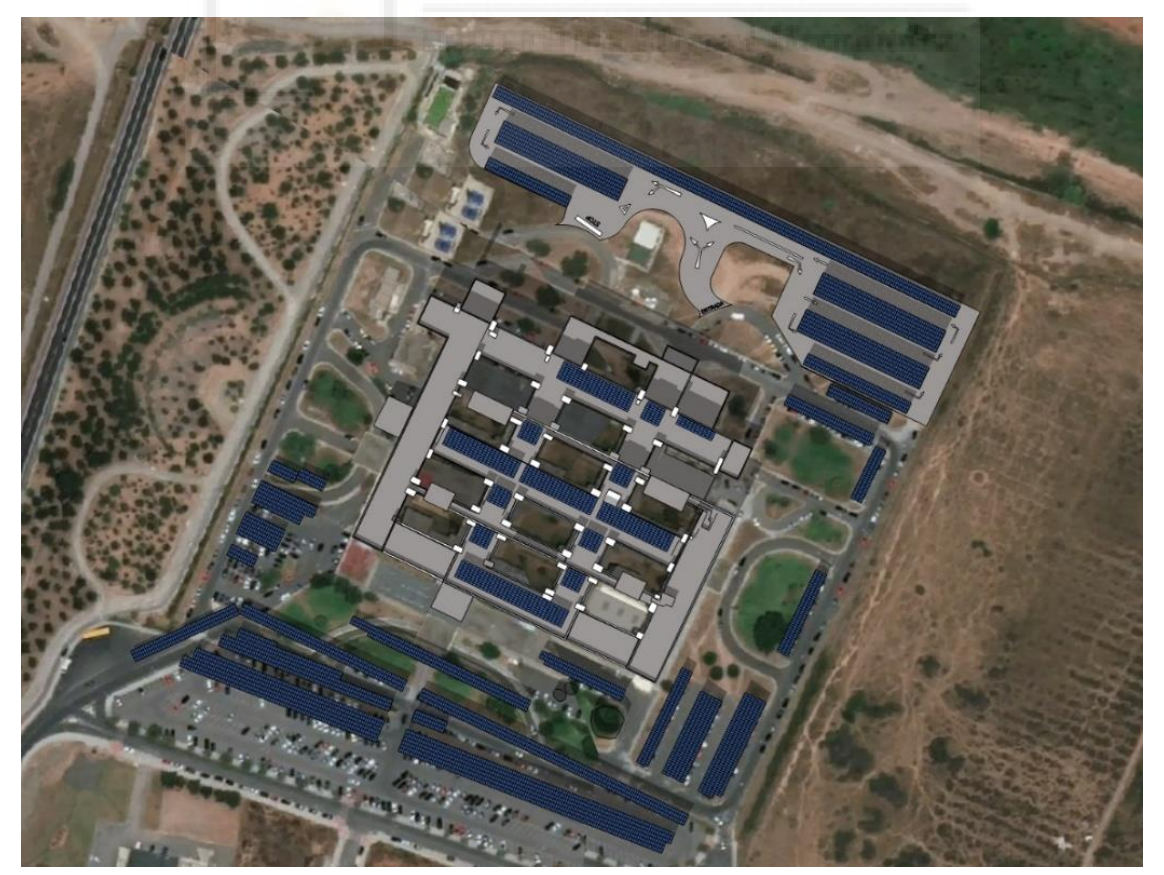

*Imagen 6. Diseño final de la instalación.*

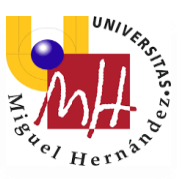

Todo esto resulta en una instalación de 7236 módulos, una potencia de 2,17 MWp, se instalarían un total de 37 inversores: 25 de 60kW, 8 de 36 kW, 3 de 30 kW y uno de 12 kW.

La producción específica o rendimiento obtenida mediante el programa PVsyst es 1461,63 kWh/kWp/año y la producción total anual 3.172.902 kWh.

$$
Energyia\ Anual\ (kWh) = Potencia\ (kW) * Rendimiento\ \left(\frac{kWh}{kWp}\right)
$$

#### <span id="page-18-0"></span>2.3. Gestión de la energía

De acuerdo con el área disponible y el perfil de consumo del hospital, diseñamos la instalación solar de 2,17 MWp de potencia. La energía producida por la instalación fotovoltaica reducirá los consumos de electricidad proveniente de la red en función del mes, del año y de la hora que sea producida la energía por la instalación solar.

El primer paso para cuantificar las posibles reducciones de consumo es caracterizar el perfil de generación y consumo. En el siguiente gráfico se encuentra caracterizado el perfil de consumo del hospital y el perfil generador de la instalación fotovoltaica propuesta.

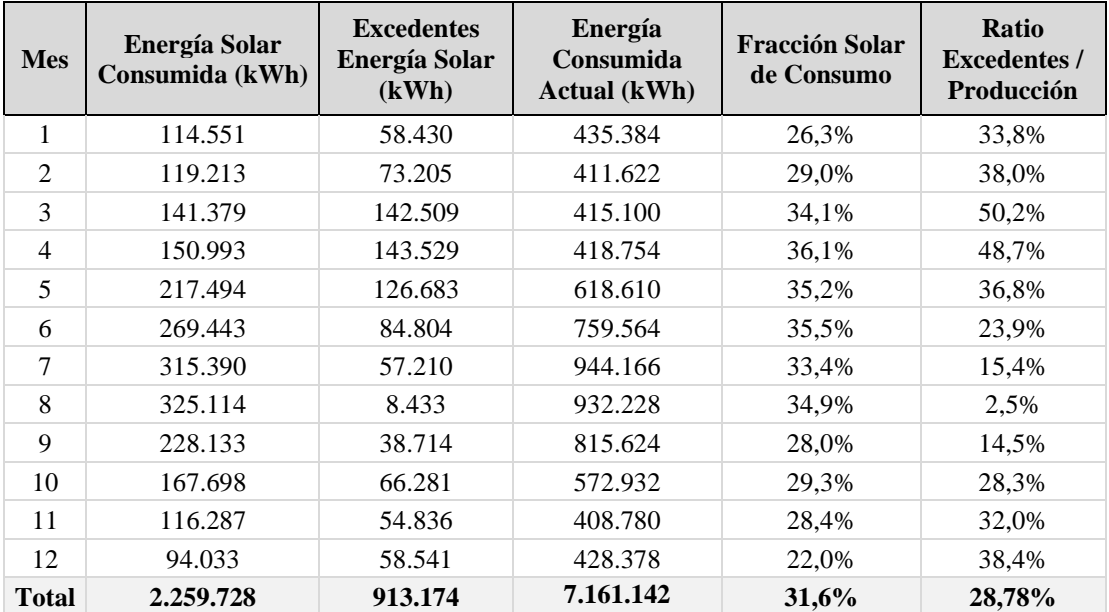

*Tabla 1*

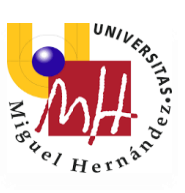

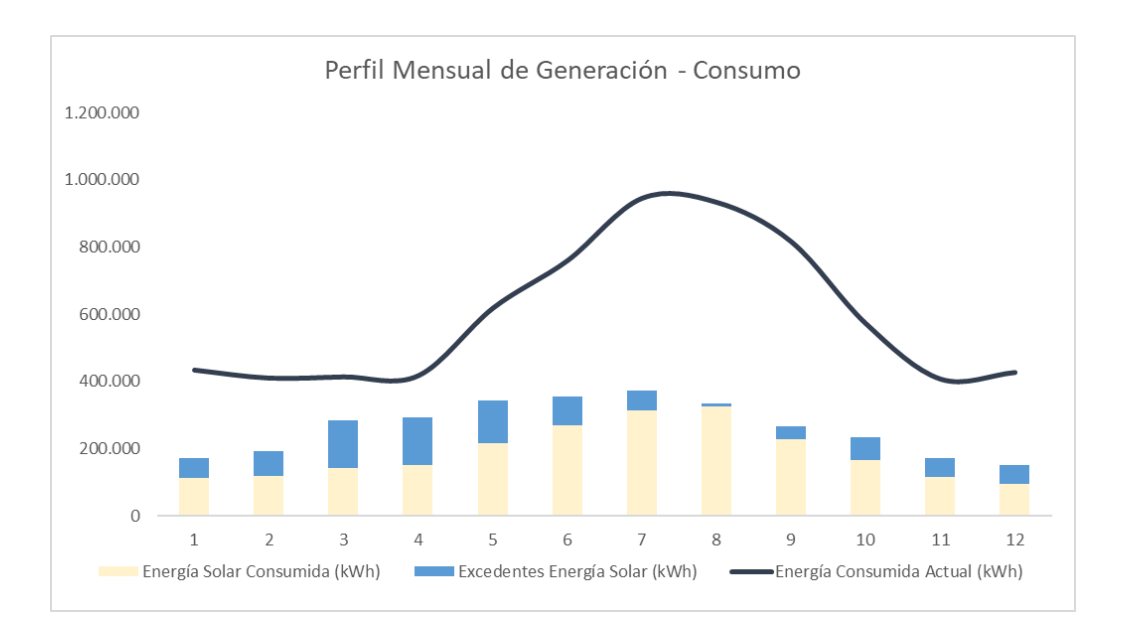

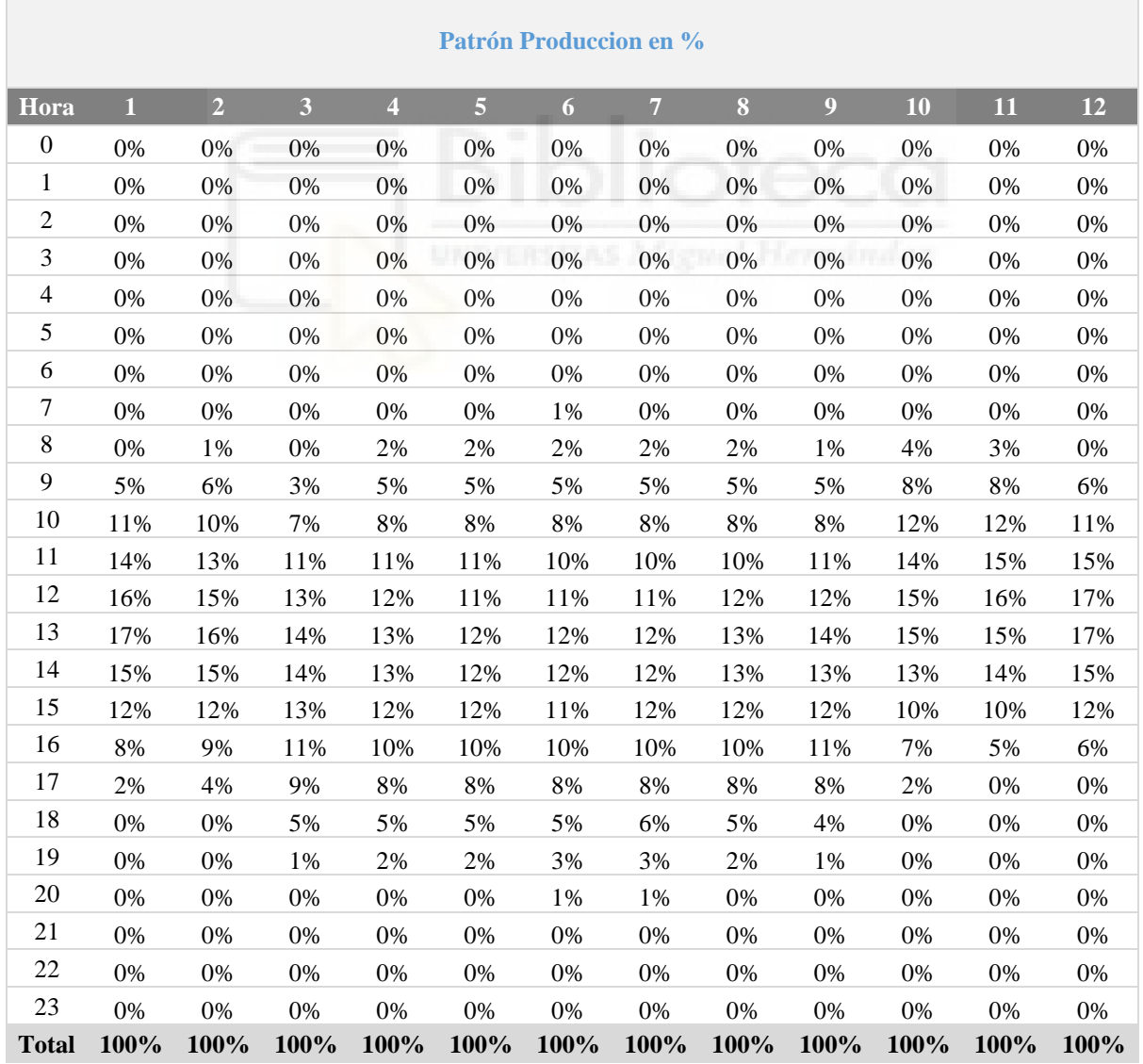

### *Tabla 2*

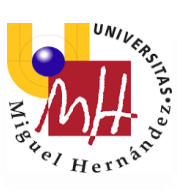

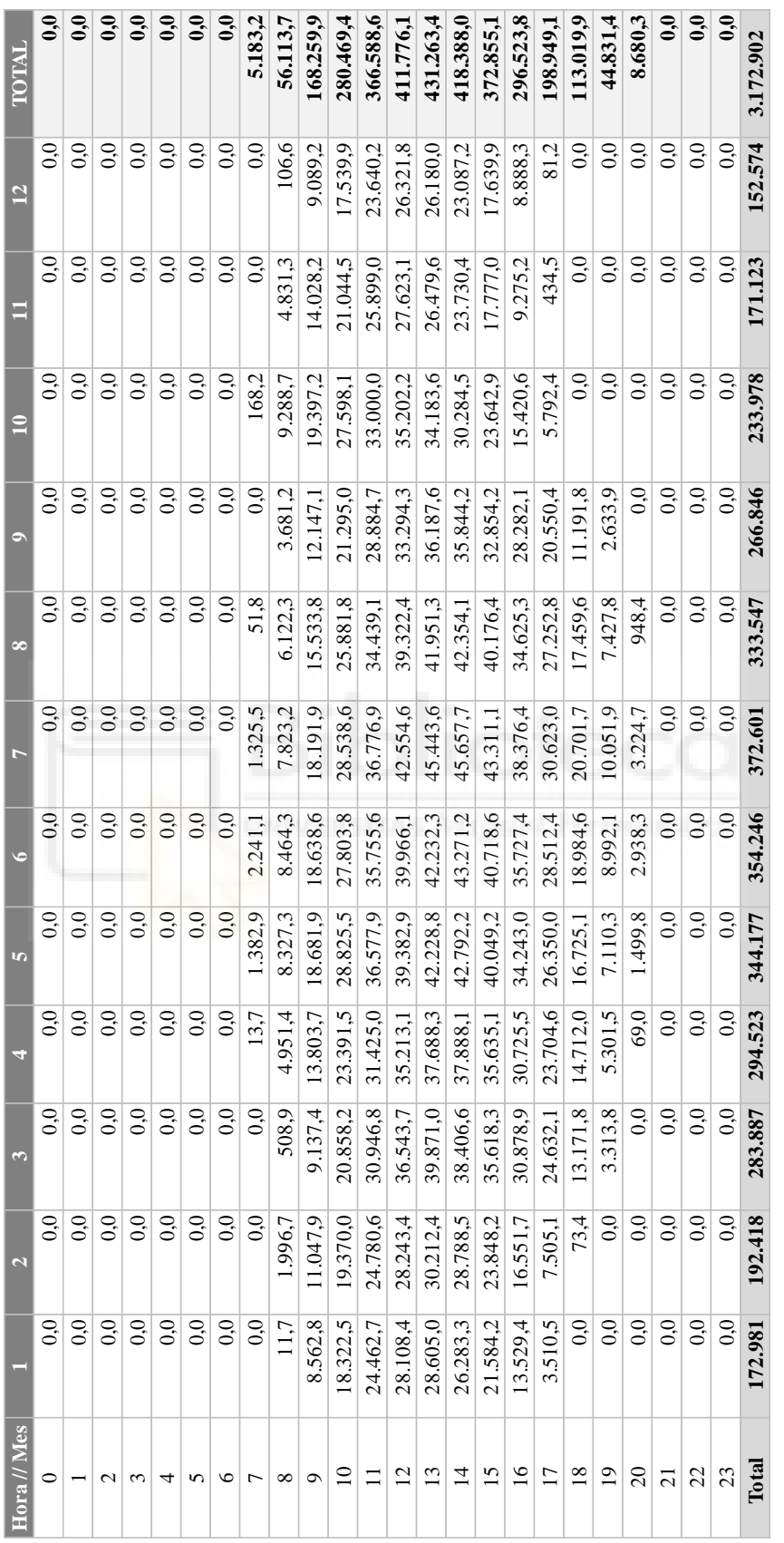

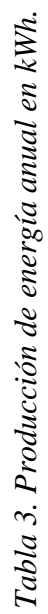

Para calcular los valores de la *Tabla 3. Producción de energía anual en kWh.*, se ha hecho uso de la *Tabla 2* en la que se expresa el patrón horario de la energía fotovoltaica en porcentaje. Así que se multiplica este porcentaje por el valor total de energía obtenido en un día, haciendo distinción entre los diferentes meses.

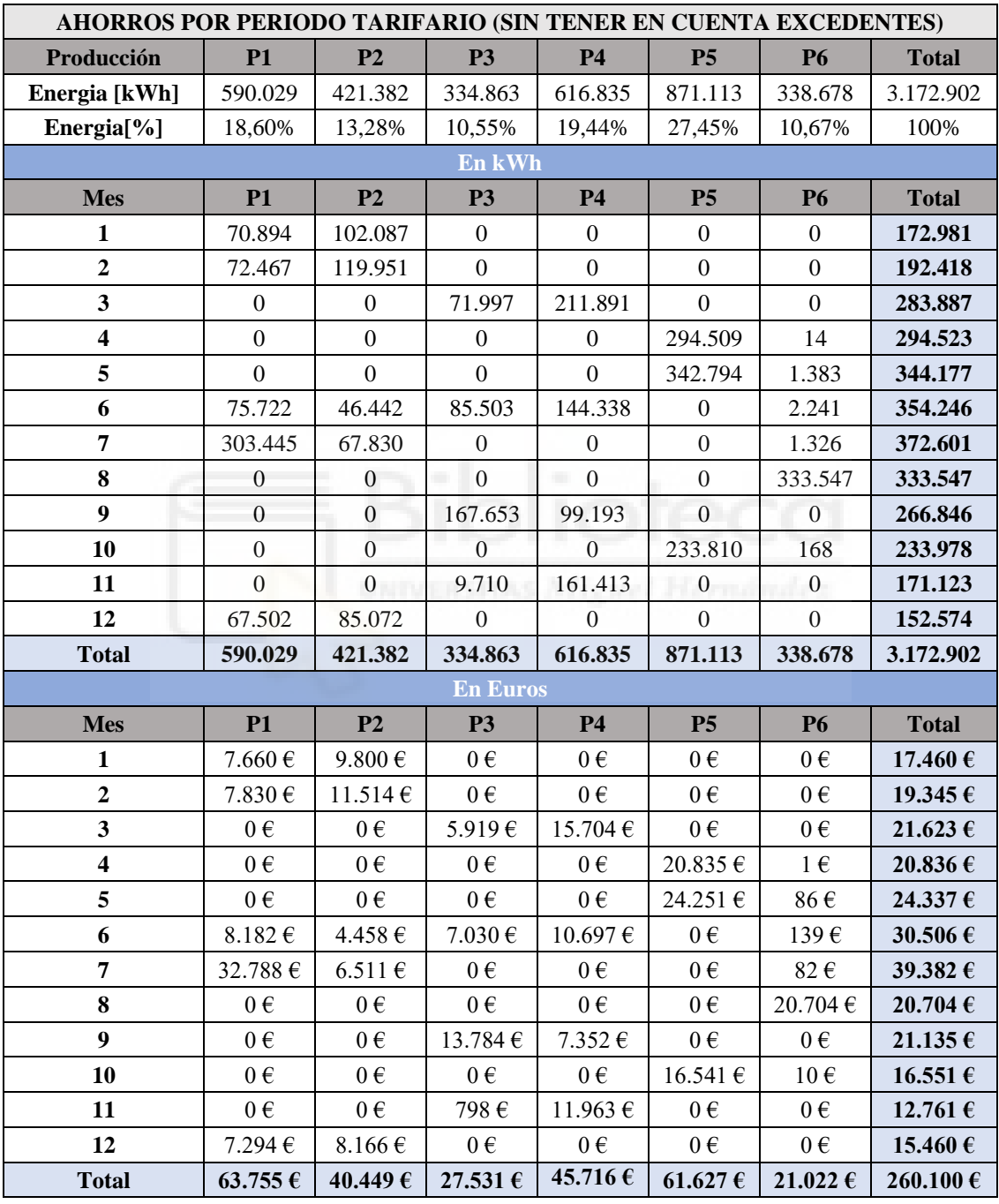

#### *Tabla 4*

En la T*abla 4* se ha tenido en cuenta la producción de la instalación por periodo tarifario y el coste en €/kWh que el hospital está pagando actualmente.

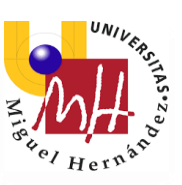

Los excedentes son la aparte resultante de restar la producción total de la instalación menos el consumo de energía fotovoltaica por horas del hospital.

Para este proyecto se ha calculado la suma en euros que proporcionarían los excedentes fijando un precio de venta a la red de 0.05€ por kWh.

| <b>EXCEDENTES POR PERIODO TARIFARIO</b> |                  |                  |                      |                |                  |                  |              |
|-----------------------------------------|------------------|------------------|----------------------|----------------|------------------|------------------|--------------|
| Producción                              | <b>P1</b>        | P <sub>2</sub>   | <b>P3</b>            | P <sub>4</sub> | P <sub>5</sub>   | <b>P6</b>        | <b>Total</b> |
| Energia [kWh]                           | 139.641          | 107.745          | 62.463               | 258.400        | 336.493          | 8.433            | 913.174      |
| Energia <sup>[%]</sup>                  | 15,29%           | 11,80%           | 6,84%                | 28,30%         | 36,85%           | 0,92%            | 100%         |
| En kWh                                  |                  |                  |                      |                |                  |                  |              |
| <b>Mes</b>                              | <b>P1</b>        | P <sub>2</sub>   | <b>P3</b>            | <b>P4</b>      | P <sub>5</sub>   | <b>P6</b>        | <b>Total</b> |
| $\mathbf{1}$                            | 25.080           | 33.350           | $\overline{0}$       | $\overline{0}$ | $\overline{0}$   | $\boldsymbol{0}$ | 58.430       |
| $\overline{2}$                          | 28.790           | 44.415           | $\overline{0}$       | $\overline{0}$ | $\overline{0}$   | $\overline{0}$   | 73.205       |
| $\overline{\mathbf{3}}$                 | $\boldsymbol{0}$ | $\boldsymbol{0}$ | 30.436               | 112.073        | $\boldsymbol{0}$ | $\boldsymbol{0}$ | 142.509      |
| $\overline{\mathbf{4}}$                 | $\boldsymbol{0}$ | $\mathbf{0}$     | $\overline{0}$       | $\mathbf{0}$   | 143.529          | $\mathbf{0}$     | 143.529      |
| 5                                       | $\boldsymbol{0}$ | $\boldsymbol{0}$ | $\overline{0}$       | $\overline{0}$ | 126.683          | $\boldsymbol{0}$ | 126.683      |
| 6                                       | $\overline{0}$   | $\overline{0}$   | 6.625                | 78.178         | $\overline{0}$   | $\overline{0}$   | 84.804       |
| $\overline{7}$                          | 57.210           | $\overline{0}$   | $\overline{0}$       | $\mathbf{0}$   | $\overline{0}$   | $\overline{0}$   | 57.210       |
| 8                                       | $\boldsymbol{0}$ | $\overline{0}$   | $\overline{0}$       | $\overline{0}$ | $\overline{0}$   | 8.433            | 8.433        |
| 9                                       | $\boldsymbol{0}$ | $\overline{0}$   | 25.401               | 13.312         | $\overline{0}$   | $\boldsymbol{0}$ | 38.714       |
| 10                                      | $\overline{0}$   | $\boldsymbol{0}$ | $\mathbf{0}$         | $\overline{0}$ | 66.281           | $\mathbf{0}$     | 66.281       |
| 11                                      | $\overline{0}$   | $\overline{0}$   | $\overline{0}$       | 54.836         | $\overline{0}$   | $\overline{0}$   | 54.836       |
| 12                                      | 28.561           | 29.980           | $\overline{0}$       | $\overline{0}$ | $\theta$         | $\overline{0}$   | 58.541       |
| <b>Total</b>                            | 139.641          | 107.745          | 62.463               | 258.400        | 336.493          | 8.433            | 913.174      |
| <b>En Euros</b>                         |                  |                  |                      |                |                  |                  |              |
| <b>Mes</b>                              | <b>P1</b>        | P <sub>2</sub>   | <b>P3</b>            | <b>P4</b>      | P <sub>5</sub>   | <b>P6</b>        | <b>Total</b> |
| $\mathbf{1}$                            | $1.254 \in$      | $1.668 \in$      | $0 \in$              | $0 \in$        | $0 \in$          | $0 \in$          | $2.922 \in$  |
| $\overline{2}$                          | 1.440 €          | 2.221€           | $0 \in$              | $0 \in$        | $0 \in$          | $0 \in$          | 3.660€       |
| $\overline{\mathbf{3}}$                 | $0 \in$          | $0 \in$          | $1.522 \in$          | $5.604 \in$    | $0 \in$          | $0\,\epsilon$    | $7.125 \in$  |
| $\overline{\mathbf{4}}$                 | $0 \in$          | $0 \in$          | $0 \in$              | $0 \in$        | $7.176 \in$      | $0 \in$          | 7.176€       |
| 5                                       | $0 \in$          | $0 \in$          | $0 \in$              | $0 \in$        | $6.334 \in$      | $0 \in$          | $6.334 \in$  |
| 6                                       | $0 \in$          | $0 \in$          | 331€                 | 3.909€         | $0 \in$          | $0 \in$          | 4.240€       |
| $\overline{7}$                          | $2.861 \in$      | $0 \in$          | $0 \in$              | $0 \in$        | $0 \in$          | $0 \in$          | 2.861€       |
| 8                                       | $0 \in$          | $0 \in$          | $0 \in$              | $0 \in$        | $0 \in$          | 422€             | 422€         |
| $\boldsymbol{9}$                        | $0 \in$          | $0 \in$          | $1.270 \text{ } \in$ | 666€           | $0 \in$          | $0 \in$          | 1.936€       |
| 10                                      | $0 \in$          | $0 \in$          | $0 \in$              | $0 \in$        | 3.314€           | $0 \in$          | 3.314€       |
| 11                                      | $0 \in$          | $0 \in$          | $0 \in$              | 2.742€         | $0 \in$          | $0 \in$          | 2.742€       |
| 12                                      | $1.428 \in$      | 1.499€           | $0 \in$              | $0 \in$        | $0\:\varepsilon$ | $0 \in$          | 2.927€       |
| <b>Total</b>                            | 6.982 €          | 5.387€           | $3.123 \in$          | 12.920€        | 16.825 €         | 422€             | 45.659€      |

*Tabla 5*

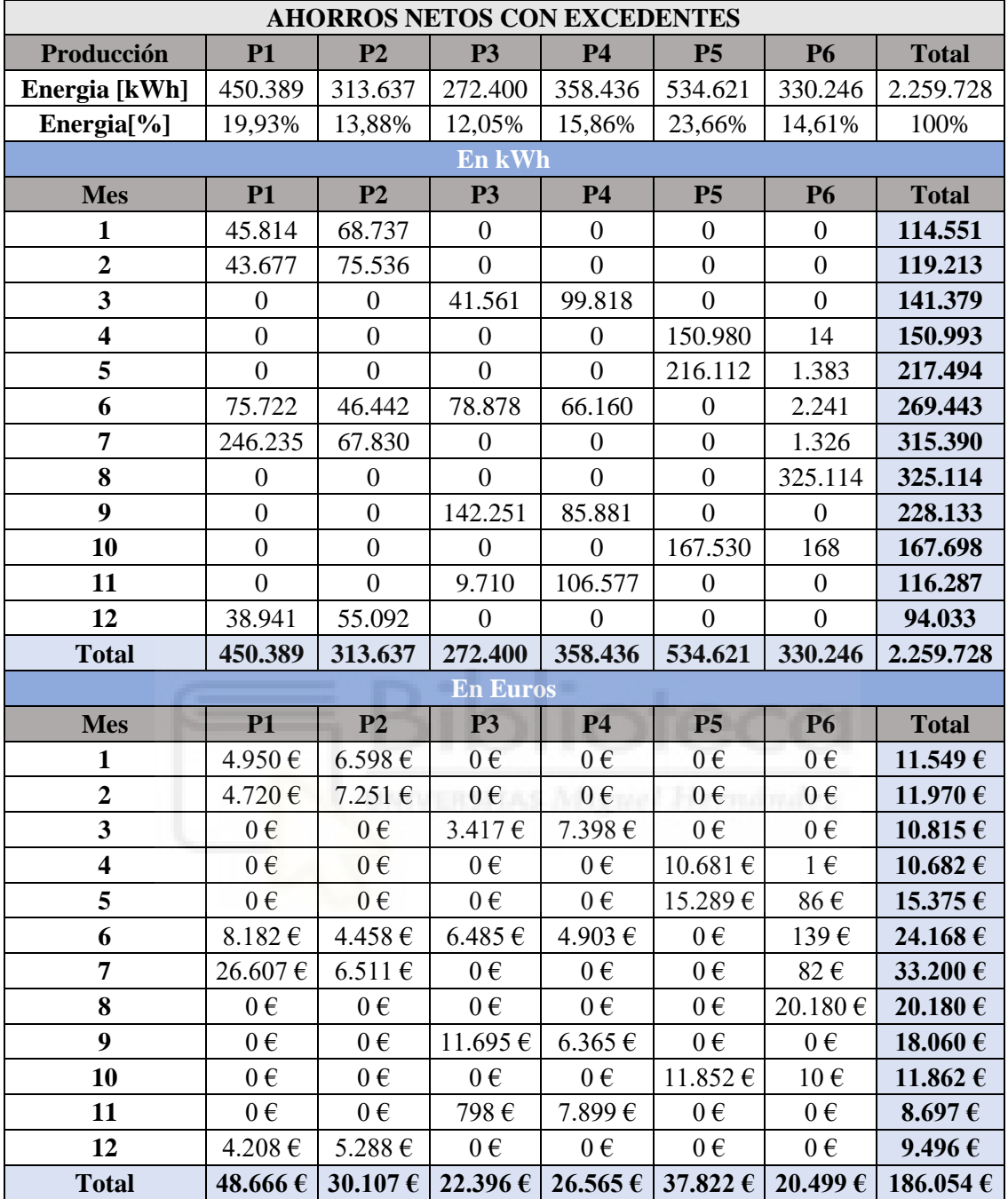

*Tabla 6*

Para los cálculos de la *Tabla 6* se han tenido en cuenta los datos obtenidos de la *Tabla*  y la *Tabla 5*, además de los precios de la energía por periodos que se está apagando actualmente, en €/kWh.

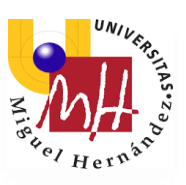

Una vez caracterizado el perfil de generación y consumo, se calculan los ahorros económicos en cada periodo tarifario (P1, P2, P3, P4, P5, P6) de acuerdo con el horario legal y se cuantifican los ahorros que se generará la instalación fotovoltaica en cada uno de los términos de la factura eléctrica.

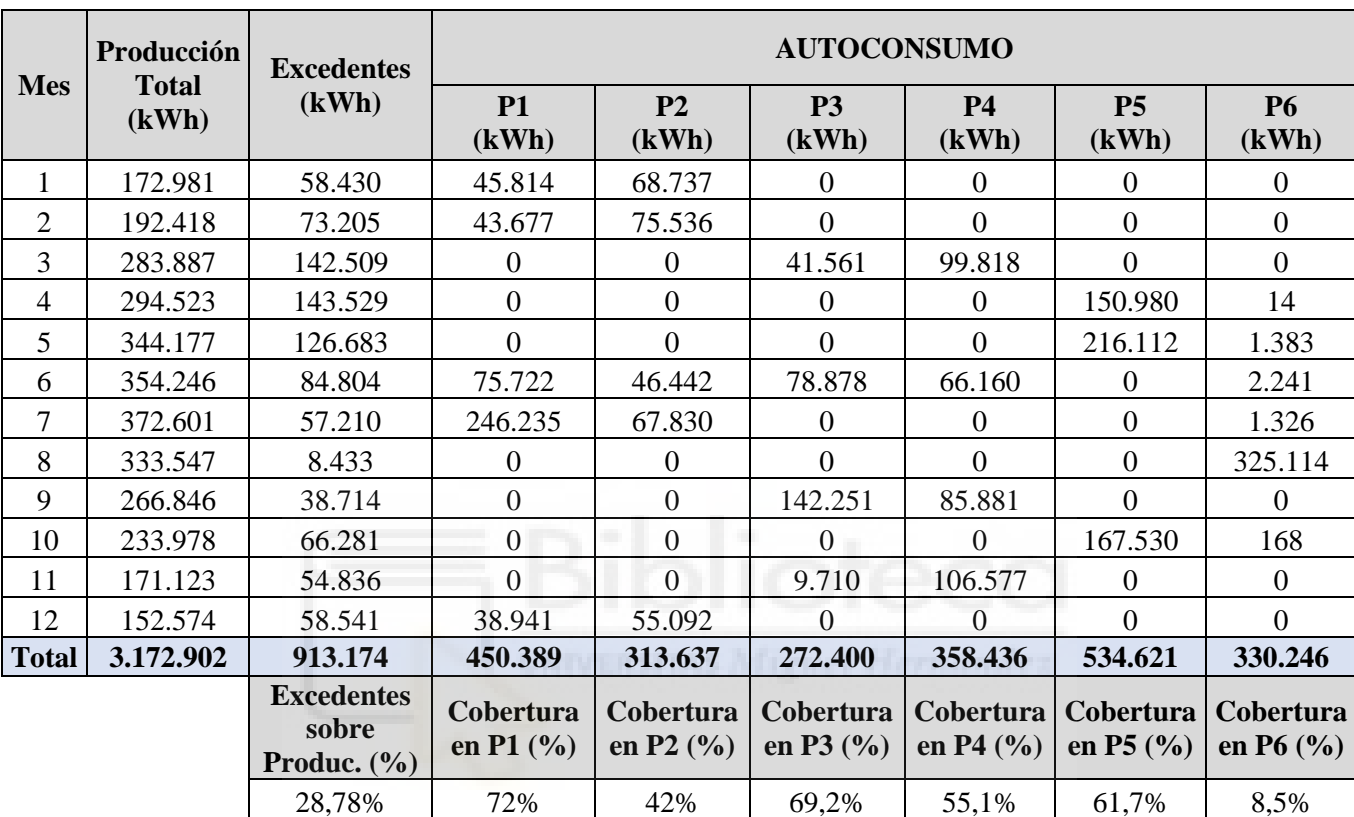

#### *Tabla 7*

La instalación fotovoltaica generará 3.172,90 MWh/año, de los cuales 2.259,73 MWh/año serán consumidos en las propias instalaciones del hospital, lo que representa una cobertura del consumo global del del 31,56%. La energía excedente será de 913,17 MWh/año y serán vendidos a la red.

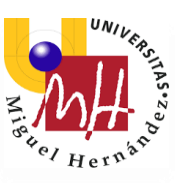

#### <span id="page-25-0"></span>2.4. Modelo financiero

En este modelo de prestación de servicios energéticos toda la inversión es realizada por un inversor, sin ningún coste asociado al hospital. En esta modalidad el hospital recibe un descuento de 7,0% sobre su tarifa de energía de red durante los 15 años del contrato. A partir del año 16 se ofrecerá sin coste la instalación al hospital por la fidelización.

En la siguiente tabla se muestran las tarifas propuestas y los ahorros previstos durante el primer año:

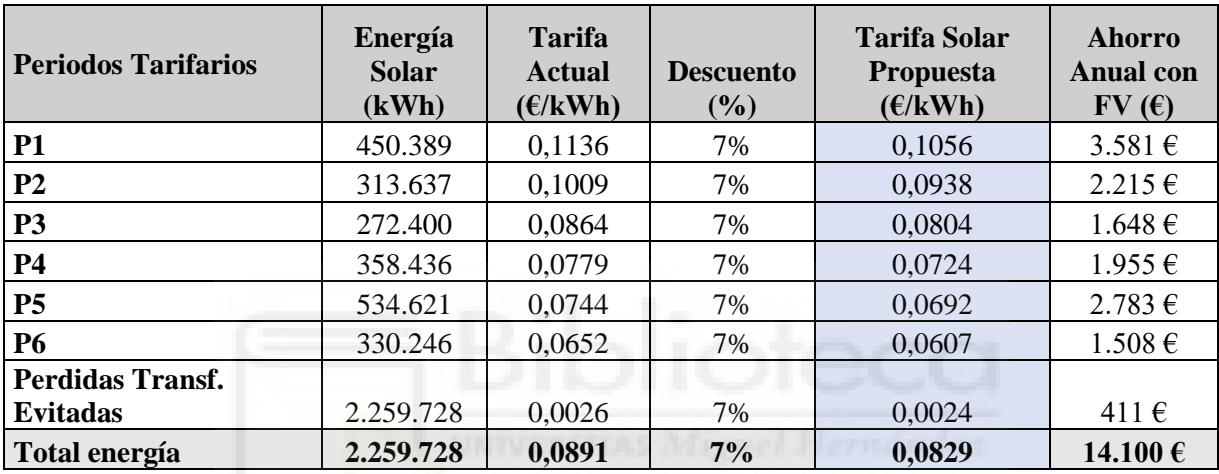

*\*Se incluye ahorro Impuesto Eléctrico de 5,1127% y Pérdidas por Transformación Evitadas (3%)*

#### *Tabla 8*

Tomando como valor de referencia el precio de la energía consumida actualmente por el hospital, el inversor facturará la energía generada por la instalación fotovoltaica aplicando un 7,0% de descuento sobre dicho valor.

Dado que el precio de la energía tiende a variar, se podrían realizar actualizaciones periódicas asegurando que la energía solar nunca tenga un coste superior a la energía de red.

Un PPA (Power Purchase Agreement) es un acuerdo de compraventa de energía limpia a largo plazo desde un activo concreto y a un precio prefijado entre un desarrollador renovable y un consumidor.

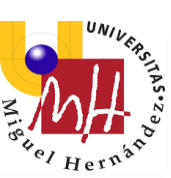

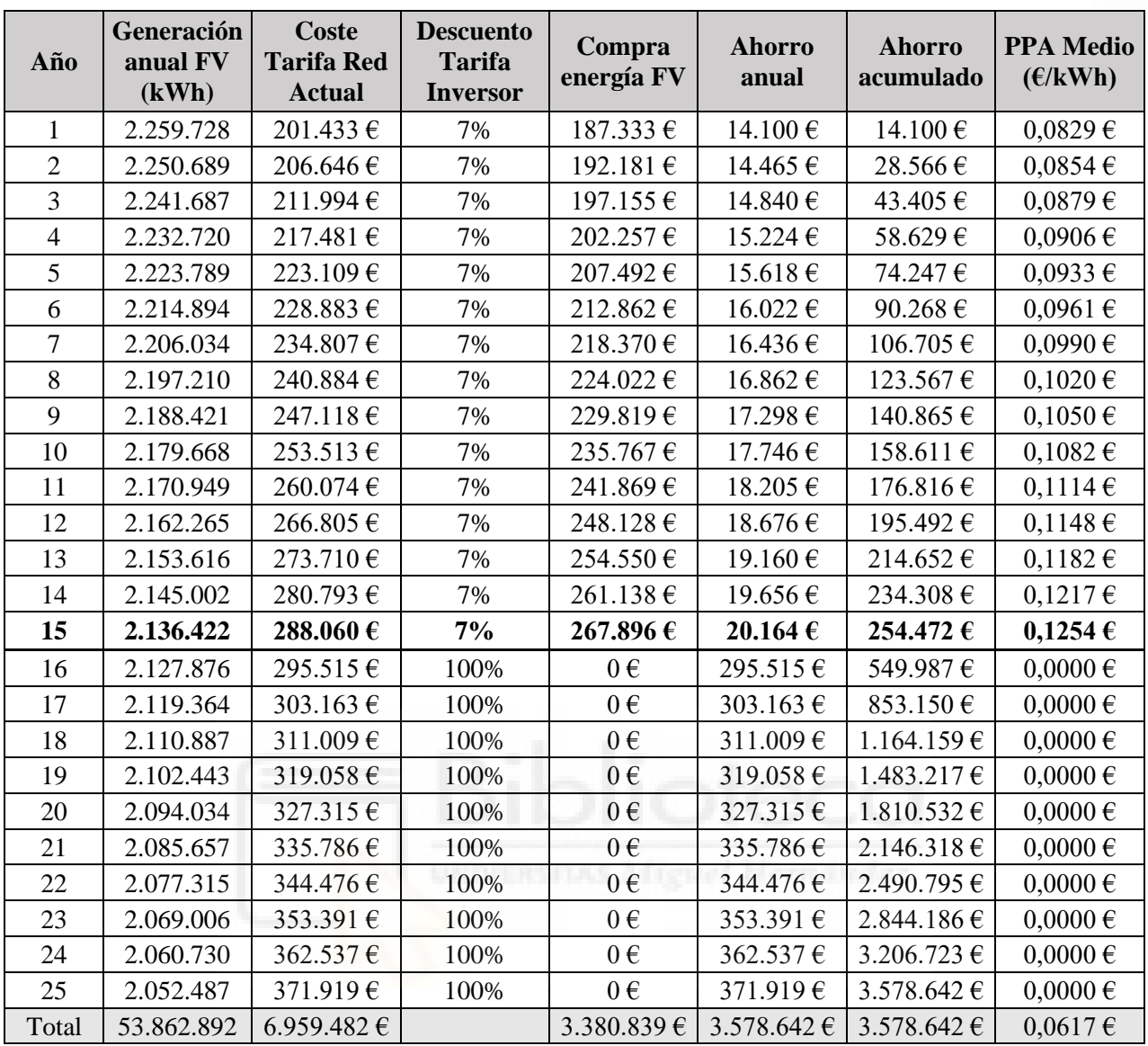

#### *Tabla 9*

Los cálculos de la generación anual de energía fotovoltaica de la *Tabla 9* se han obtenido teniendo en cuenta una degradación de la instalación del 0,40% menos de energía producida cada año.

Teniendo en cuenta el índice de precios al consumo (IPC) de la energía del 3%, se han calculado los datos del coste de la tarifa de red.

De acuerdo con el estudio económico realizado, el hospital ahorraría 254.472 € al finalizar los 15 años de contrato. Considerando que la instalación tiene una vida útil mínima de 25 años, el ahorro total se estima en 3.578.642 €.

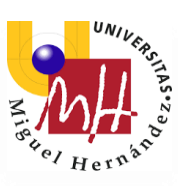

Con el fin de resultar orientativo para un supuesto inversor, incluyo una aproximación del presupuesto. Este ha sido obtenido basándose en proyectos similares.

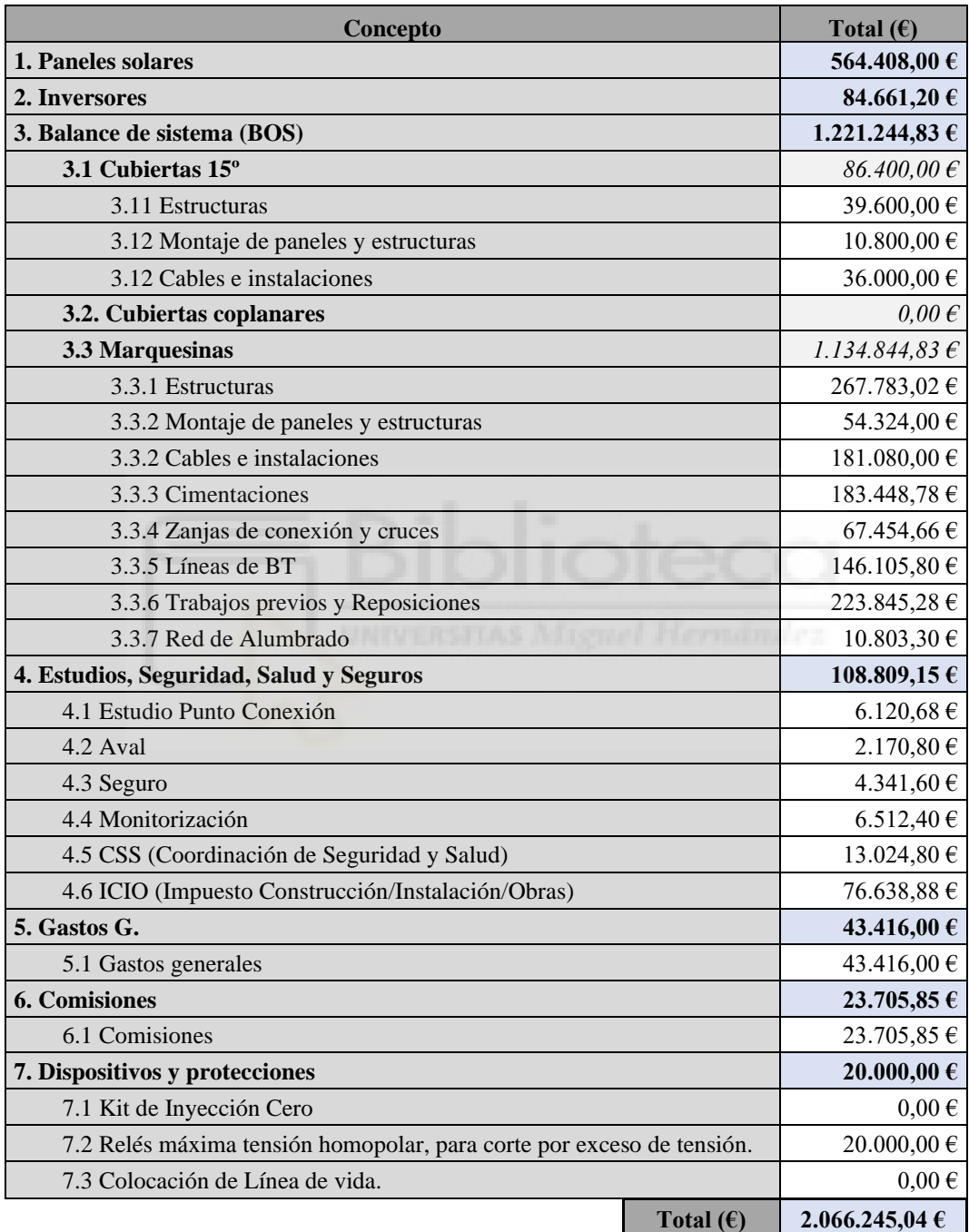

*Tabla 10*

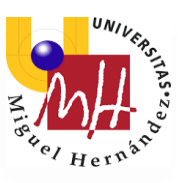

## <span id="page-28-0"></span>**3. MATERIALES Y MÉTODOS**

#### <span id="page-28-1"></span>3.1. HelioScope

HelioScope es una aplicación web que simplifica el proceso de diseño y dimensionamiento de una instalación de paneles solares.

El programa toma en cuenta las pérdidas generadas por factores como la ubicación geográfica, las sombras de árboles y edificios, el cableado, la eficiencia de los componentes y demás ajustes en la instalación. Proporciona recomendaciones para el diseño de los equipos, así como del número de arreglos y paneles fotovoltaicos.

La herramienta proporciona un diagrama a detalle de todo el cableado a utilizar. Proyecta la ubicación exacta de los paneles, los inversores y el resto de los dispositivos. Al finalizar el diseño, el software entrega una lista completa de materiales requeridos.

Para la simulación HelioScope utiliza modelos matemáticos de última generación. Importa archivos meteorológicos para conocer el clima en la zona. Incorpora análisis de sombras, física de los módulos fotovoltaicos, analiza la resistencia de los cables, así como de otros factores para realizar una simulación más exacta. Estima valores de producción eléctrica y de producción de energía solar por hora. Puede calcular la potencia requerida con mayor precisión.

Al seleccionar los componentes y ejecutar múltiples simulaciones para la misma ubicación te brinda la opción de comparar los resultados y elegir la mejor opción de configuración del diseño. Cuenta con múltiples herramientas de diseño y simulación.

HelioScope permite hacer uso de la aplicación web mediante una versión de prueba disponible en su página web: [https://www.helioscope.com/.](https://www.helioscope.com/)

En las imágenes se muestra el diseño que se realizó mediante HelioScope para el proyecto en cuestión. Mediante este programa web se diseñaron todos los edificios, objetos y sombras que pudiera ser de relevancia (naranja). Dado que solo se disponía de la ubicación, mediante fotos, imágenes de Google Earth y la información que se me pudo proporcionar, se estimaron todos estos elementos de manera bastante exitosa.

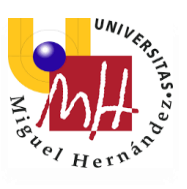

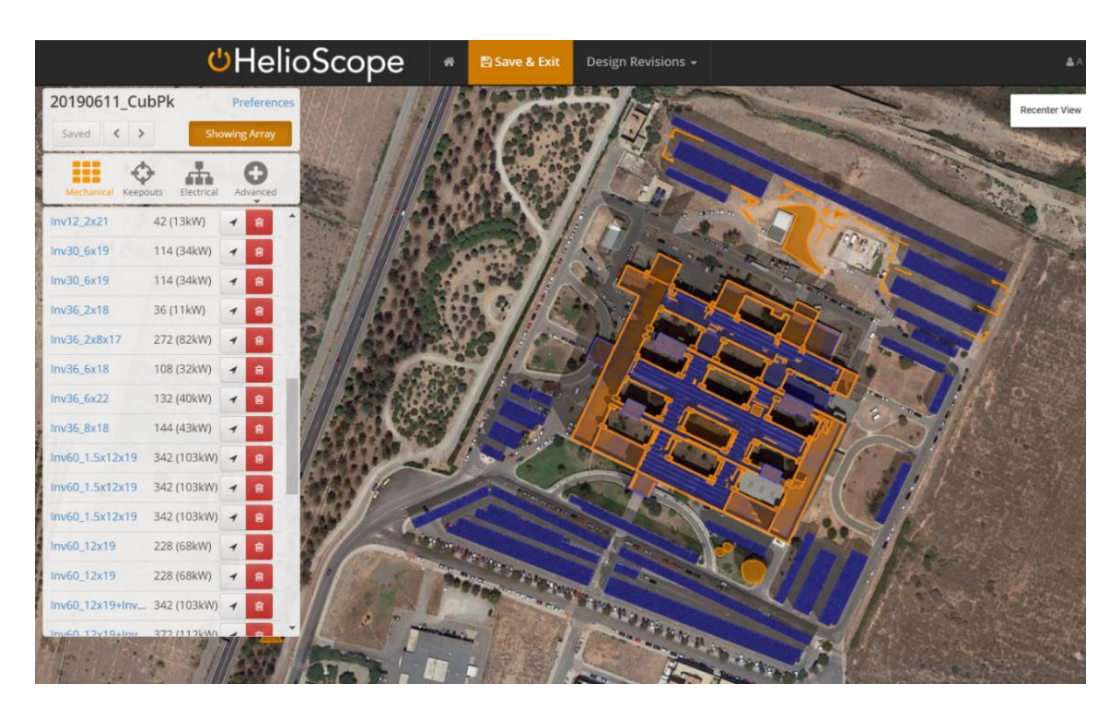

Mediante bloques, lo que en la imagen se representa azul, se diseña el espacio en el que se añaden los paneles fotovoltaicos, tantos como fuesen necesarios según los cálculos realizados previamente.

Una vez finalizado el diseño, este se exporta en formato (.dwf), lo que nos permitiría utilizar el diseño en AutoCAD.

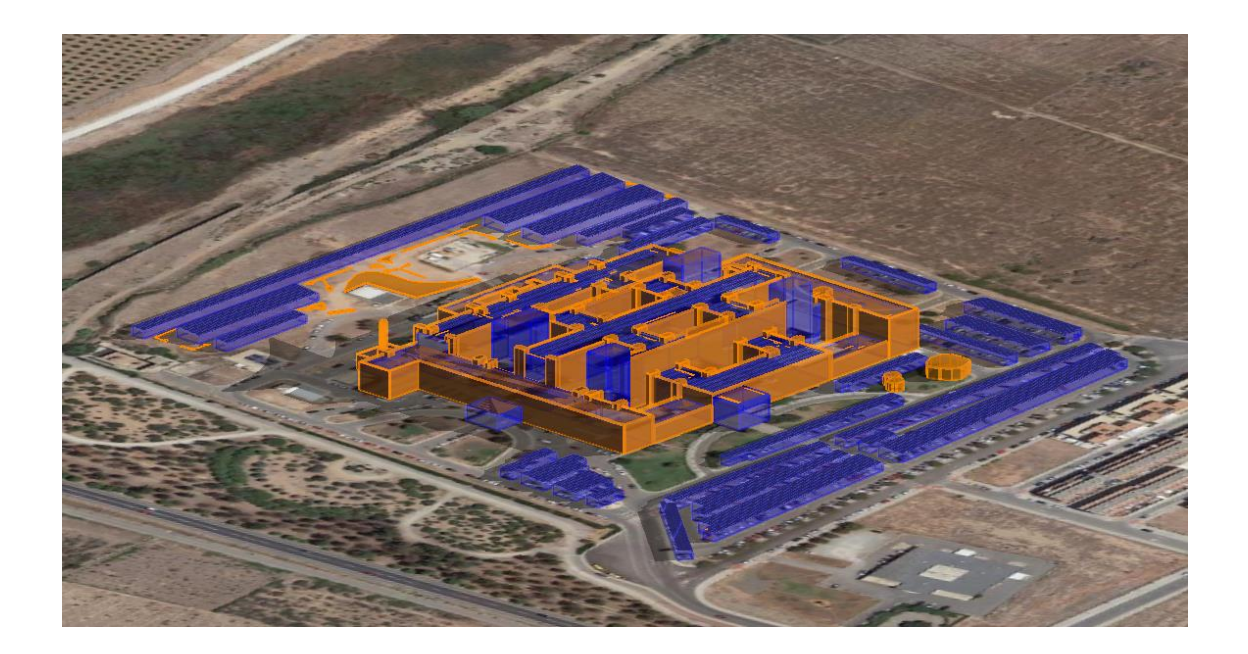

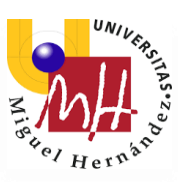

HelioScope también nos proporciona un diseño generado automáticamente, también exportable a AutoCAD, del esquema eléctrico unifilar.

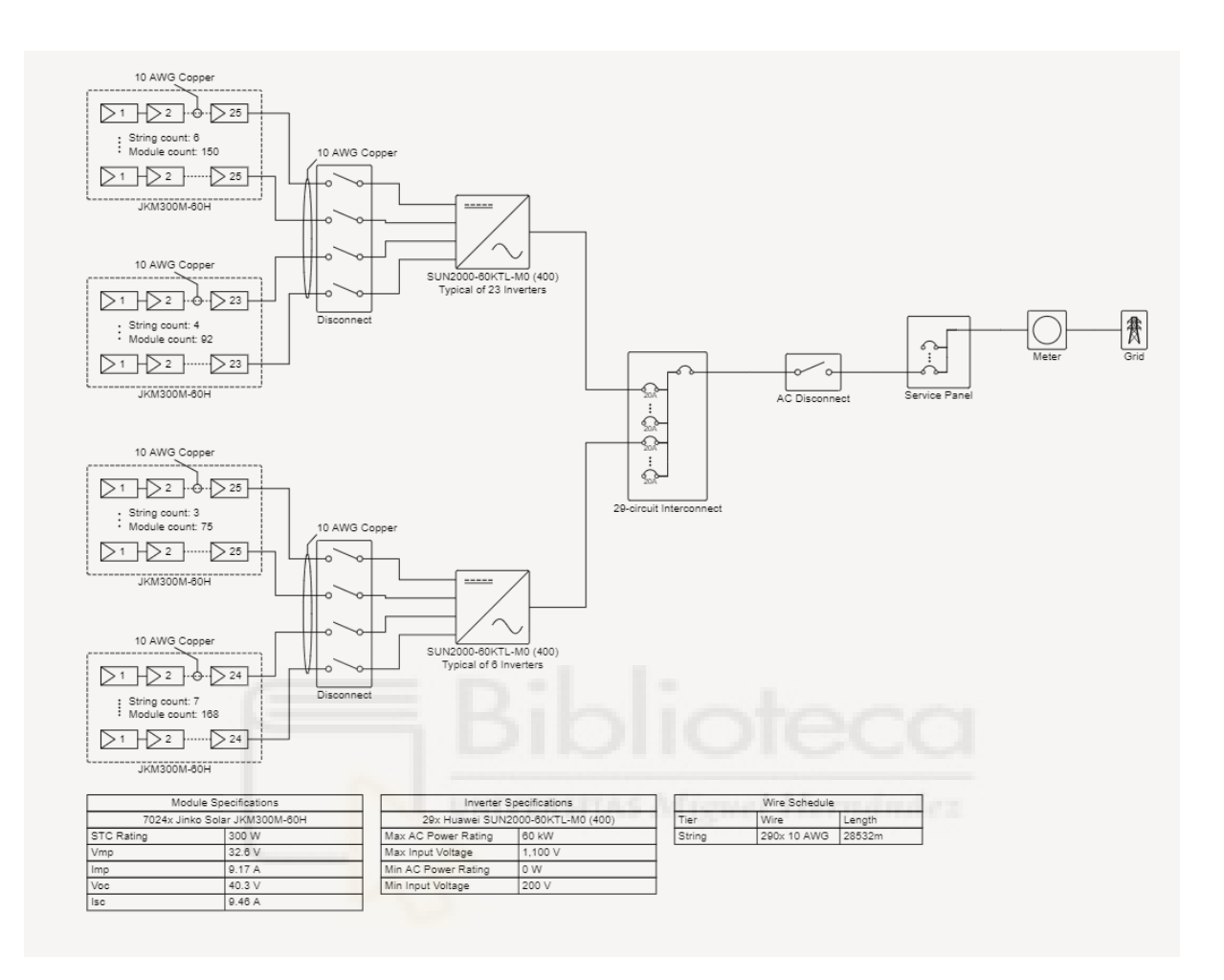

Este esquema no es válido para las configuraciones que se han hecho para esta instalación, ya que solo contempla inversores de 60kW de potencia nominal y la configuración de los módulos no es la que se ha diseñado manuealmnte. Por otro lado, nos sirve como esquema unifilar orientativo.

HelioScope sólo nos permite la opción de seleccionar un único inversor para el diseño, y este es uno de los motivos por los que haremos uso de otros programas para el cálculo más completo de nuestra instalación.

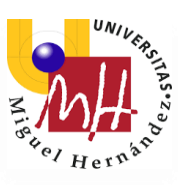

#### <span id="page-31-0"></span>3.2. AutoCAD

AutoCAD es un software del tipo CAD (Computer Aided Design), un software de diseño asistido por computadora utilizado para dibujo 2D y modelado 3D, y que fue creado por una empresa norteamericana especializada en este rubro llamada Autodesk.

Las versiones modernas de AutoCAD incorporan el concepto de espacio modelo y espacio papel, lo que permite separar las fases de diseño y dibujo en 2D y 3D, de las fases necesarias para la creación de planos a una escala específica. También otros conceptos nuevos incorporados son el modelado sólido.

Mediante el editor de bloques de AutoCAD haremos que nuestro diseño sea apto para la edición en 3D y lo exportaremos en formato (.dwg).

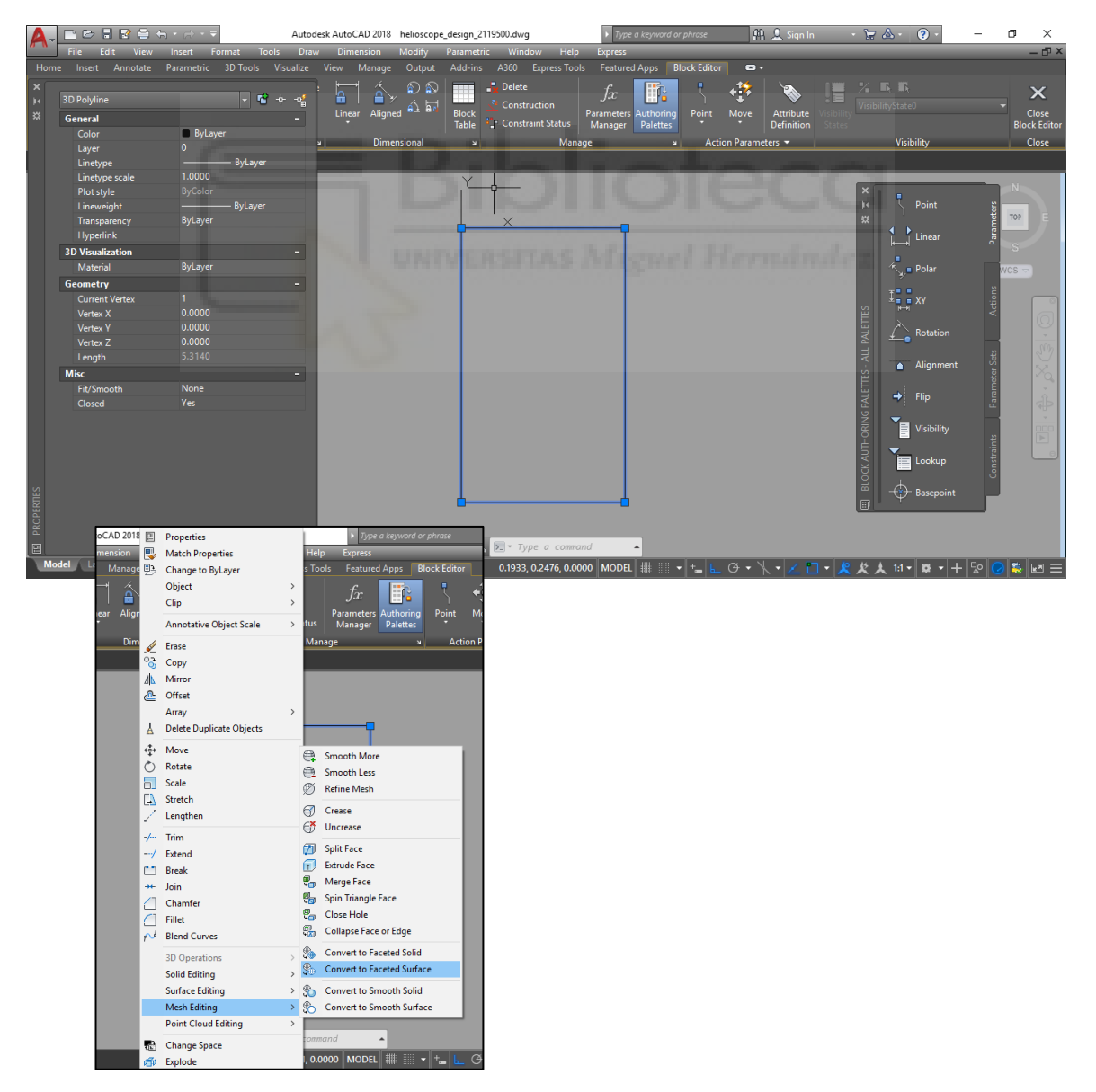

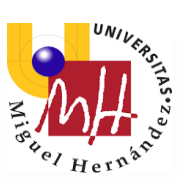

#### Grado en Ingeniería Electrónica y Automática Industrial

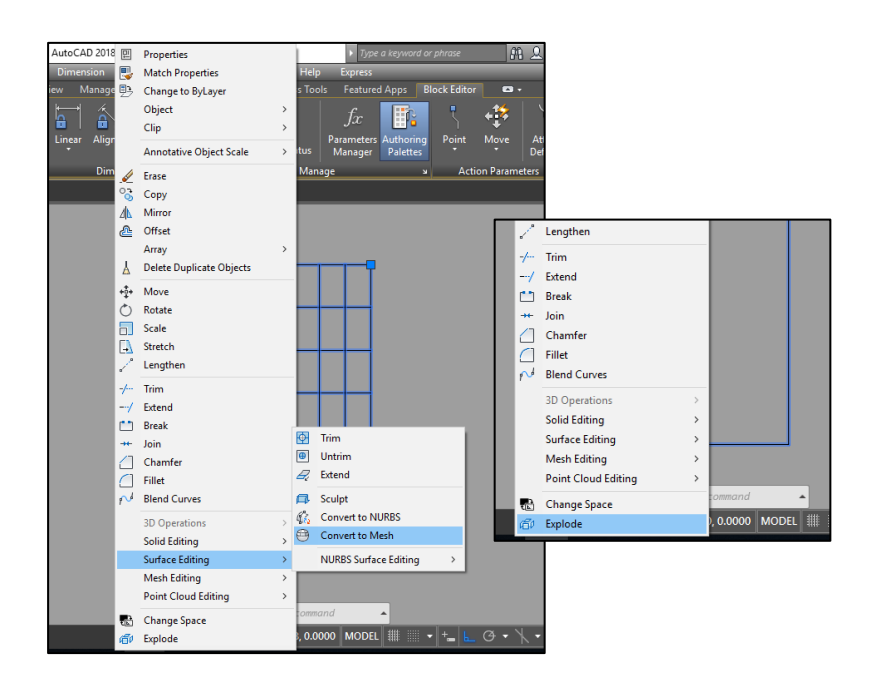

#### <span id="page-32-0"></span>3.3. SketchUp

SketchUp es un programa de diseño gráfico y modelado en tres dimensiones basado en caras. Es utilizado para el modelado de entornos de planificación urbana, arquitectura, ingeniería civil, diseño industrial, diseño escénico, GIS, videojuegos o películas. Su principal característica es poder realizar diseños en 3D de forma sencilla. Permite conceptualizar y modelar imágenes en 3D de edificios, coches, personas y cualquier objeto o artículo que imagine el diseñador o dibujante, además de que el programa incluye una galería de objetos, texturas e imágenes.

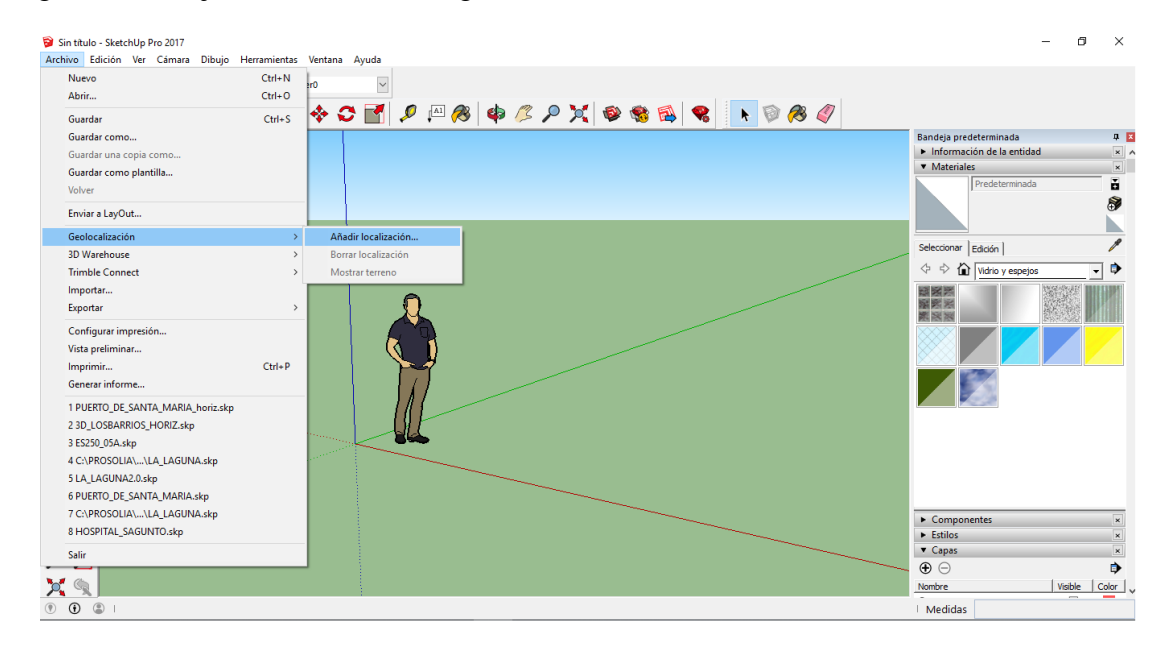

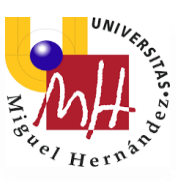

SketchUp nos permite añadir la geolocalización e importa el diseño de AutoCAD sobre esta localización. Una vez hecho esto, podremos trabajar el diseño 3D sobre la ubicación concreta y realizar un diseño más realista visualmente.

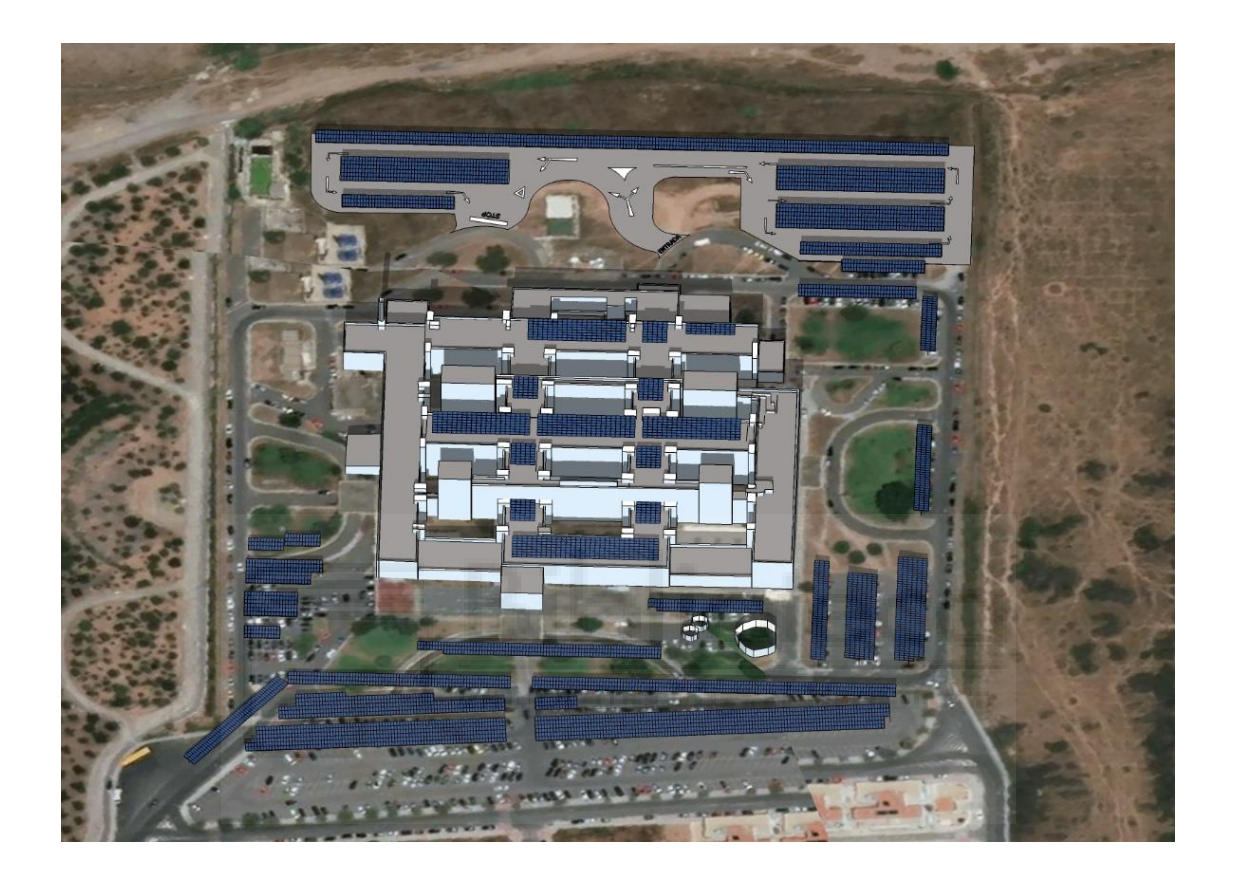

Además, el importar el (.dxf) de AutoCAD nos permite trabajar con el sistema de capas. Así que podremos hacer una distinción en el material de los módulos de nuestra instalación, cosa que será necesaria para su uso en el programa PVsyst para calcular las radiaciones.

Una vez realizado esto, nuestro modelo 3D está listo para ser exportado con la extensión (.dae) y ser utilizado en PVsyst.

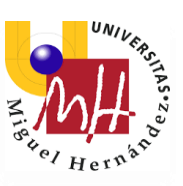

#### <span id="page-34-0"></span>3.4. PVsyst

PVsyst es un programa de ordenador ampliamente utilizado para el diseño de instalaciones fotovoltaicas. Este programa posee una amplia base de datos de los principales componentes usados en una instalación del mercado internacional y, además, se pueden añadir nuevos componentes.

Esta herramienta sirve para desarrollar instalaciones fotovoltaicas que permiten el estudio, la simulación y análisis de datos completa de los sistemas fotovoltaicos. Este software permite dimensionar el tamaño de las instalaciones teniendo en cuenta la radiación solar que recibiría en función de su ubicación gracias a su base de datos meteorológica. Esta permite su diseño en 3D y tiene en cuenta la proyección de sombras gracias a la simulación del movimiento del sol durante el día, lo que permite calcular la inclinación y orientación óptima, las pérdidas y la producción.

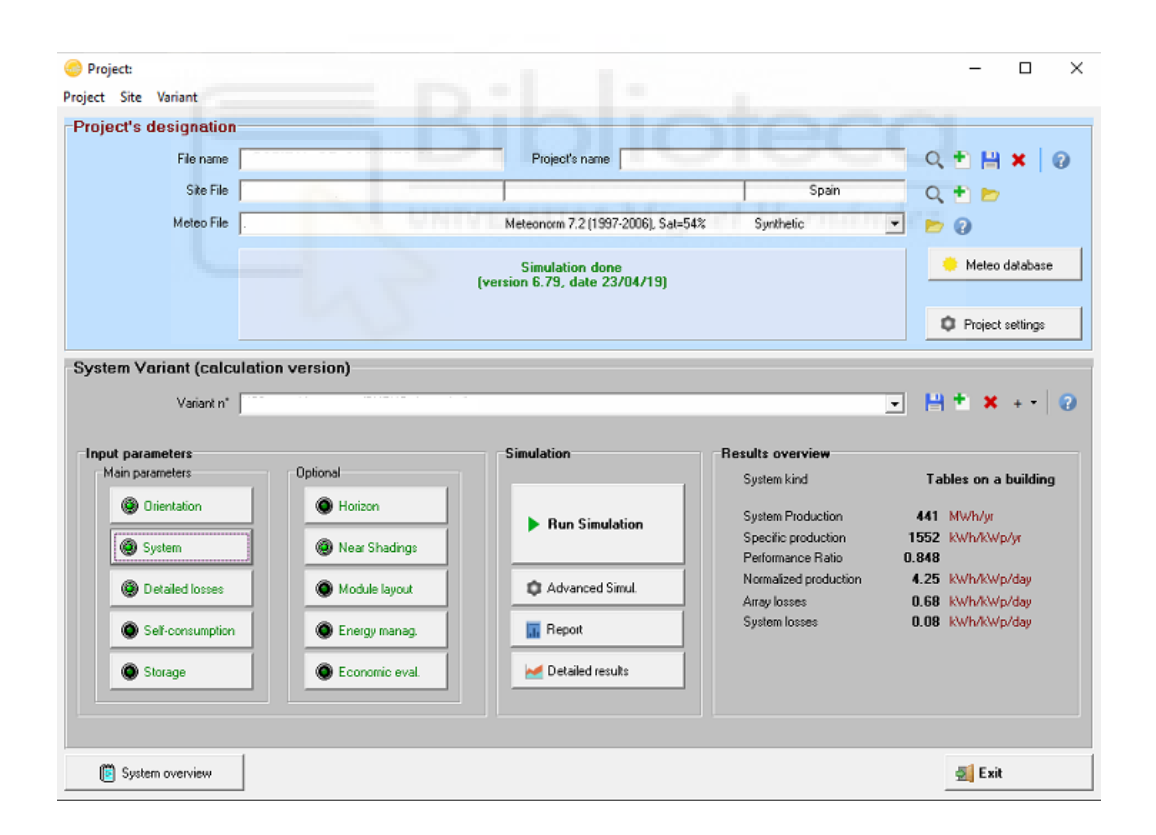

Después de crear el nuevo proyecto, el primer paso es obtener la información meteorológica de irradiación global y difusa, y la latitud, longitud y altitud del lugar donde estará la instalación. En este caso he utilizado la información de la radiación mensual de SoDa (Solar radiation Data).

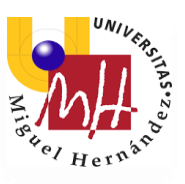

#### <http://www.soda-pro.com/>

SoDa es una plataforma web que ofrece servicios de datos meteorológicos y de radiación solar para el cálculo de instalaciones solares fotovoltaicas y térmicas y para monitorizar y pronosticar la producción de electricidad.

SoDa nos proporciona la radiación mensual desde 2005 en (kWh/m2·día). El resultado a importar en el PVsyst sería el siguiente:

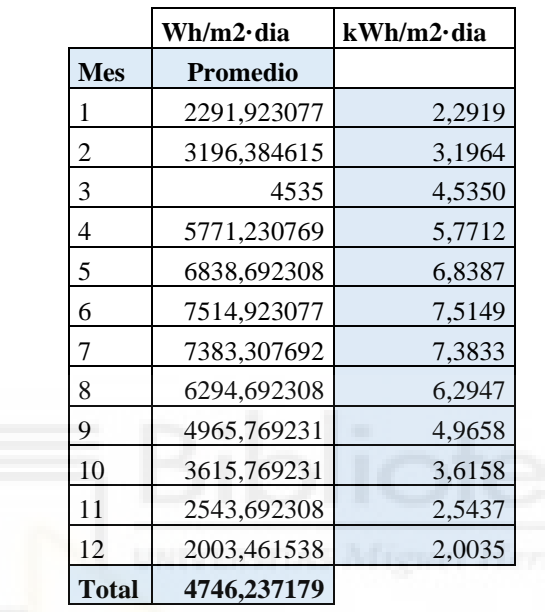

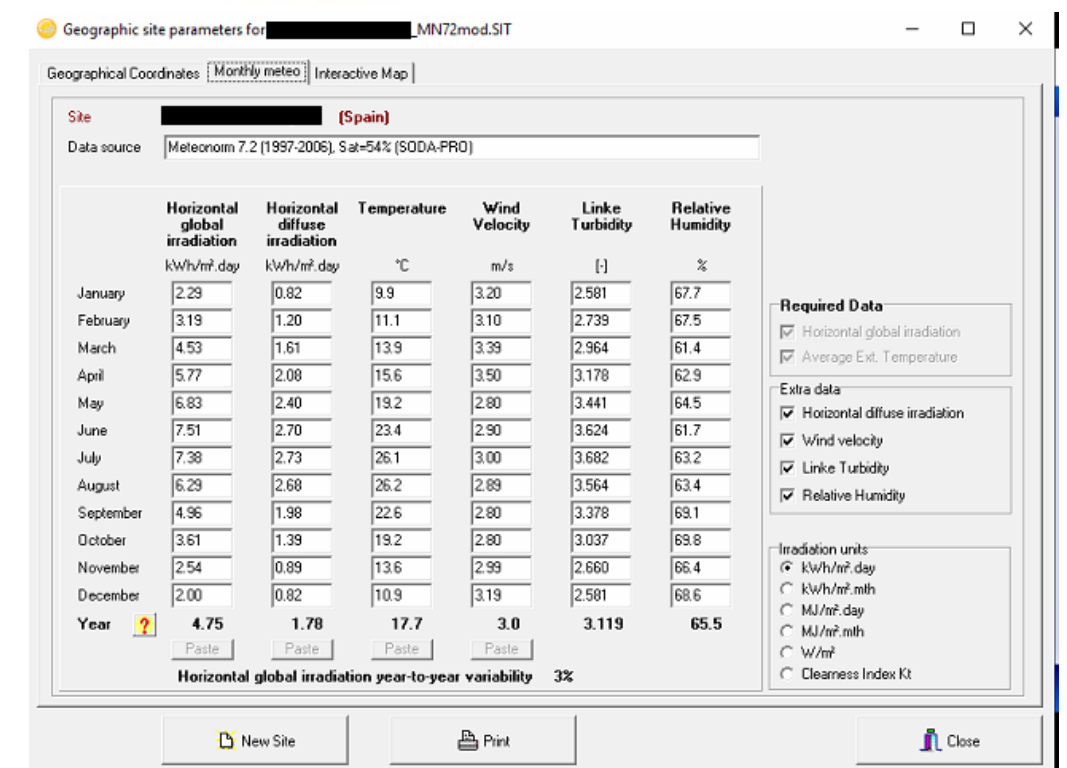
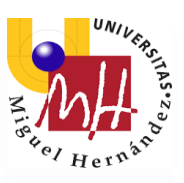

Después de esto, procedemos a crear las diferentes variantes de las que contará el proyecto. Debido a que se trata de una instalación de gran envergadura y con módulos situados de forma diferente, con diferente configuración y con distinta orientación, decidí hacer cuatro variantes diferentes para hacer la simulación.

En la configuración del sistema seleccionaremos el panel fotovoltaico y el inversor que vamos a utilizar y haremos las modificaciones necesarias de acuerdo con nuestro diseño.

En la **primera variante** se han incluido los módulos a instalar en la cubierta del edificio, que se trata de módulos inclinados. Esto son 5 inversores de 60kW, 12 strings cada inversor, con 20 módulos cada uno. Esto hacen un total de 1200 módulos.

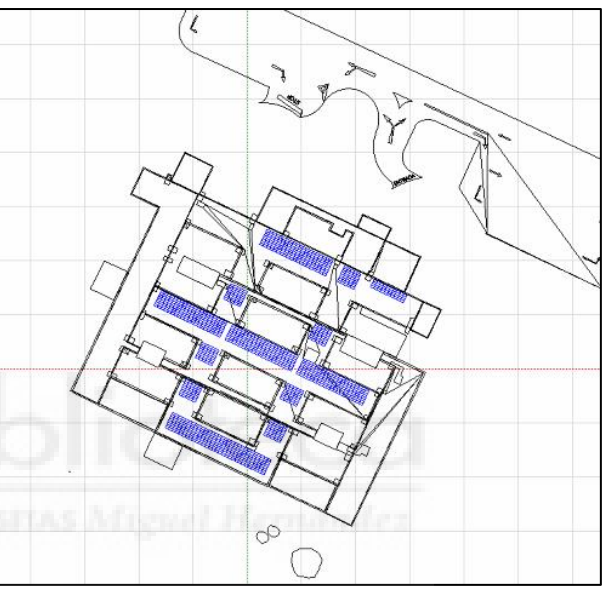

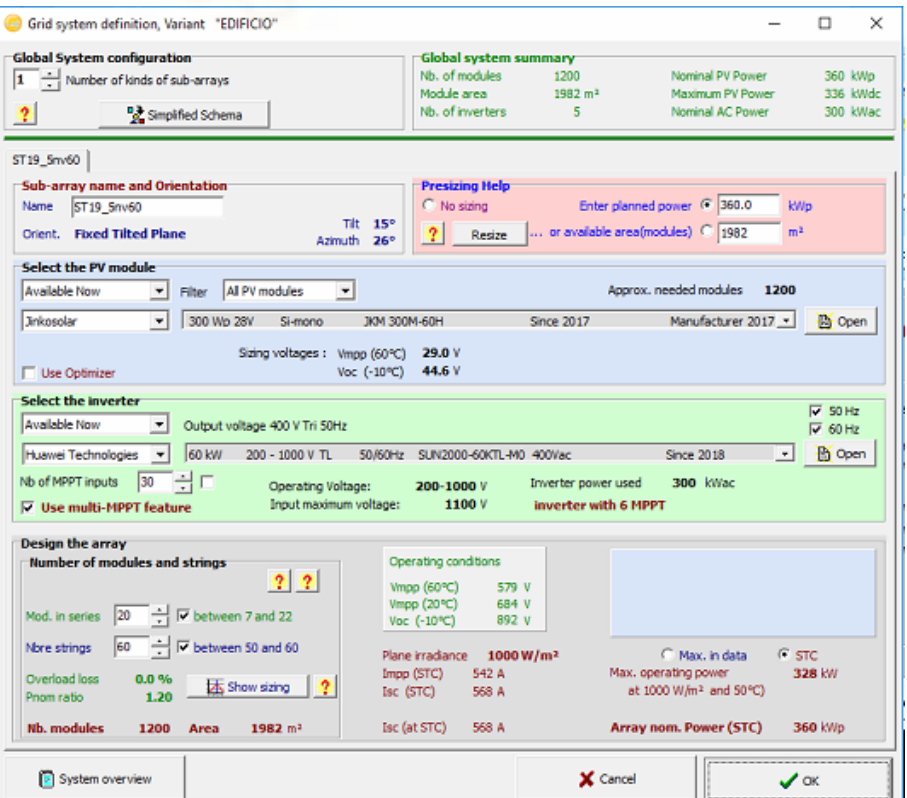

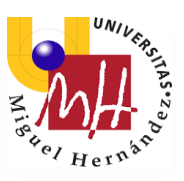

La **segunda variante** incluirá la zona norte del aparcamiento, donde los módulos se instalarán en marquesinas. En este caso, configuraremos diferentes pestañas que corresponderán a las diferentes configuraciones de los inversores, como ya se detalló en el punto 2 de este proyecto.

Se instalarán 2204 módulos, 10 inversores de 60kW, lo que supondrá una potencia de 661kWp.

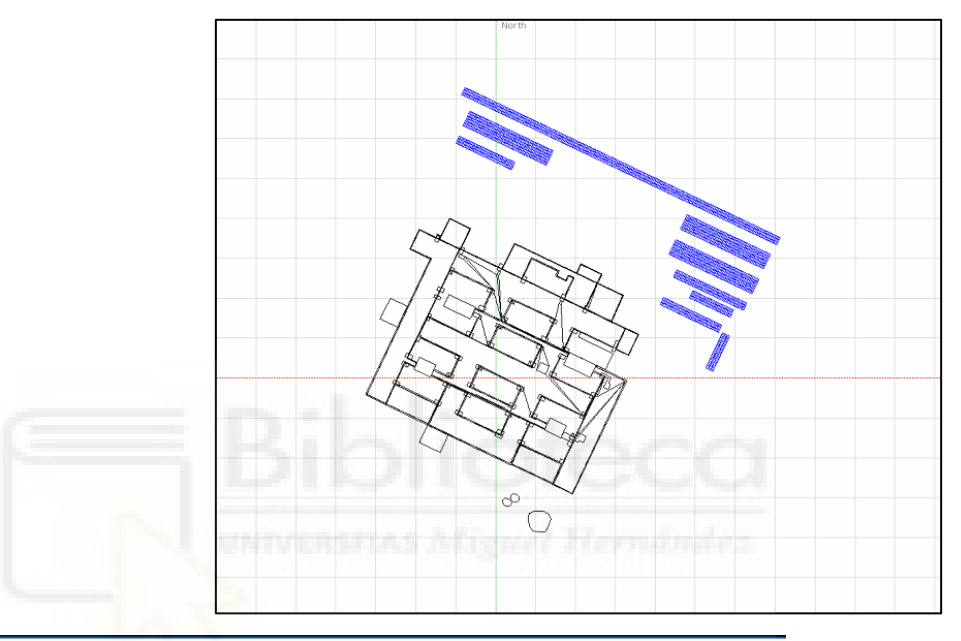

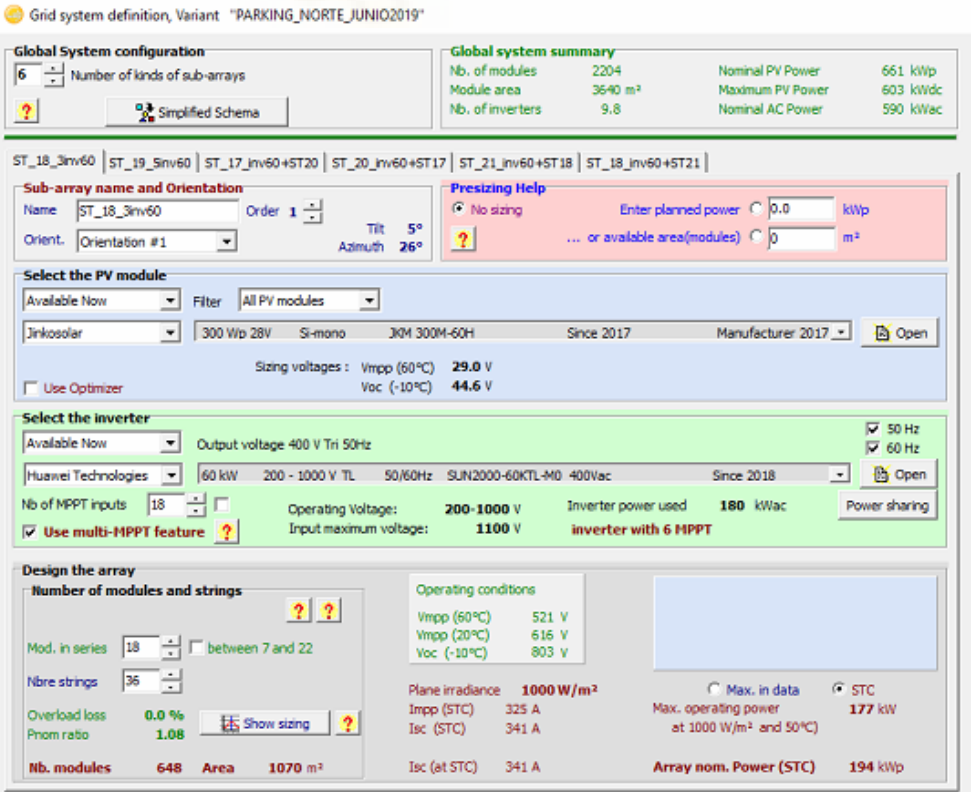

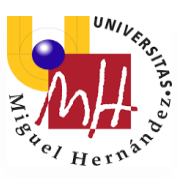

La **tercera variante** constará de la zona este y la zona oeste del aparcamiento.

Esta estará formada por un inversor de 30kW, 2 inversores de 60kW y 4 inversores de 36kW. Resultará en 1106 módulos y una potencia de 331,8kWp.

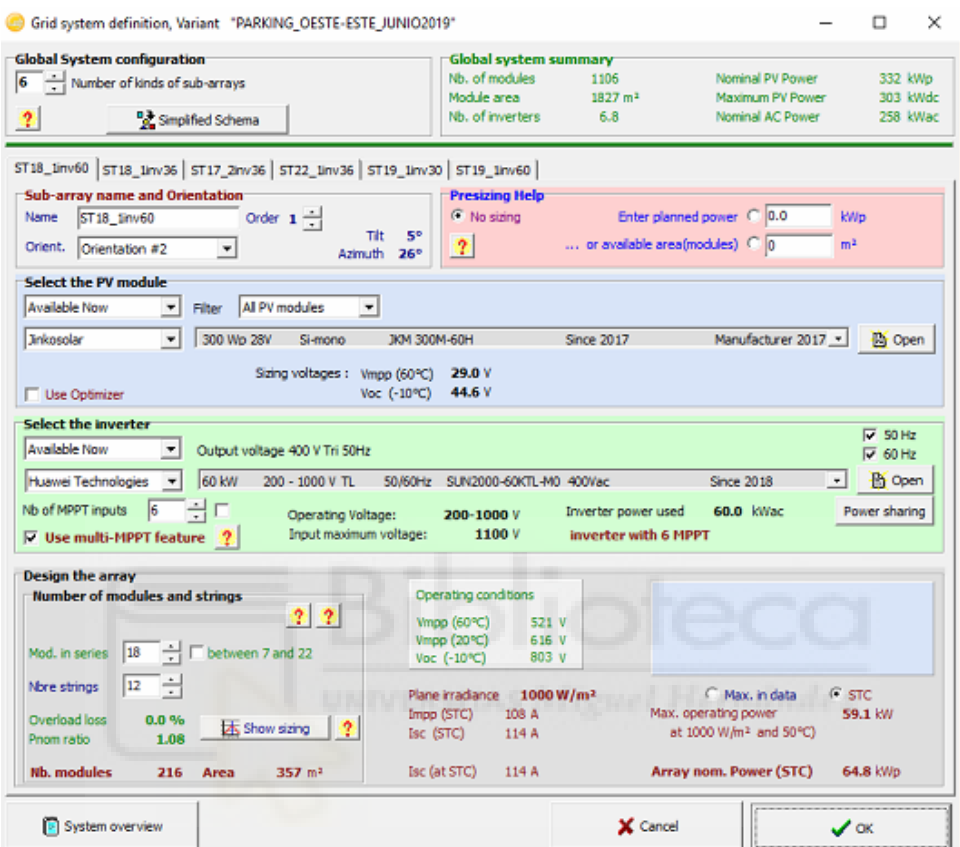

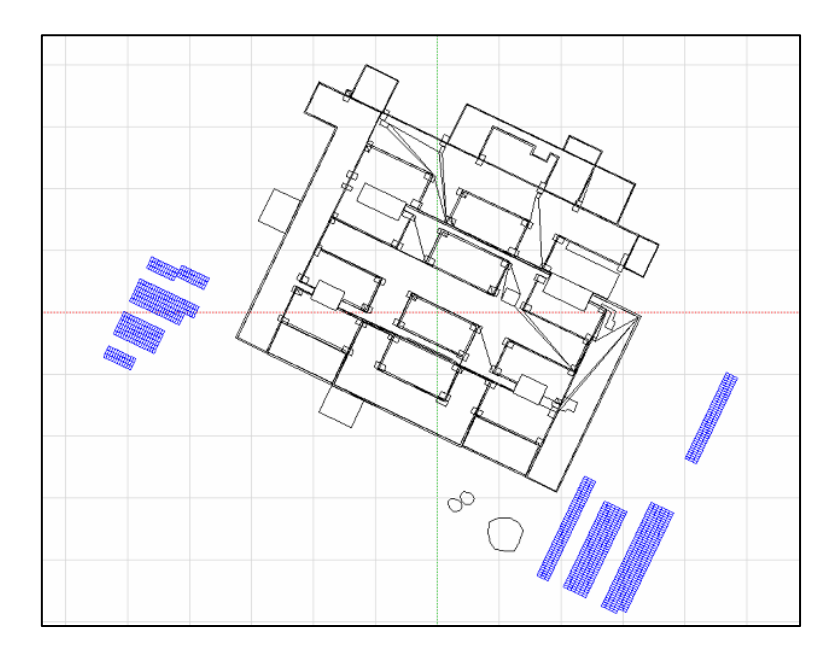

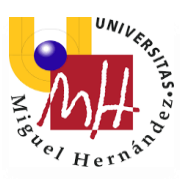

Por último, la **cuarta variante** contemplará la instalación de la zona sur del aparcamiento, que constaría de 2726 módulos, 816,6 kWp, un inversor de 12kW, 2 inversores de 30kW, 4 inversores de 36kW y 8 inversores de 60kW.

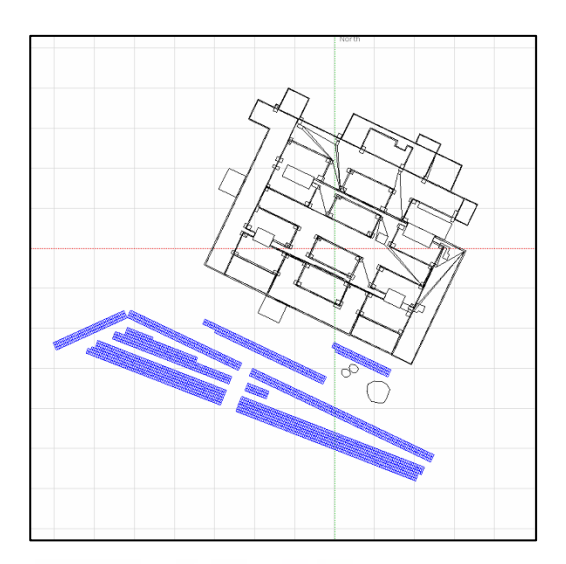

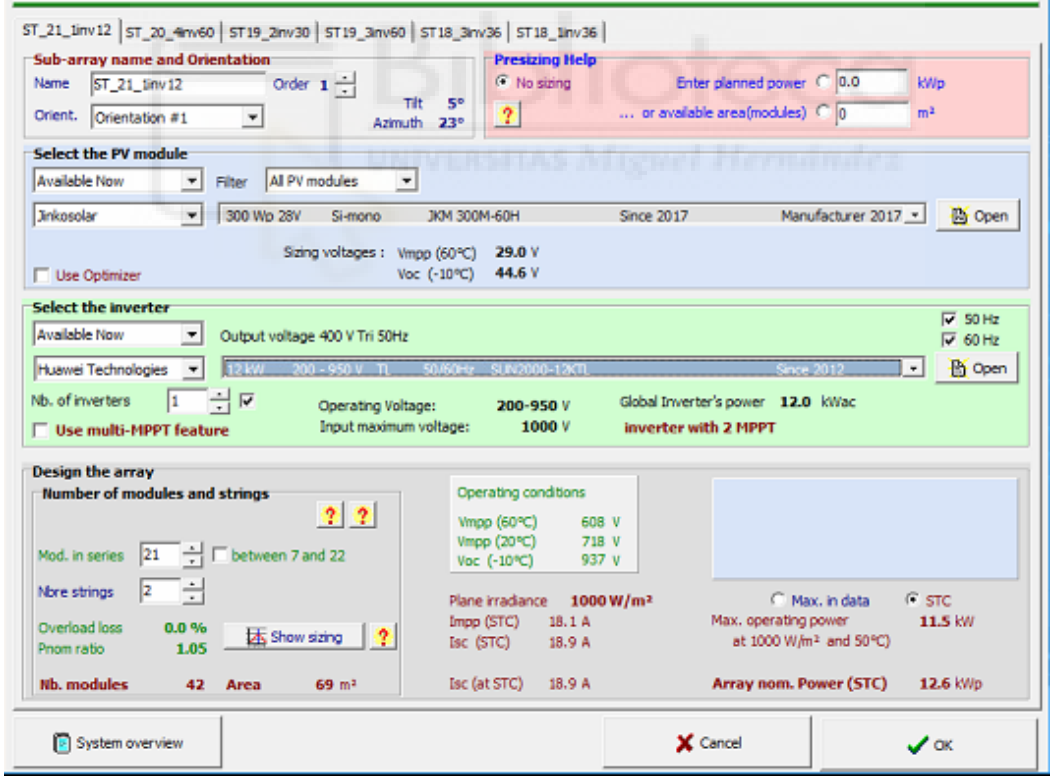

Una vez configuradas las variantes, utilizaremos la base de datos de PVGIS que tiene el programa para añadir las sombras lejanas que puedan afectar a nuestra producción energética.

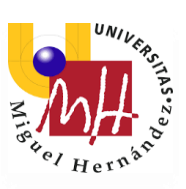

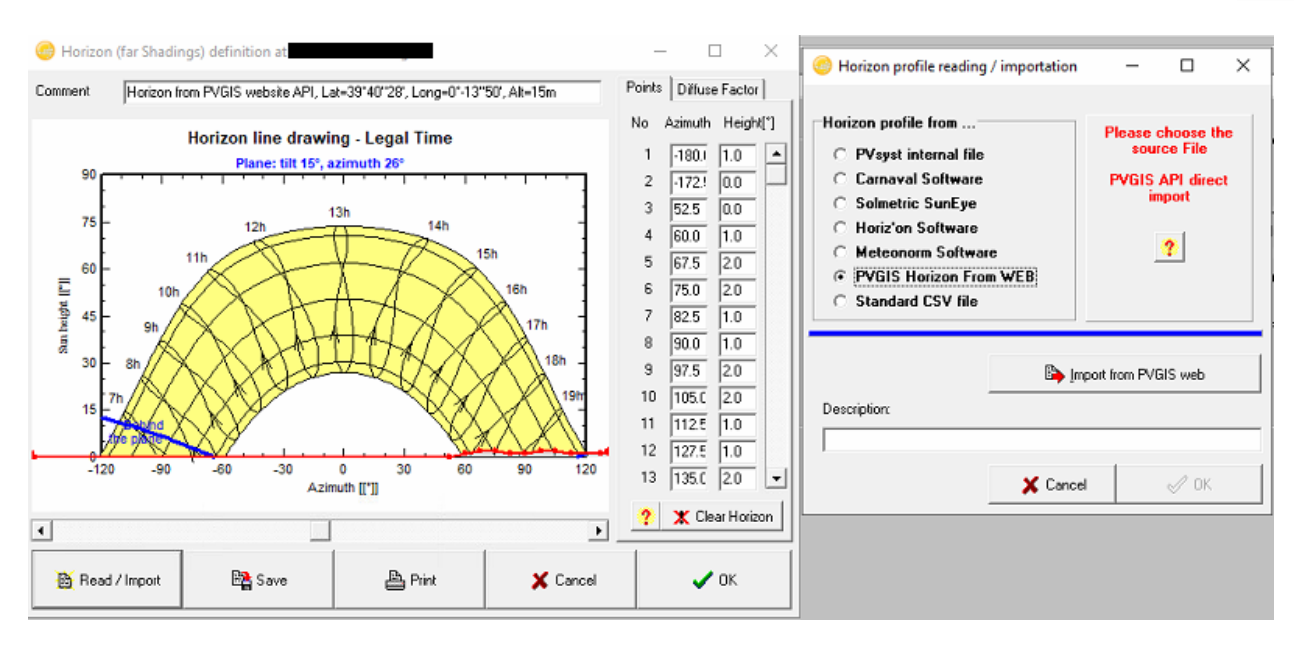

PVsyst también nos permite modificar las pérdidas de potencia debido a diferentes factores, como la temperatura, el polvo o la suciedad.

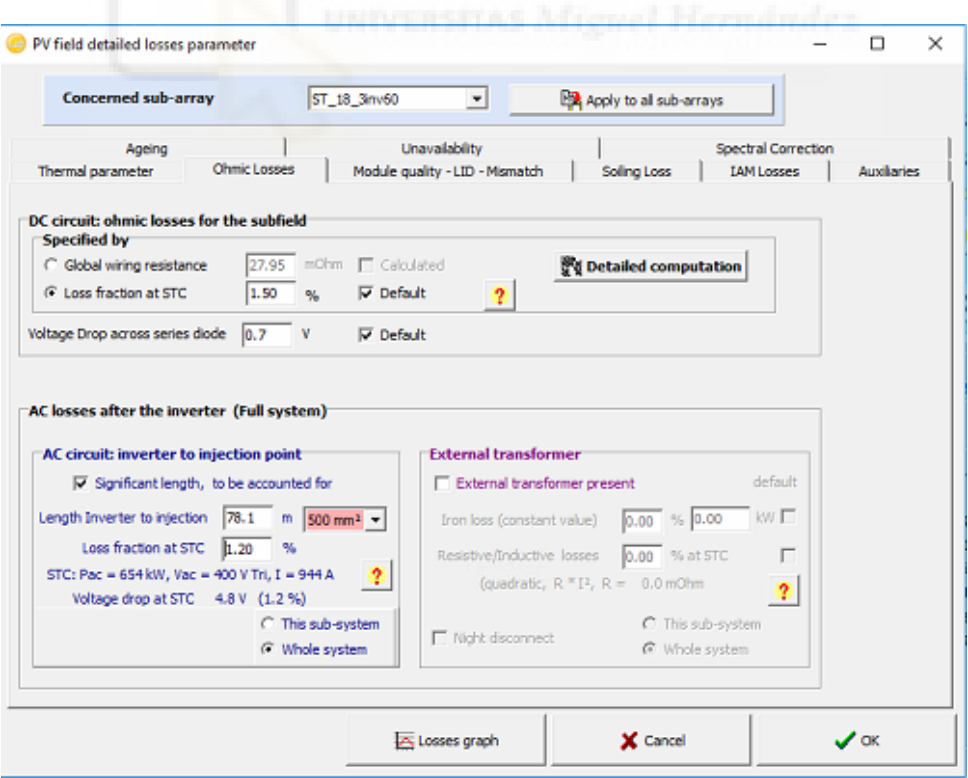

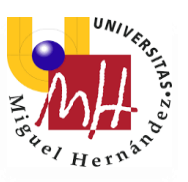

#### Grado en Ingeniería Electrónica y Automática Industrial

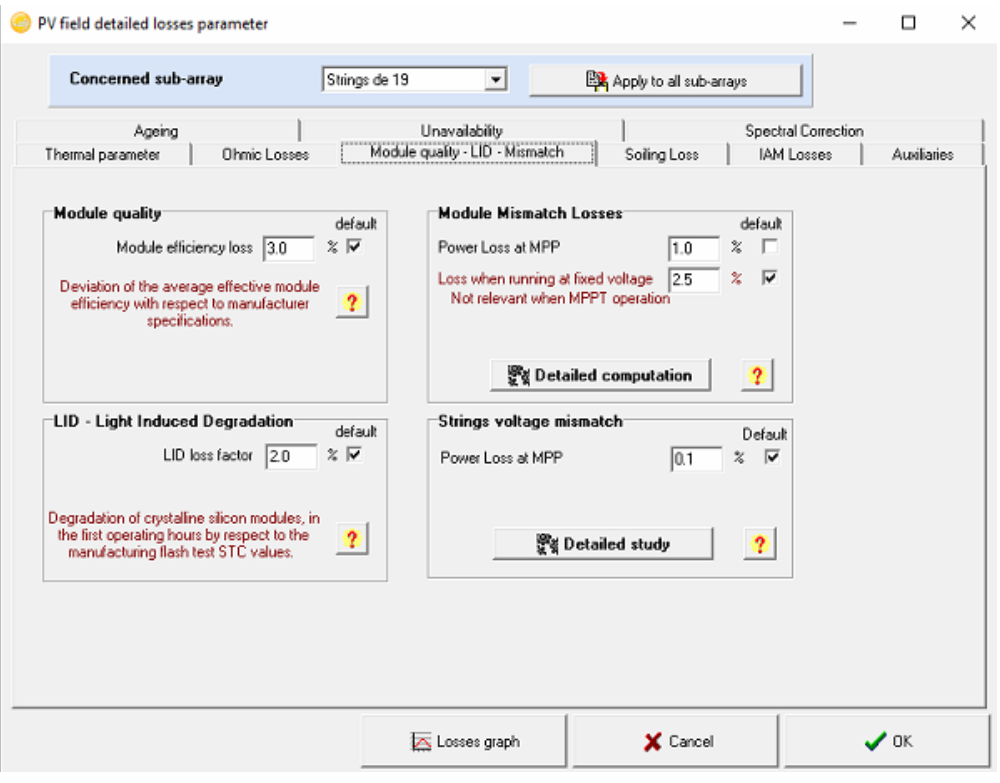

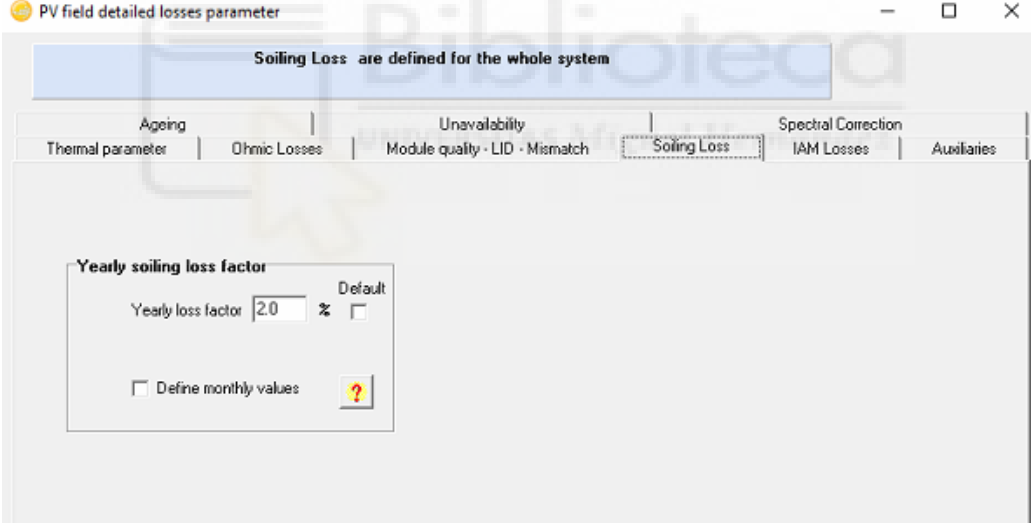

Después, importaremos nuestro diseño 3D de SketchUp con extensión (.dae) y, como se seleccionó un material o textura para los módulos, seleccionamos cuáles son los que el programa debe interpretar como tal. Para cada variante tendremos que mantener los módulos que correspondan. Entonces, ya podremos realizar la simulación.

Se generará la tabla de radiaciones y podremos obtener el informe de la variable simulada.

Estos informes se pueden encontrar en el *Anexo 2* de este documento.

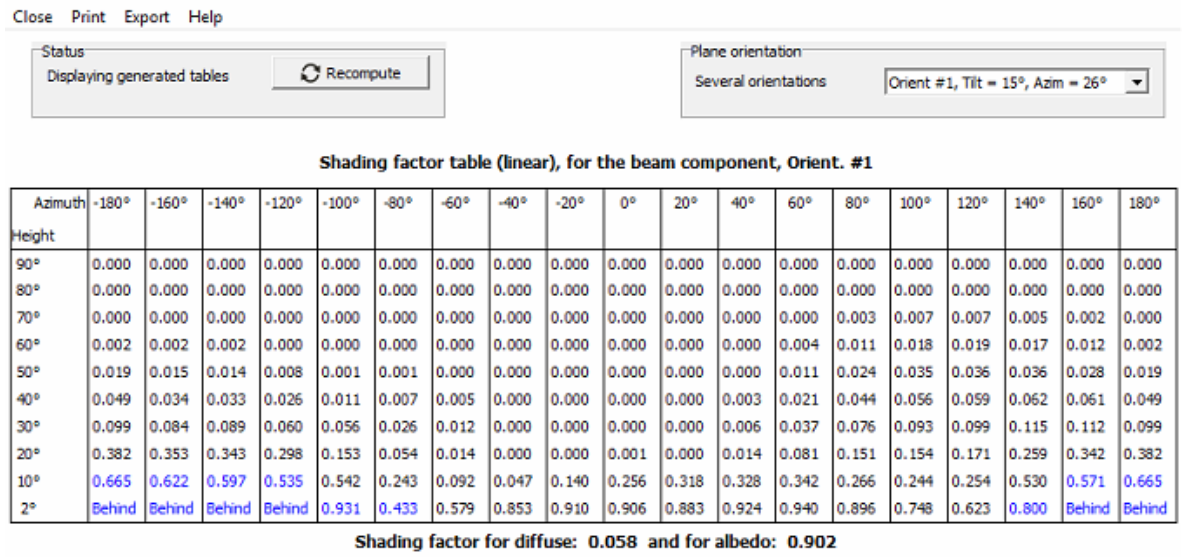

En los informes podemos encontrar la producción específica o rendimiento, además de un diagrama detallado de las pérdidas para cada una de las variantes. Podemos destacar que las pérdidas por sombras cercanas no superan el 2%.

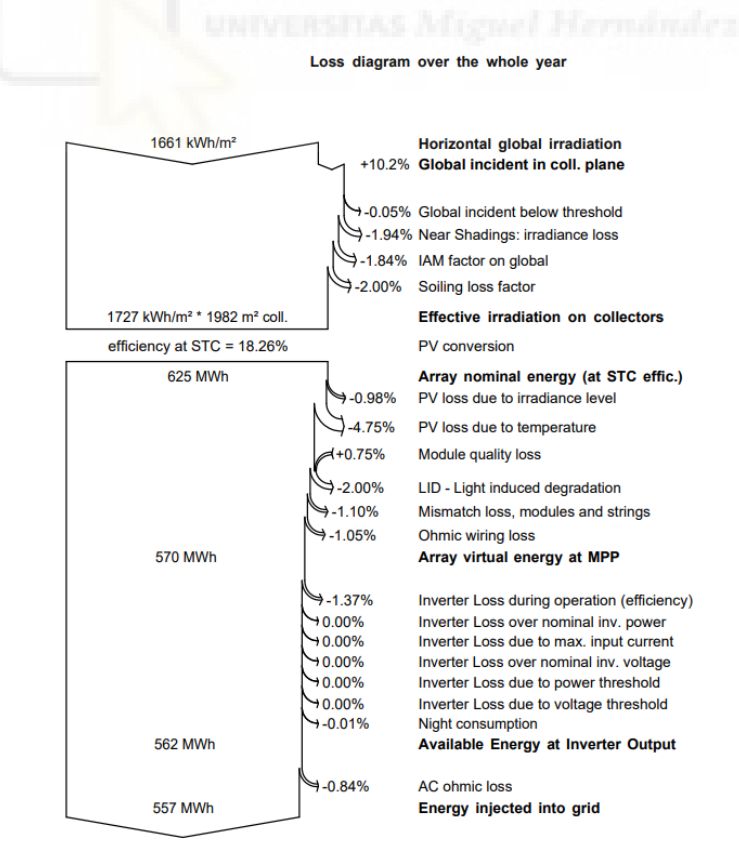

*Diagrama de pérdidas de la zona norte del aparcamiento.*

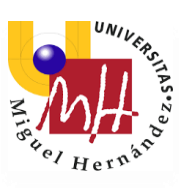

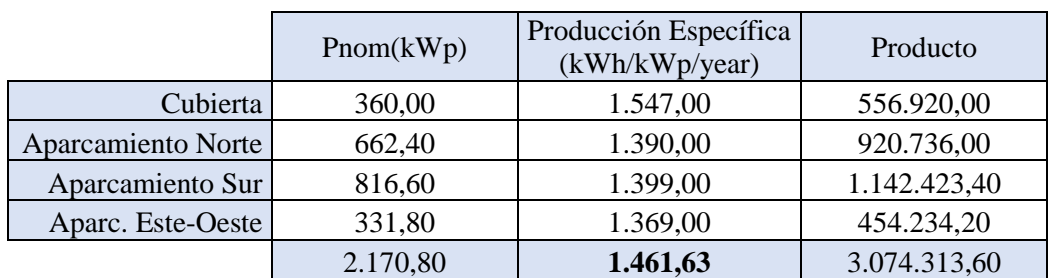

Entonces se hace la media ponderada de las cuatro producciones o rendimientos obtenidos para hallar el total de la instalación.

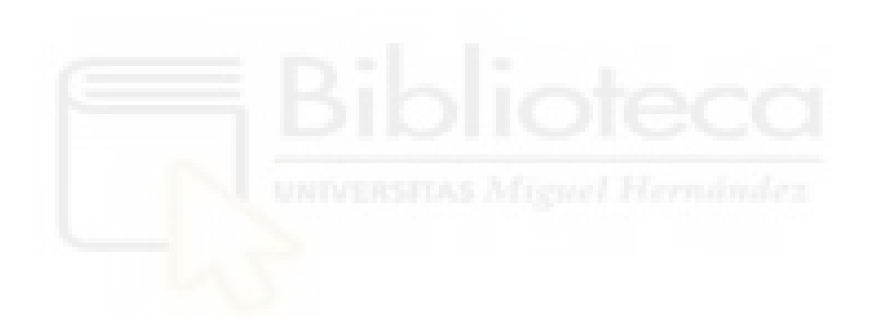

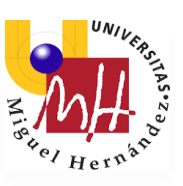

# 3.5. Elementos de la instalación

# 3.5.1. Paneles solares

La central solar estará constituida por 7.236 paneles solares de 300 W de potencia cada uno, 1.200 instalados sobre las cubiertas mediante una estructura soporte de acero conformado y 6.036 en las marquesinas previstas. Los paneles solares serán de Jinkosolar modelo JKM 300M-60H, o equivalente.

La hoja técnica de especificaciones se puede encontrar en el *Anexo 3* de este documento.

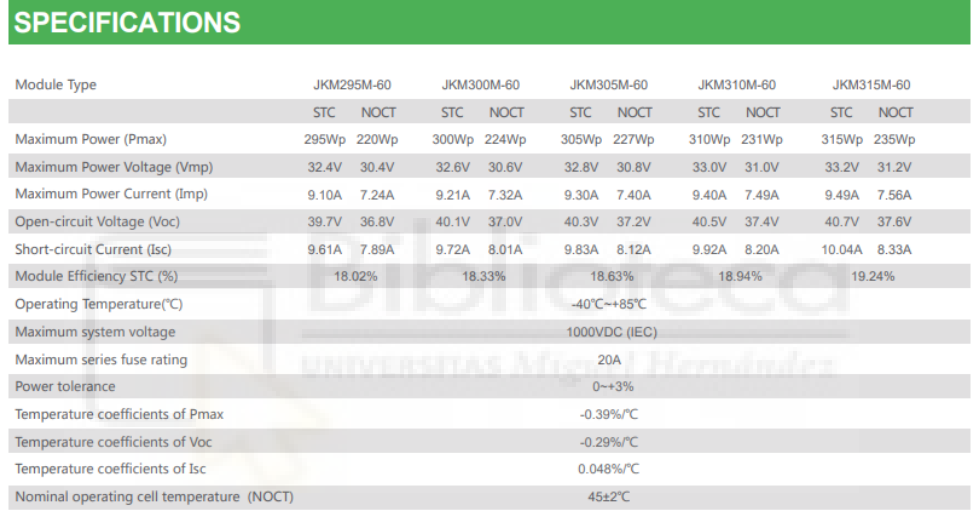

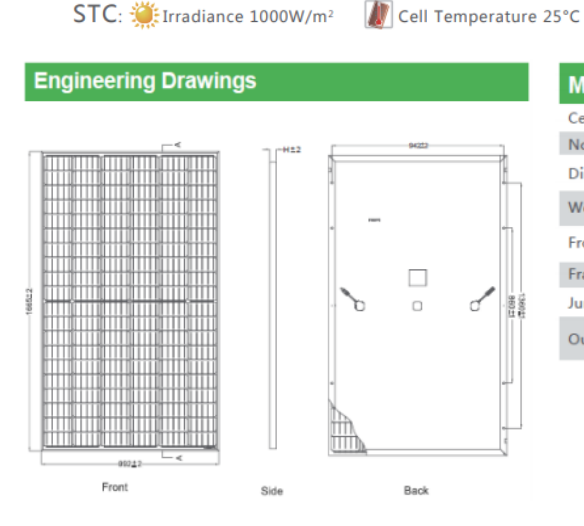

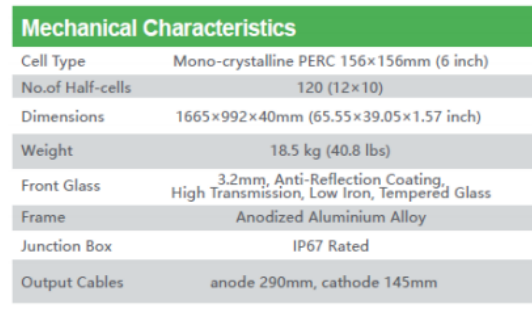

 $AM=1.5$ 

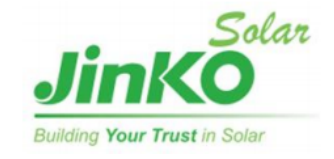

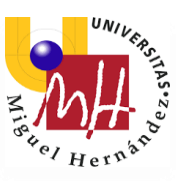

# 3.5.2. Inversores solares

Los inversores solares de conexión a red serán de 60kW, 36kW, 30kW y 13,2kW de potencia nominal y serán de Huawei Technologies (SUN2000-60KTL-M0\_400Vac), Huawei Technologies (SUN2000\_36KTL 400Vac), Huawei Technologies (SUN2000- 33KTL-A) y Huawei Technologies (SUN2000-12k TL) o similar.

Se instalarán 37 inversores y la instalación tendrá 1,89 MW de potencia nominal total. El inversor seleccionado está especialmente indicado para instalaciones en cubierta de media potencia debido a sus (6, 4, 4 y 2) puntos de máxima potencia MPPT independientes que permiten maximizar la producción de energía eléctrica con eficiencias de 98.7%.

Cumplirá todos los estándares de calidad exigidos para este tipo de instalaciones, en términos de protecciones y en términos de compatibilidad electromagnética, marcado CE (Conformidad Europea), normativas IEC y directivas europeas. Incluirá protecciones DC y AC.

El inversor se colocará en un lugar a convenir por el hospital, idealmente en zonas sin polvo, y con buena ventilación para optimizar el rendimiento de este.

Las hojas técnicas de especificaciones se pueden encontrar en el *Anexo 3* de este documento.

# 3.5.3. Estructura soporte paneles solares

# 3.5.3.1. Cubierta

Las estructuras de soporte de los paneles en la cubierta serán de acero conformado del tipo fija y estará conectada directamente a la estructura existente del edificio, de forma que los paneles queden dispuestos sobre la cubierta del edificio. Los paneles tendrán un ángulo de inclinación de 15º y azimut igual al de la cubierta.

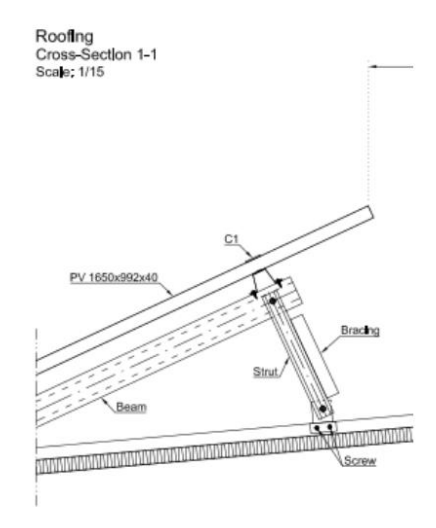

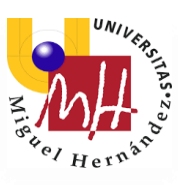

# 3.5.3.2. Marquesina

La estructura de soporte de los paneles solares tendrá una inclinación máxima de 5º y acimut con la misma orientación que la distribución actual del aparcamiento. La estructura será de tipo fija, constituida por perfiles conformados en frio, optimizados para uso en estructuras fotovoltaicas y con tratamiento anticorrosivo. La estructura será dimensionada de acuerdo con las normas de código europeo, garantizando que no se supera ningún límite de estado.

En la siguiente imagen se muestra la zona donde está prevista la construcción de marquesinas fotovoltaicas.

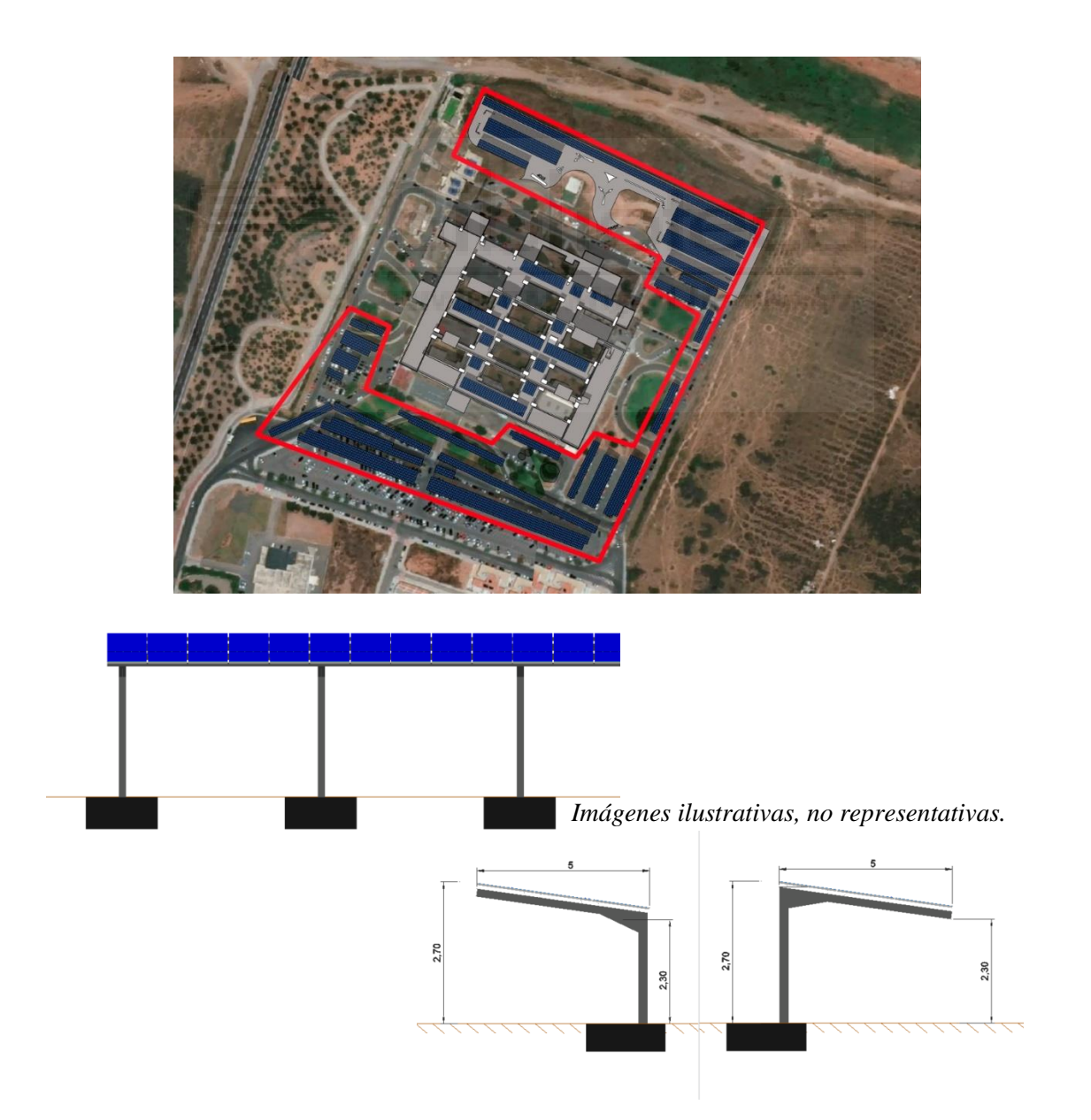

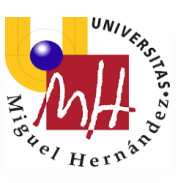

# **4. RESULTADOS Y DISCUSIÓN**

Para llevar a cabo este proyecto tuve que realizar y simular varias configuraciones diferentes. Al principio diseñé la instalación para que estuviese situada únicamente en el tejado del edificio. Tras varias pruebas, la potencia que suministraría la instalación era demasiado baja, además hubo que reducir mucho la cantidad de módulos ya que las pérdidas por sobras eran demasiado elevadas.

Tras varias pruebas, finalmente di con una configuración que creo que ha resultado ser bastante exitosa y que trata de aprovechar al máximo el terreno disponible. Se consigue así una instalación de gran envergadura que además de suministrar energía para el autoconsumo directo, deja unos excedentes suficientes para su venta a la red.

Para esta propuesta se ha hecho uso de diferentes programas, aplicaciones y bases de datos enfocadas al diseño de instalaciones fotovoltaicas. Uno de los conceptos indispensables en estos proyectos en la Radiación Global Horizontal (GHI). Existen diversas bases meteorológicas que nos aportan estos datos, como son PVGIS y Soda-Pro. A continuación muestro algunos datos obtenidos.

| <b>Mes</b>   | 2007  | 2008  | 2009  | 2010  | 2011  | 2012  | 2013  | 2014  | 2015  | 2016  | <b>Promedio mensual</b><br>(kWh/m2) |
|--------------|-------|-------|-------|-------|-------|-------|-------|-------|-------|-------|-------------------------------------|
| Enero        | 70,07 | 78,37 | 69,78 | 63,76 | 77,23 | 78,76 | 77,01 | 67,12 | 82,68 | 67,49 | 73,227                              |
| Febrero      | 82,62 | 86,71 | 95,66 | 82,19 | 99,49 | 115,1 | 94,19 | 85,2  | 90,52 | 101,3 | 93,299                              |
| <b>Marzo</b> | 143,7 | 156,2 | 148,9 | 135,5 | 132,2 | 166,3 | 135,7 | 148.7 | 133,9 | 144,8 | 144,597                             |
| Abril        | 152,9 | 186,5 | 179.7 | 175,2 | 185,6 | 189,1 | 165,8 | 187,5 | 189,1 | 180,7 | 179,2                               |
| Mayo         | 226,8 | 193,1 | 219,5 | 226,2 | 214,1 | 234,2 | 218,7 | 223,6 | 232,9 | 215,8 | 220,493                             |
| Junio        | 225,1 | 221,3 | 236   | 222,3 | 226   | 233,5 | 237,5 | 230,3 | 236,7 | 239,6 | 230,833                             |
| Julio        | 244,7 | 227   | 234,8 | 233,5 | 220,6 | 242,5 | 242,2 | 235,6 | 229,6 | 234,6 | 234,504                             |
| Agosto       | 198   | 207,2 | 203,9 | 201,7 | 210.9 | 212,8 | 189.5 | 209,1 | 199,8 | 208,6 | 204,144                             |
| Septiembre   | 154   | 148,9 | 144,2 | 156,3 | 171,2 | 154,7 | 160,8 | 154,9 | 146,8 | 164,9 | 155,667                             |
| Octubre      | 103,7 | 98,33 | 120,1 | 123,1 | 122,6 | 119,7 | 121,4 | 125,7 | 101,7 | 110,2 | 114,642                             |
| Noviembre    | 87,41 | 89,29 | 86,73 | 81,14 | 67,71 | 71,02 | 83,94 | 75,08 | 82,9  | 73,03 | 79,825                              |
| Diciembre    | 66,75 | 67,9  | 57,82 | 65,05 | 68,35 | 73,16 | 64,67 | 70,06 | 68,8  | 62,05 | 66,461                              |

*Tabla A. GHI obtenida de PVGIS.*

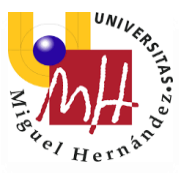

| <b>Mes</b> | kWh/m2·día | Días por<br>mes | <b>Promedio mensual</b><br>(kWh/m2) |  |  |
|------------|------------|-----------------|-------------------------------------|--|--|
| Enero      | 2,2919     | 31              | 71,050                              |  |  |
| Febrero    | 3,1964     | 28              | 89,499                              |  |  |
| Marzo      | 4,5350     | 31              | 140,585                             |  |  |
| Abril      | 5,7712     | 30              | 173,137                             |  |  |
| Mayo       | 6,8387     | 31              | 211,999                             |  |  |
| Junio      | 7,5149     | 30              | 225,448                             |  |  |
| Julio      | 7,3833     | 31              | 228,883                             |  |  |
| Agosto     | 6,2947     | 31              | 195,135                             |  |  |
| Septiembre | 4,9658     | 30              | 148,973                             |  |  |
| Octubre    | 3,6158     | 31              | 112,089                             |  |  |
| Noviembre  | 2,5437     | 30              | 76,311                              |  |  |
| Diciembre  | 2,0035     | 31              | 62,107                              |  |  |

*Tabla B. GHI obtenida de Soda-Pro.*

El PVGIs nos ofrece datos desde el año 2007 al 2016, mientras que los resultados de Soda-Pro han sido calculados con datos desde 2005 a 2019. Como se puede observar en las Tablas A y B, los resultados, aunque no varían mucho, sí que muestran cierta diferencia. Utilicé los de Soda-Pro (*Tabla B*) porque cubrían más espacio temporal.

Esto es sólo una de las cosas para tener en cuenta en el desarrollo de un proyecto fotovoltaico. Es difícil dar datos totalmente exactos cuando se trabaja con energía solar. Finalmente se estimó una producción específica de 1461,63 kWh/kWp/año y una producción total anual 3.172.902 kWh.

Los resultados obtenidos me dejan bastante satisfecha, ya que son evidentes los ahorros económicos para el hospital a la vez que contribuye a reducir la contaminación, ya que estas instalaciones no contaminan la atmósfera, no producen gases de efecto invernadero ni tampoco contaminación del agua. Además, el Sol brinda una fuente energética inagotable.

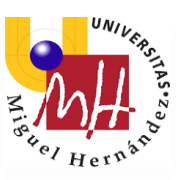

# **5. CONCLUSIONES**

Al hilo de lo comentado en el apartado anterior, considero que esta propuesta de proyecto ha resultado ser bastante exitosa. Ya no sólo por la instalación en sí que he podido diseñar, sino por todos los conocimientos que he adquirido por el camino. Al haber estudiado un Grado en Ingería Industrial más especializado en la Electrónica, el campo de la Ingeniería Fotovoltaica era algo que me quedaba lejos.

Siempre me he considerado firme defensora de las energías renovables y de todo aquello que pudiese hacer de nuestro planeta un lugar mejor. Este pensamiento me llevó a la necesidad de aprender más, por ello decidí realizar el curso de Autoconsumo con Instalaciones Fotovoltaicas del Profesor Sergio Valero y realizar unas prácticas voluntarias en una empresa del sector. Todo esto me ha ayudado a asentar las bases con las que desarrollaría este proyecto.

Este trabajo me ha ayudado a darme cuenta de la gran cantidad de recursos que tenemos para llevar a cabo proyectos de instalaciones solares y como el uso de estos hace más fácil y rápido el obtener unos resultados bastante completos. También valoro el haber podido aprender el manejo de programas como HelioScope o PVsyst, y como su uso ayuda a acercar las instalaciones de energía solar cada vez a más gente, ya que es posible presentar una propuesta de instalación teniendo tan solo como datos iniciales la ubicación y el perfil de consumo.

# 5.1. Propuesta de mejora

Hablar de propuestas de me mejora es un apartado que me motiva. Sería muy satisfactorio para mí ver cómo este proyecto se desarrolla por completo y se lleva a cabo, disponiendo de todos los datos necesarios. Se ha podido hacer una propuesta de la instalación teniendo como datos la ubicación y el perfil de consumo, entonces si se dispusiese de toda la información necesaria resultaría en un proyecto muy interesante y de gran tamaño. Se podrían calcular datos más exactos, tanto de ubicación de los elementos de la instalación como de producción energética.

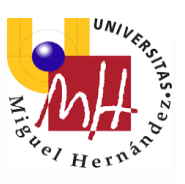

# **BIBLIOGRAFIA**

Recopilación de las fuentes de información utilizadas en este proyecto:

ADRASE – Acceso a datos de radiación solar en España.

 $^{[1]}$  URL:<http://www.adrase.es/>

# SmartGridsInfo – Todo sobre Redes Eléctricas Inteligentes

[2] URL: [https://www.smartgridsinfo.es/2017/09/08/energias-renovables-suponen-casi-](https://www.smartgridsinfo.es/2017/09/08/energias-renovables-suponen-casi-39-por-ciento-generacion-electrica-nacional)[39-por-ciento-generacion-electrica-nacional](https://www.smartgridsinfo.es/2017/09/08/energias-renovables-suponen-casi-39-por-ciento-generacion-electrica-nacional)

# Prosolia Energy

[3] URL:<https://prosoliaenergy.com/es/>

# Edison Energy

[4] URL: [https://www.edisonenergy.com/blog/the-new-business-model-for-energy](https://www.edisonenergy.com/blog/the-new-business-model-for-energy-management/)[management/](https://www.edisonenergy.com/blog/the-new-business-model-for-energy-management/)

# Energías Renovables – El periodismo de las energías limpias

[5] URL: [https://www.energias-renovables.com/fotovoltaica/el-real-decreto-de](https://www.energias-renovables.com/fotovoltaica/el-real-decreto-de-autoconsumo-al-detalle-20190409)[autoconsumo-al-detalle-20190409](https://www.energias-renovables.com/fotovoltaica/el-real-decreto-de-autoconsumo-al-detalle-20190409)

# Greening-e

[6] URL: [https://greening-e.com/el-precio-del-excedente-vertido-a-la-red-y-sistemas-de](https://greening-e.com/el-precio-del-excedente-vertido-a-la-red-y-sistemas-de-compensacion/)[compensacion/](https://greening-e.com/el-precio-del-excedente-vertido-a-la-red-y-sistemas-de-compensacion/)

# SotySolar

[7] URL:<https://sotysolar.es/placas-solares/instalacion/serie-o-paralelo>

# EnergyNews – Todo energía.

[8] URL: [https://www.energynews.es/pvgis-produccion](https://www.energynews.es/pvgis-produccion-fotovoltaica/#:~:text=PVGIS%20es%20una%20aplicaci%C3%B3n%20oficial,en%20una%20zona%20geogr%C3%A1fica%20determinada)[fotovoltaica/#:~:text=PVGIS%20es%20una%20aplicaci%C3%B3n%20oficial,en%20un](https://www.energynews.es/pvgis-produccion-fotovoltaica/#:~:text=PVGIS%20es%20una%20aplicaci%C3%B3n%20oficial,en%20una%20zona%20geogr%C3%A1fica%20determinada) [a%20zona%20geogr%C3%A1fica%20determinada.](https://www.energynews.es/pvgis-produccion-fotovoltaica/#:~:text=PVGIS%20es%20una%20aplicaci%C3%B3n%20oficial,en%20una%20zona%20geogr%C3%A1fica%20determinada)

# Iberdrola

[9] URL:<https://www.iberdrola.com/conocenos/contrato-ppa-energia>

# UniEléctrica

[10] URL:<https://www.unielectrica.com/>

# Engimia

[11] URL: [https://engimia.com/blog/helioscope-la-mejor-herramienta-de-diseno-solar](https://engimia.com/blog/helioscope-la-mejor-herramienta-de-diseno-solar-fotovoltaico-para-integradores)[fotovoltaico-para-integradores](https://engimia.com/blog/helioscope-la-mejor-herramienta-de-diseno-solar-fotovoltaico-para-integradores)

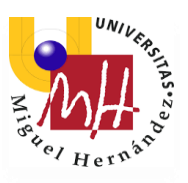

# Tecnología Informática

[12] URL:<https://www.tecnologia-informatica.com/que-es-autocad-para-que-sirve/>

SketchUp

[13] URL:<https://www.sketchup.com/es>

Ingelibre – Para ingenieros. Tutoriales, apuntes, información.

[14] URL: [https://ingelibreblog.wordpress.com/2014/04/22/tutorial-pvsyst-base-de-datos](https://ingelibreblog.wordpress.com/2014/04/22/tutorial-pvsyst-base-de-datos-meteorologicos/#:~:text=PVsyst%20es%20un%20programa%20de,suficiente%20se%20pueden%20a%C3%B1adir%20nuevos)[meteorologicos/#:~:text=PVsyst%20es%20un%20programa%20de,suficiente%20se%2](https://ingelibreblog.wordpress.com/2014/04/22/tutorial-pvsyst-base-de-datos-meteorologicos/#:~:text=PVsyst%20es%20un%20programa%20de,suficiente%20se%20pueden%20a%C3%B1adir%20nuevos) [0pueden%20a%C3%B1adir%20nuevos](https://ingelibreblog.wordpress.com/2014/04/22/tutorial-pvsyst-base-de-datos-meteorologicos/#:~:text=PVsyst%20es%20un%20programa%20de,suficiente%20se%20pueden%20a%C3%B1adir%20nuevos)

PVGIS – Photovoltaic Geographical Information System

[15] URL:<https://ec.europa.eu/jrc/en/pvgis>

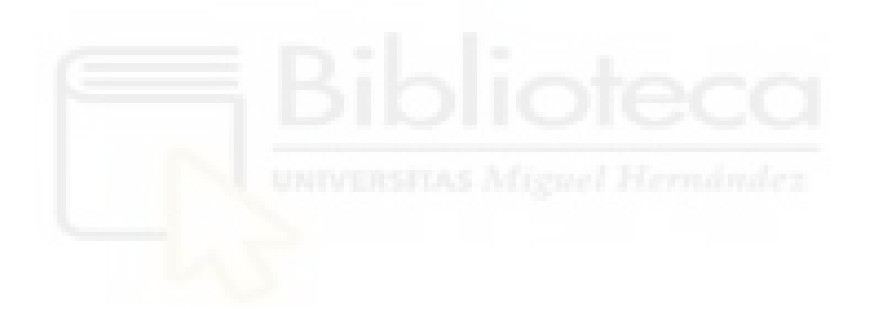

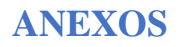

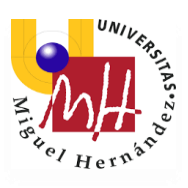

# Anexo 1

# PERFIL DE CONSUMO ENERGÉTICO

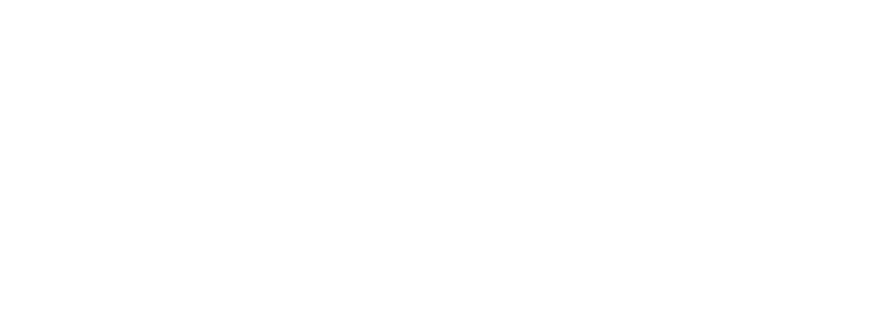

PROVEEDOR:

#### RECEPTOR:

 $\frac{1}{2}$ 

Página 1 de 2

#### DEPARTAMENTO:

 $\sim$   $\,$ 

# DATOS FACTURA

Fecha Factura: 18/04/2018 Fecha de Servicio: F. Inicio Facturación: 01/01/2018 F. Fín Facturación: 31/01/2018 Clase de Factura: Original Nº Serie:

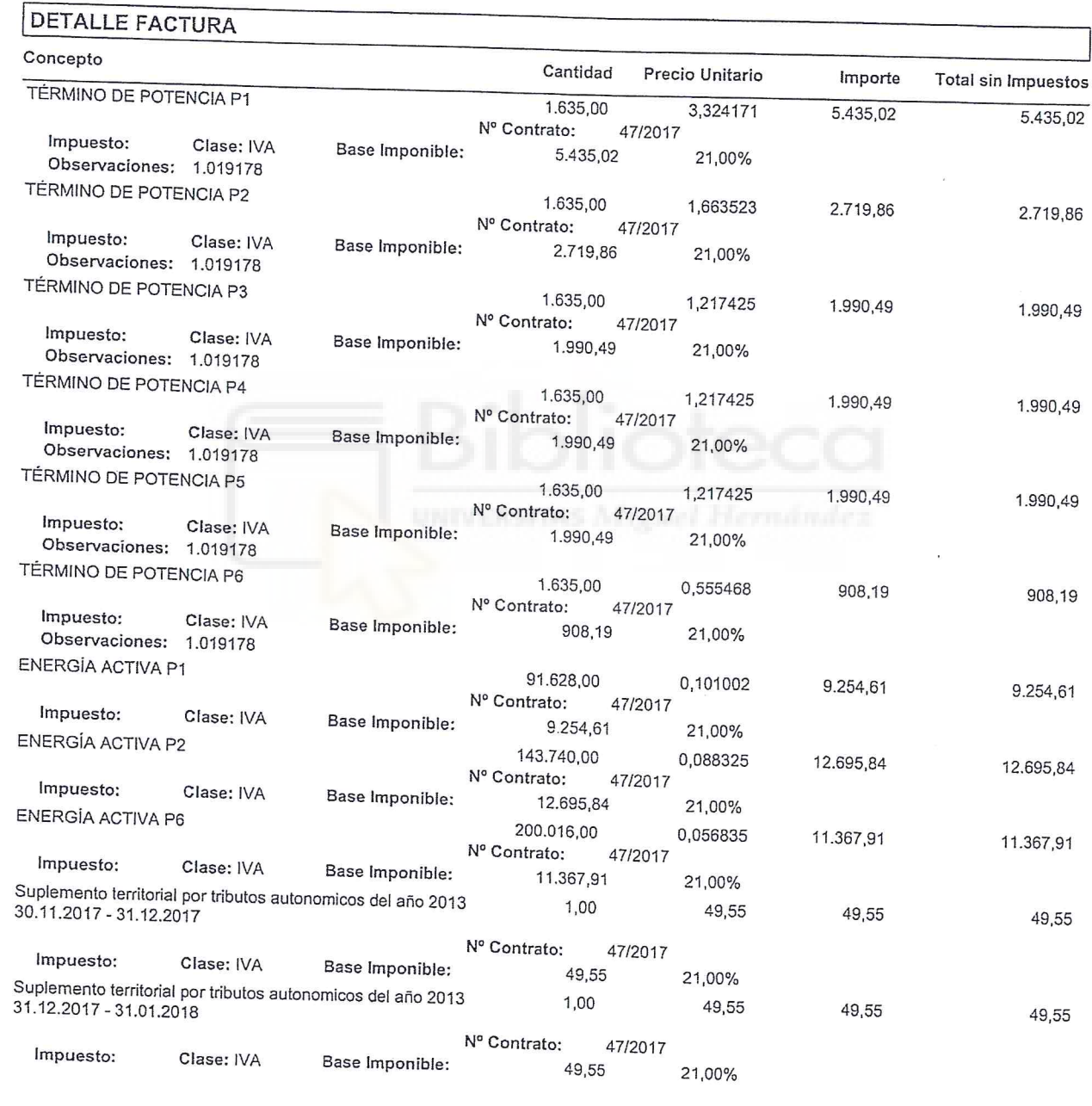

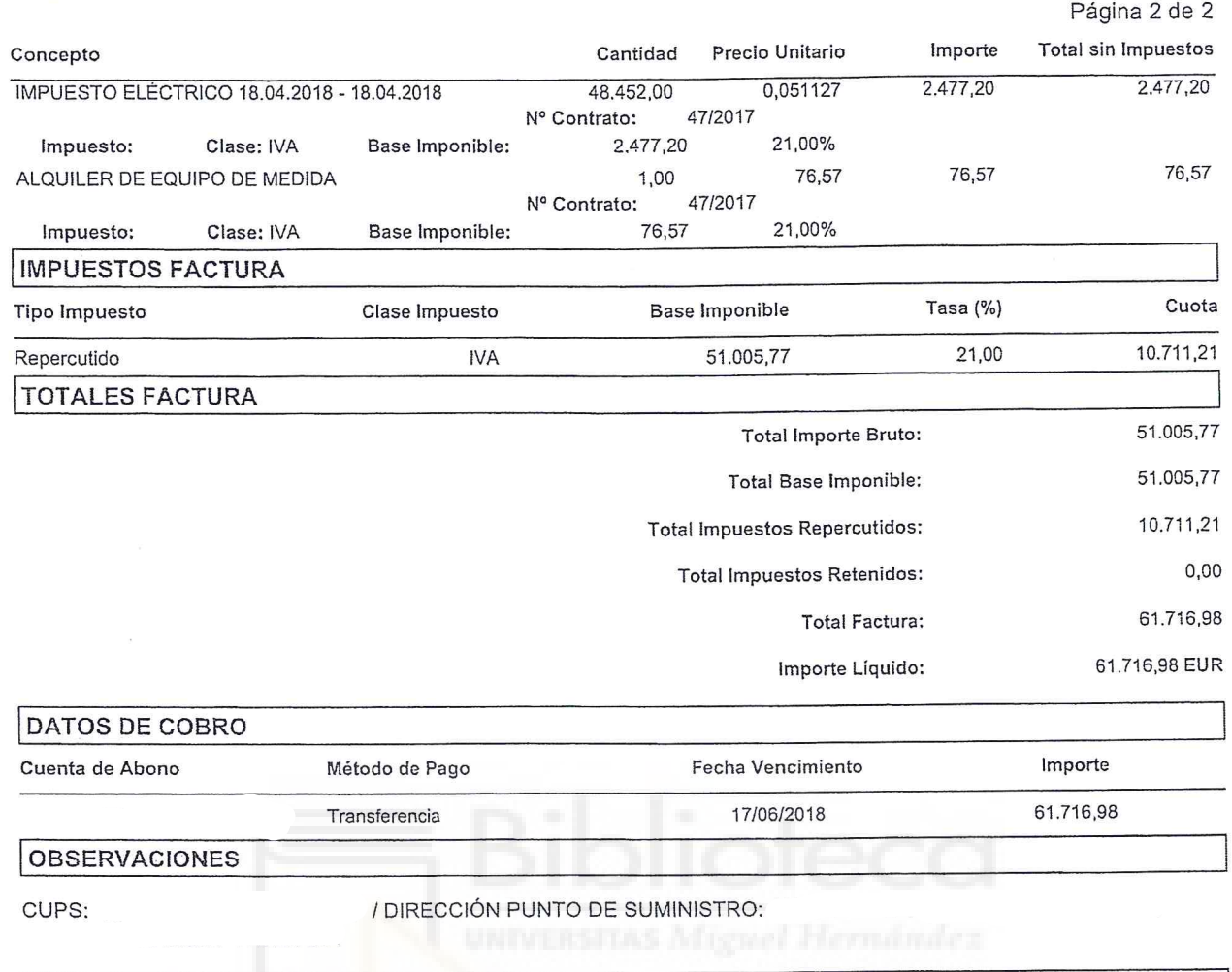

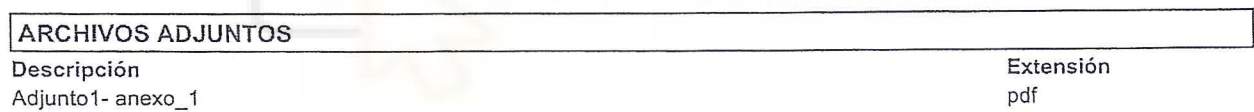

En los anexos que contengan firma electrónica, para realizar la validación de la misma se debe abrir el documento original firmado, disponible<br>en la lista de anexos superior.

# $_{N^{\circ}}$ factura:<br> $_{N^{\circ}}$ factura:

L.

#### PROVEEDOR:

#### RECEPTOR:

DEPARTAMENTO:

 $\mathbb{E}_{\mathbb{R}^{\mathbb{N}_0}}$ 

#### **DATOS FACTURA**

Fecha Factura: 18/04/2018 Fecha de Servicio: Clase de Factura: Original

F. Inicio Facturación: 01/02/2018 F. Fin Facturación: 28/02/2018 Nº Serie:

Página 1 de 2

٦

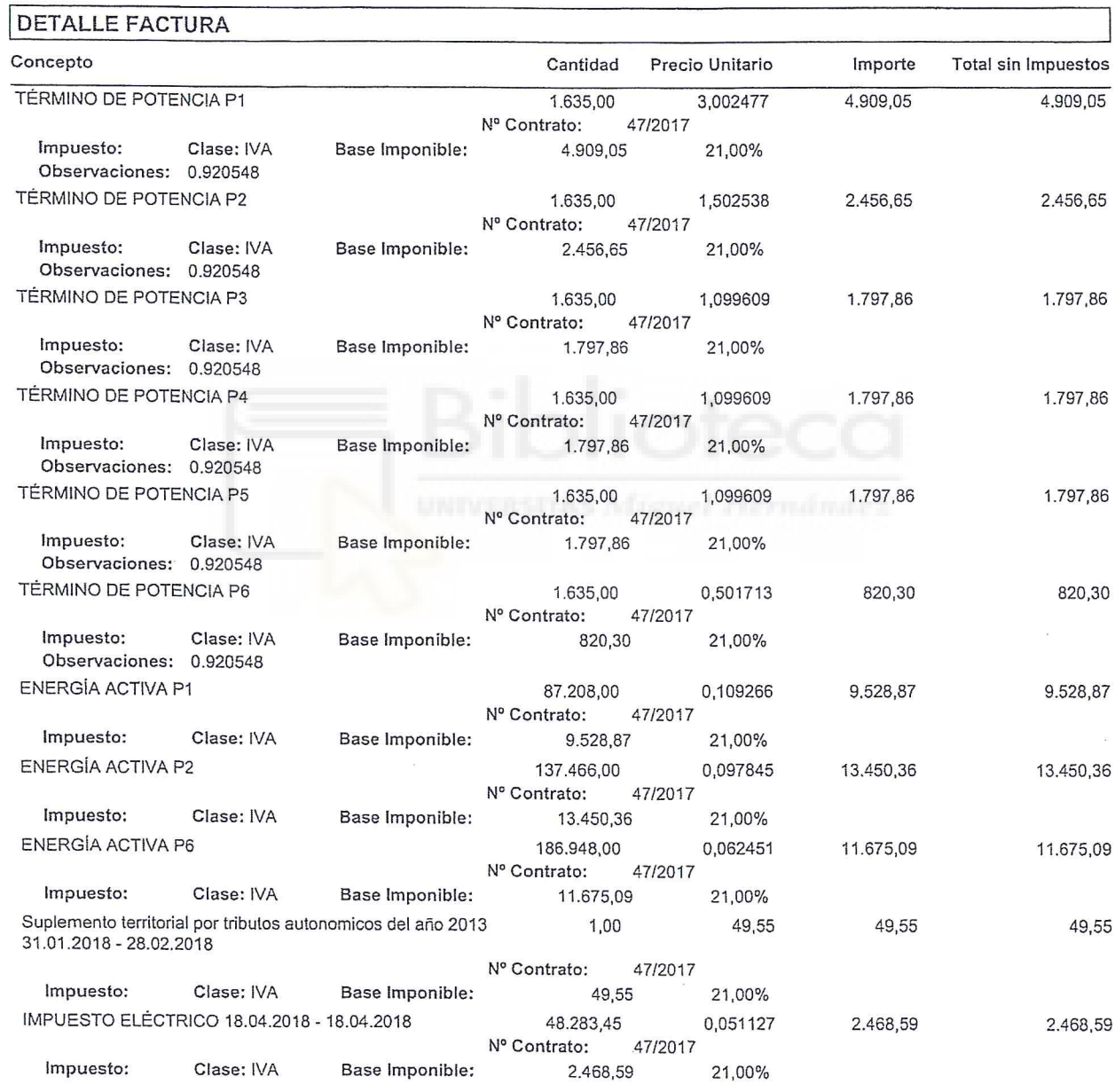

Fecha Firma: 19/04/2018

Nombre del Firmante:

Nº factura<sup>®</sup>

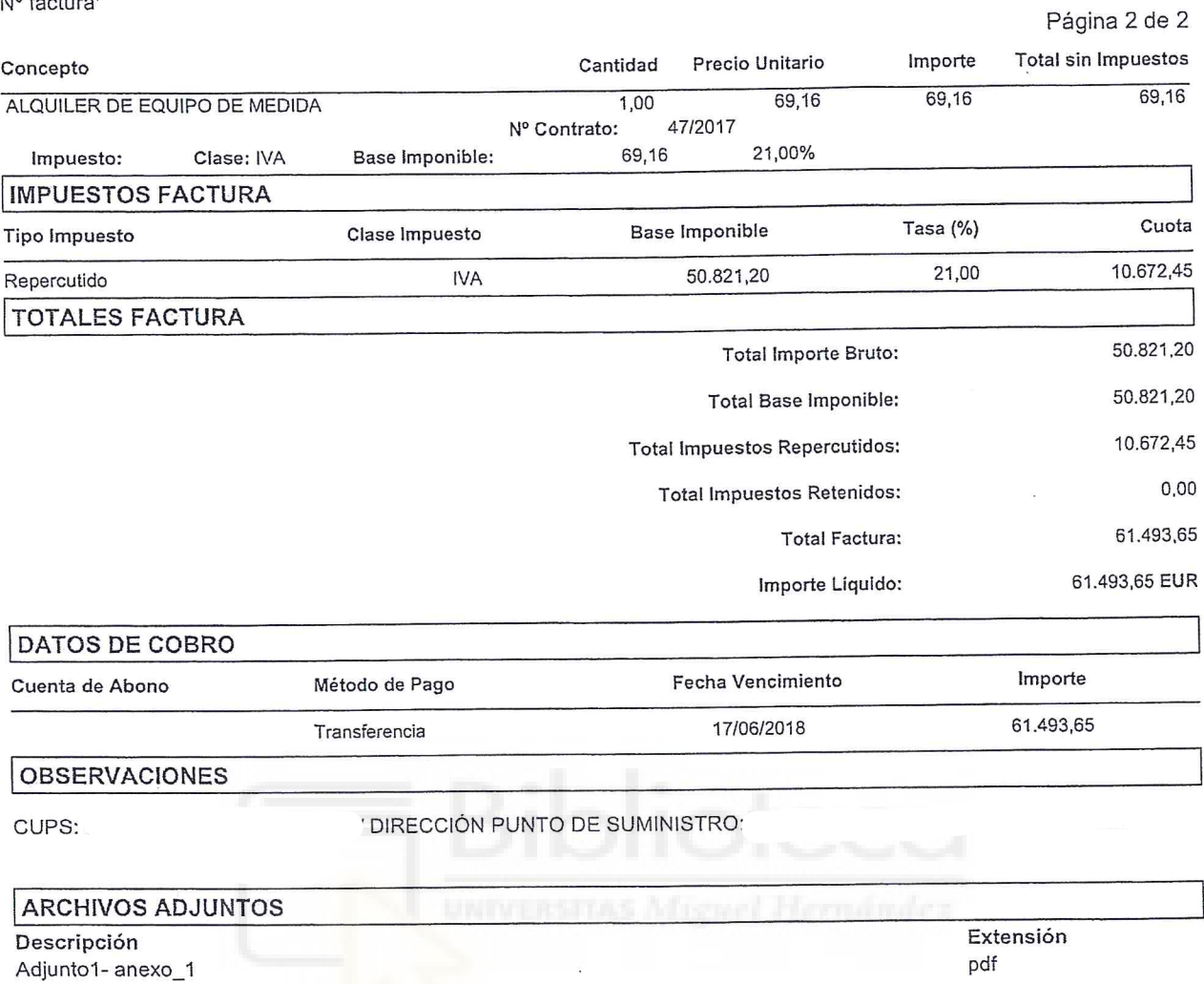

En los anexos que contengan firma electrónica, para realizar la validación de la misma se debe abrir el documento original firmado, disponible<br>en la lista de anexos superior.

Fecha Firma: 19/04/2018

Nº factura:

#### PROVEEDOR:

#### **RECEPTOR:**

DEPARTAMENTO:

# **DATOS FACTURA**

Fecha Factura: 18/04/2018 Fecha de Servicio: Clase de Factura: Original

F. Inicio Facturación: 01/03/2018 F. Fin Facturación: 31/03/2018 Nº Serie:

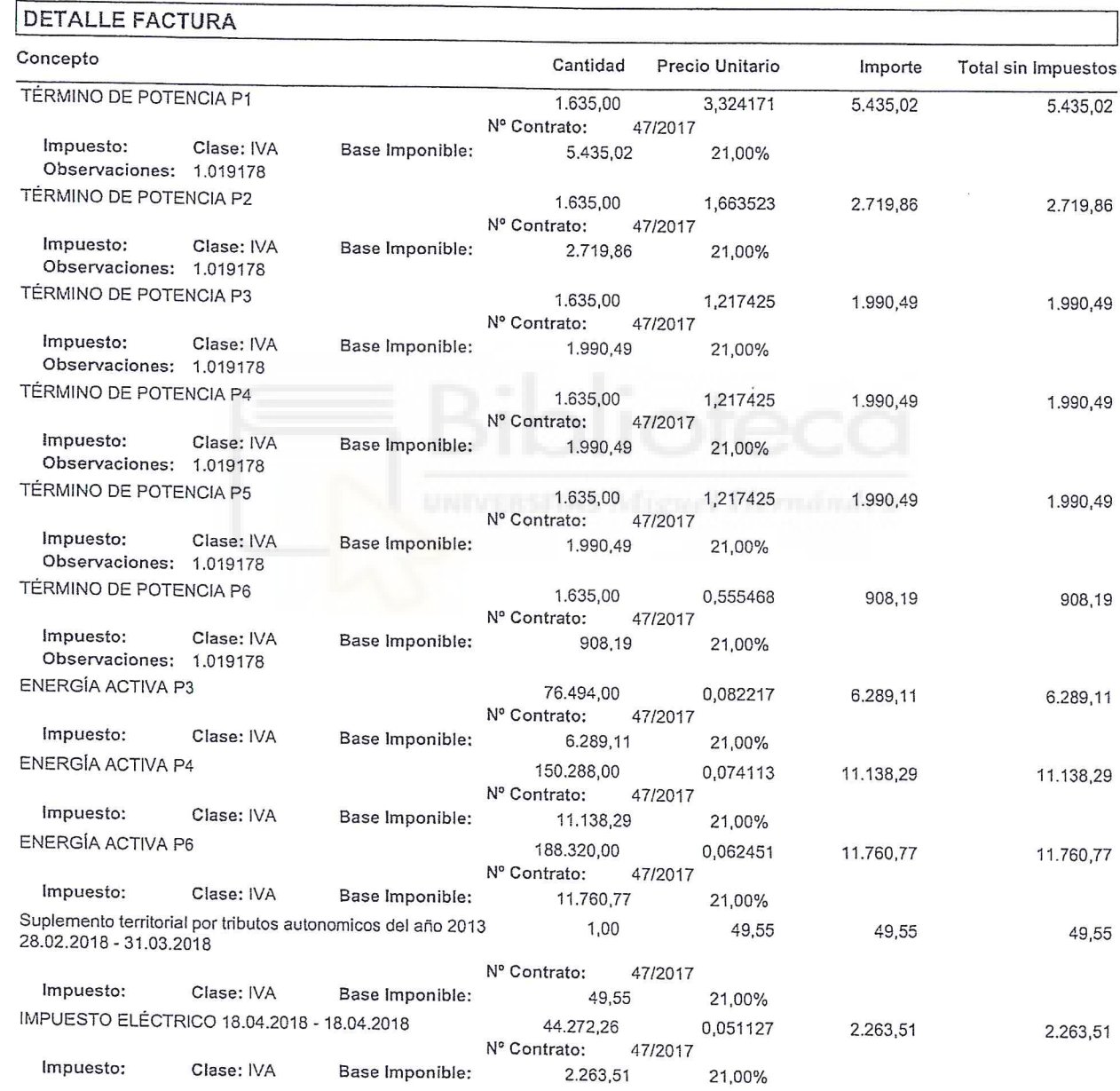

Fecha Firma: 19/04/2018

Nombre del Firmante:

Nº factura:

Página 2 de 2

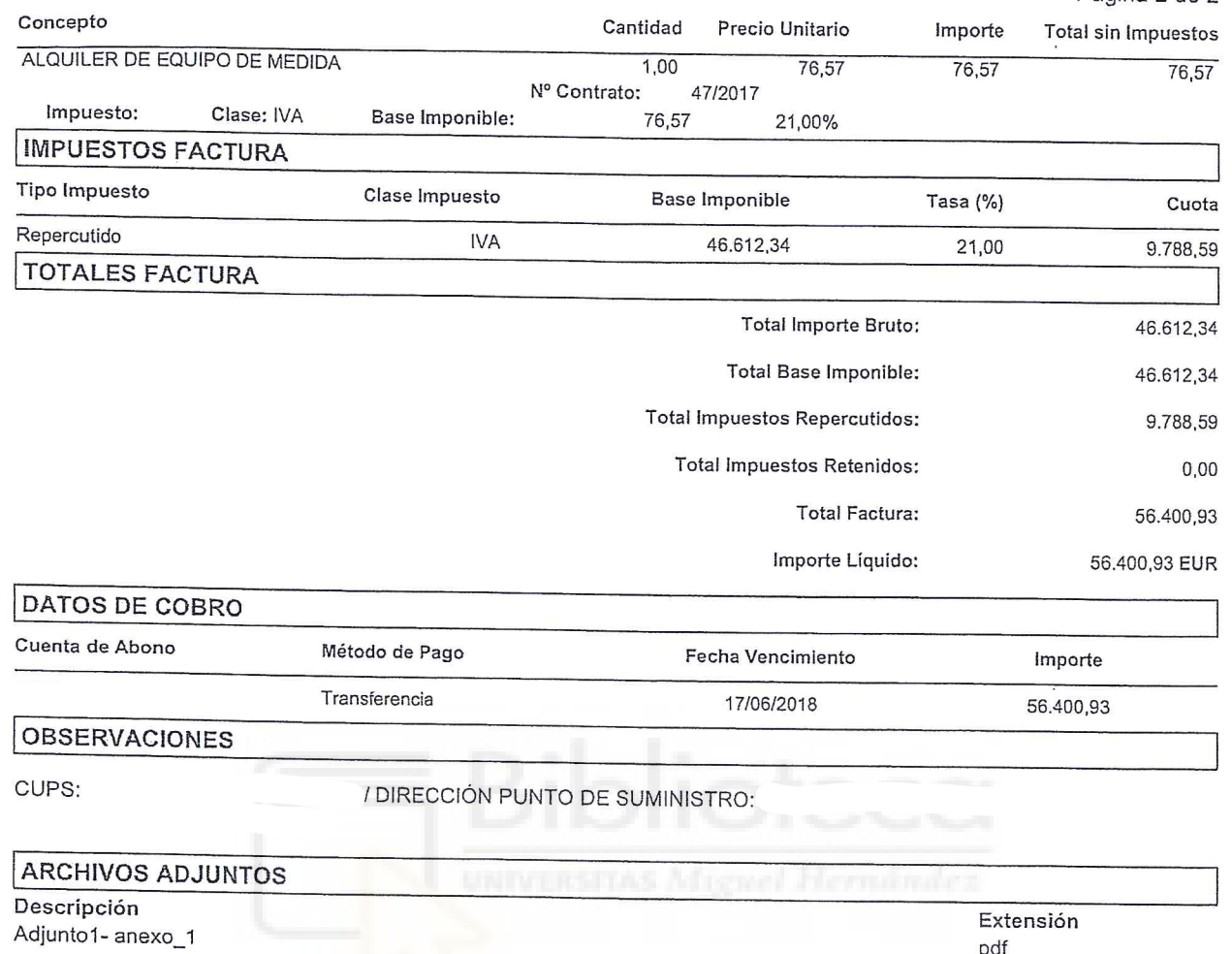

En los anexos que contengan firma electrónica, para realizar la validación de la misma se debe abrir el documento original firmado, disponible<br>en la lista de anexos superior.

Nombre del Firmante:

 $\mathcal{L}_{\mathcal{A}}$ 

Fecha de Servicio:

Nº factura:

### PROVEEDOR:

#### **RECEPTOR:**

Página 1 de 2

DEPARTAMENTO:

# **DATOS FACTURA**

Fecha Factura: 02/05/2018 Clase de Factura: Original

F. Inicio Facturación: 01/04/2018 F. Fin Facturación: 30/04/2018 Nº Serie:

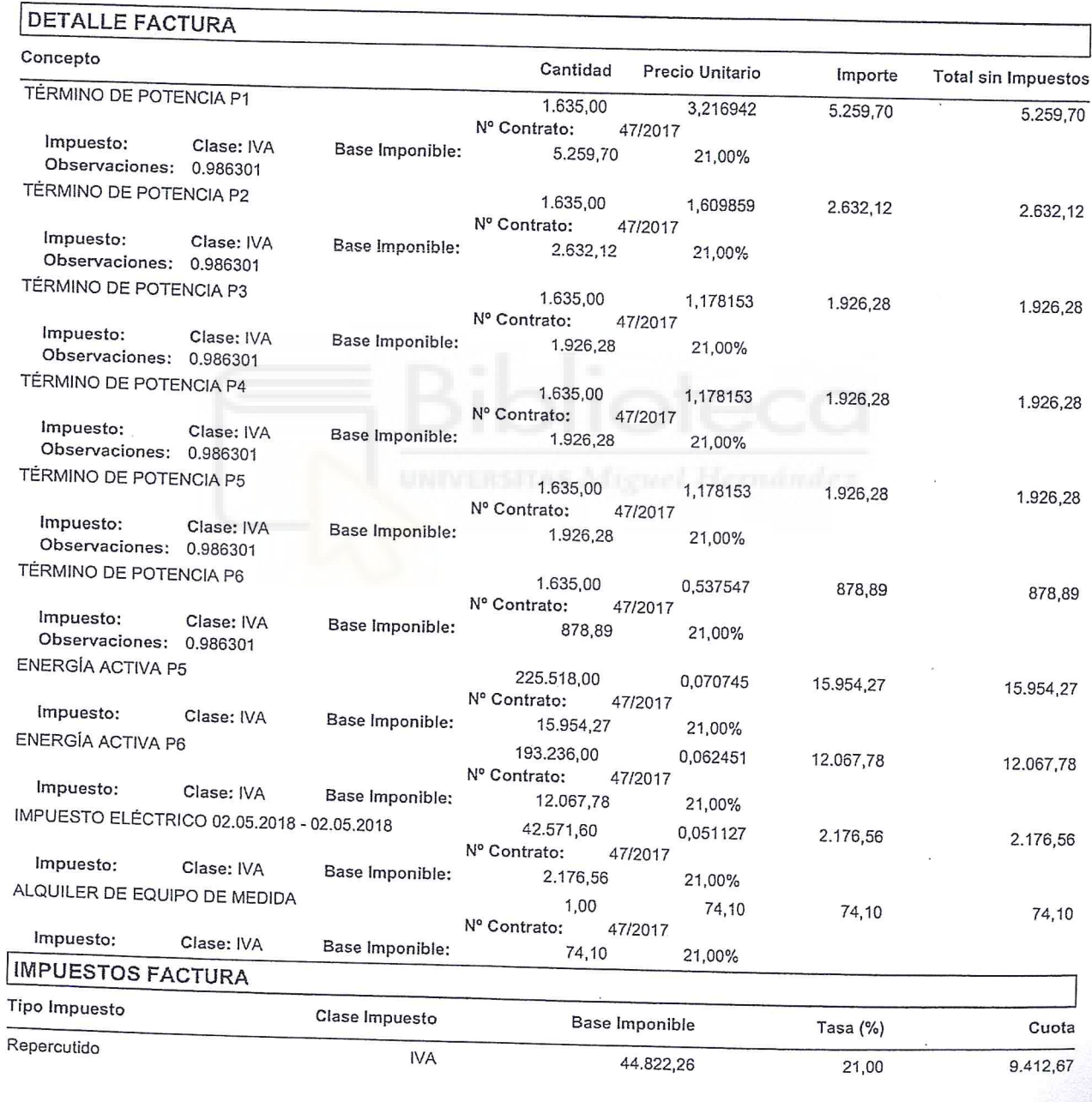

**TOTALES FACTURA** 

Página 2 de 2

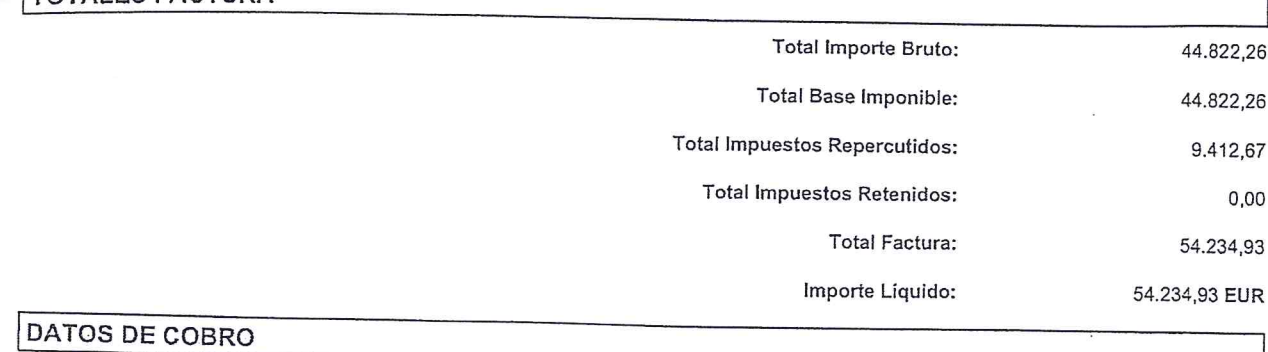

Fecha Vencimiento

01/07/2018

03/05/2018 Fecha Firma:

DIRECCIÓN PUNTO DE SUMINISTRO:

Método de Pago

Transferencia

# **ARCHIVOS ADJUNTOS**

**OBSERVACIONES** 

Descripción Adjunto1-anexo\_1

CUPS:

Cuenta de Abono

Extensión pdf

Importe

54.234,93

En los anexos que contengan firma electrónica, para realizar la validación de la misma se debe abrir el documento original firmado, disponible<br>en la lista de anexos superior.

 $\overline{\phantom{a}}$ 

 $\overline{\phantom{a}}$ 

#### PROVEEDOR:

#### RECEPTOR:

#### DEPARTAMENTO:

### **DATOS FACTURA**

Fecha Factura: 02/06/2018 Fecha de Servicio: F. Início Facturación: 01/05/2018 F. Fin Facturación: 31/05/2018 Clase de Factura: Original Nº Serie:

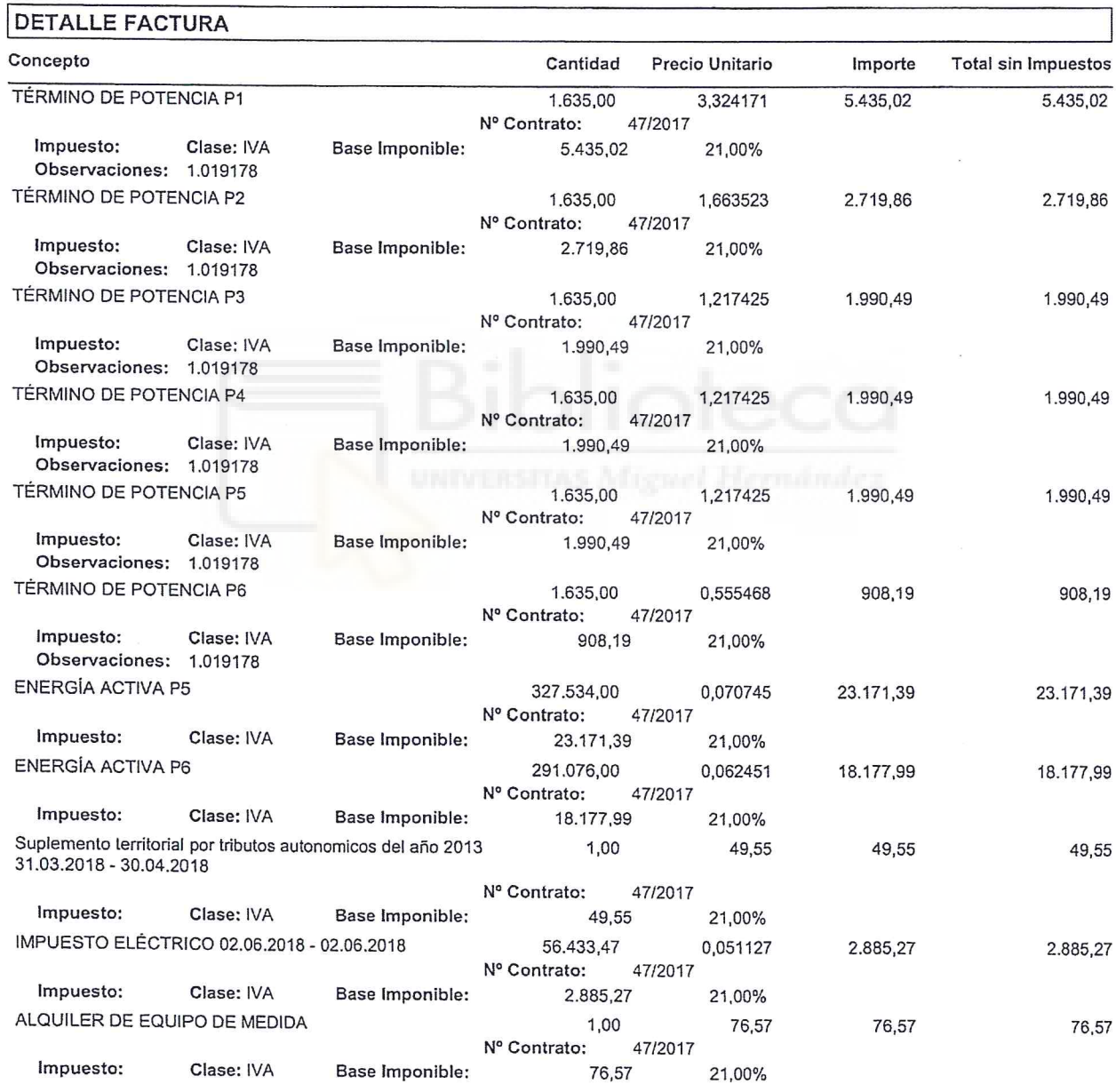

 $\epsilon$ 

Página 2 de 2

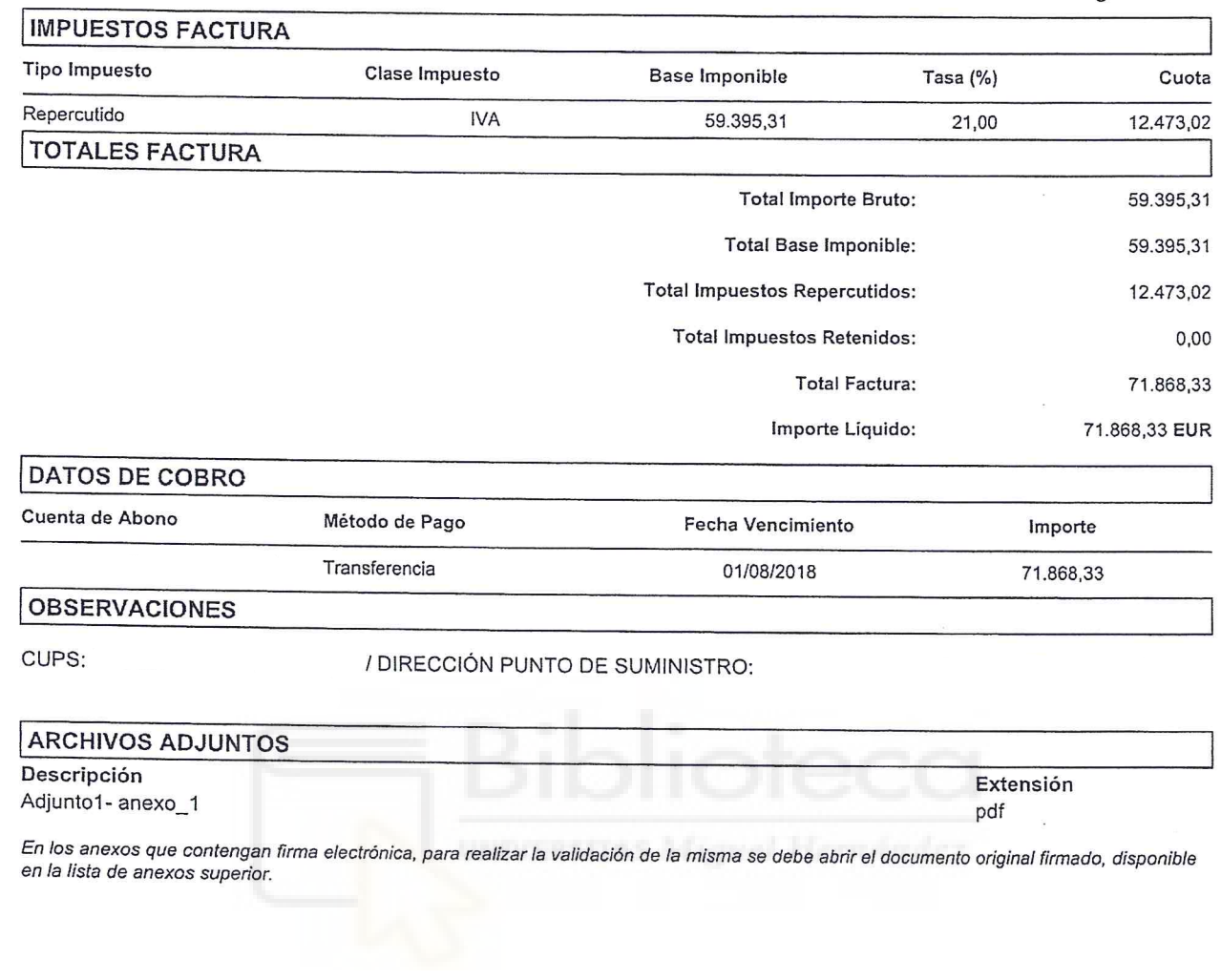

 $\mathcal{E} = -\infty$ 

 $\bar{\Sigma}$ 

#### PROVEEDOR:

#### RECEPTOR:

Página 1 de 2

#### DEPARTAMENTO:

# **DATOS FACTURA**

Fecha Factura: 01/07/2018 Fecha Operación: Clase de Factura: Original

F. Inicio Facturación: 01/06/2018 F. Fin Facturación: 30/06/2018 Nº Serie:

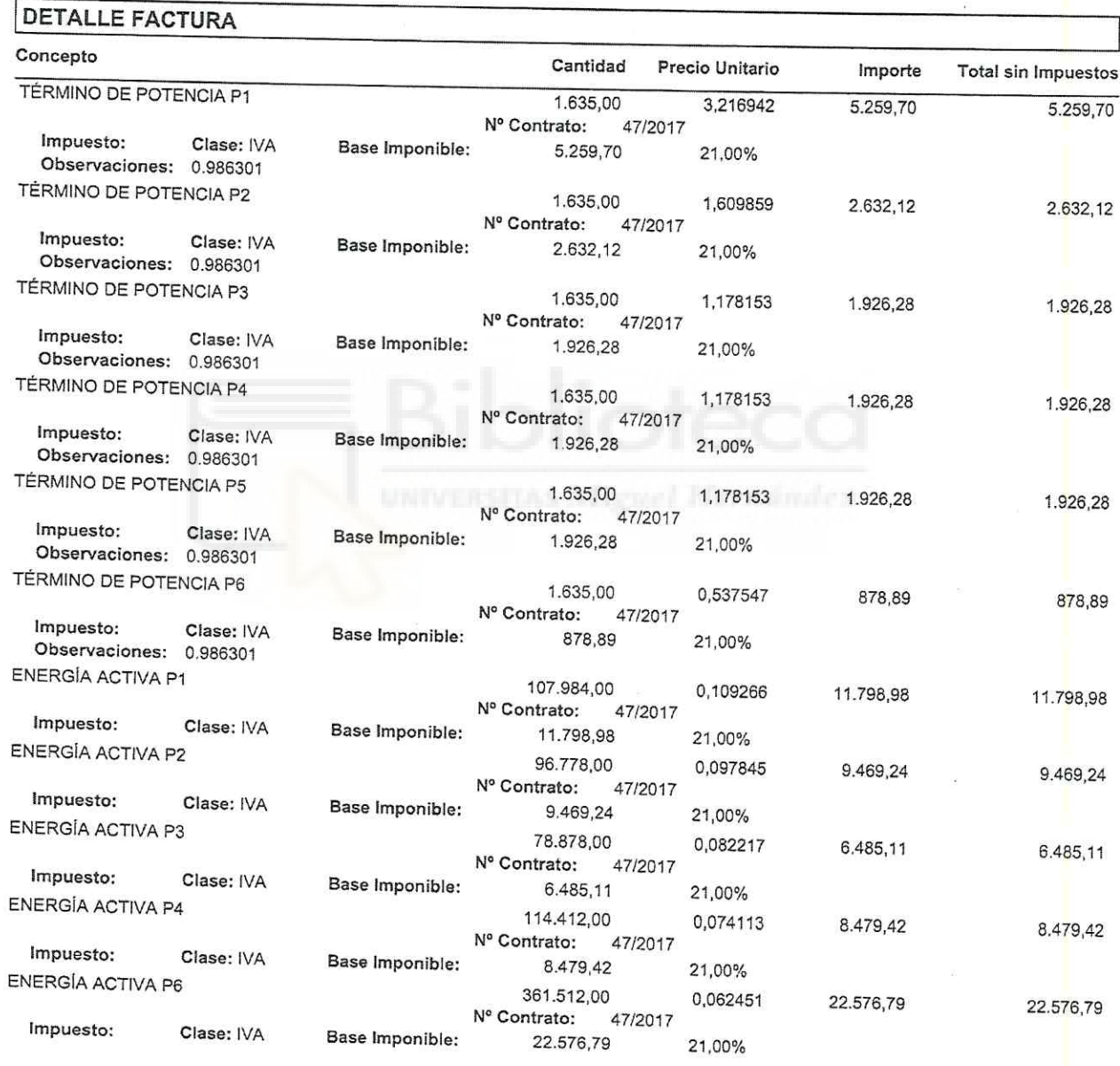

Nombre del Firmante:

 $\bar{z}$ 

 $\hat{z}$ 

### $Dáaina<sup>n</sup> da<sup>n</sup>$

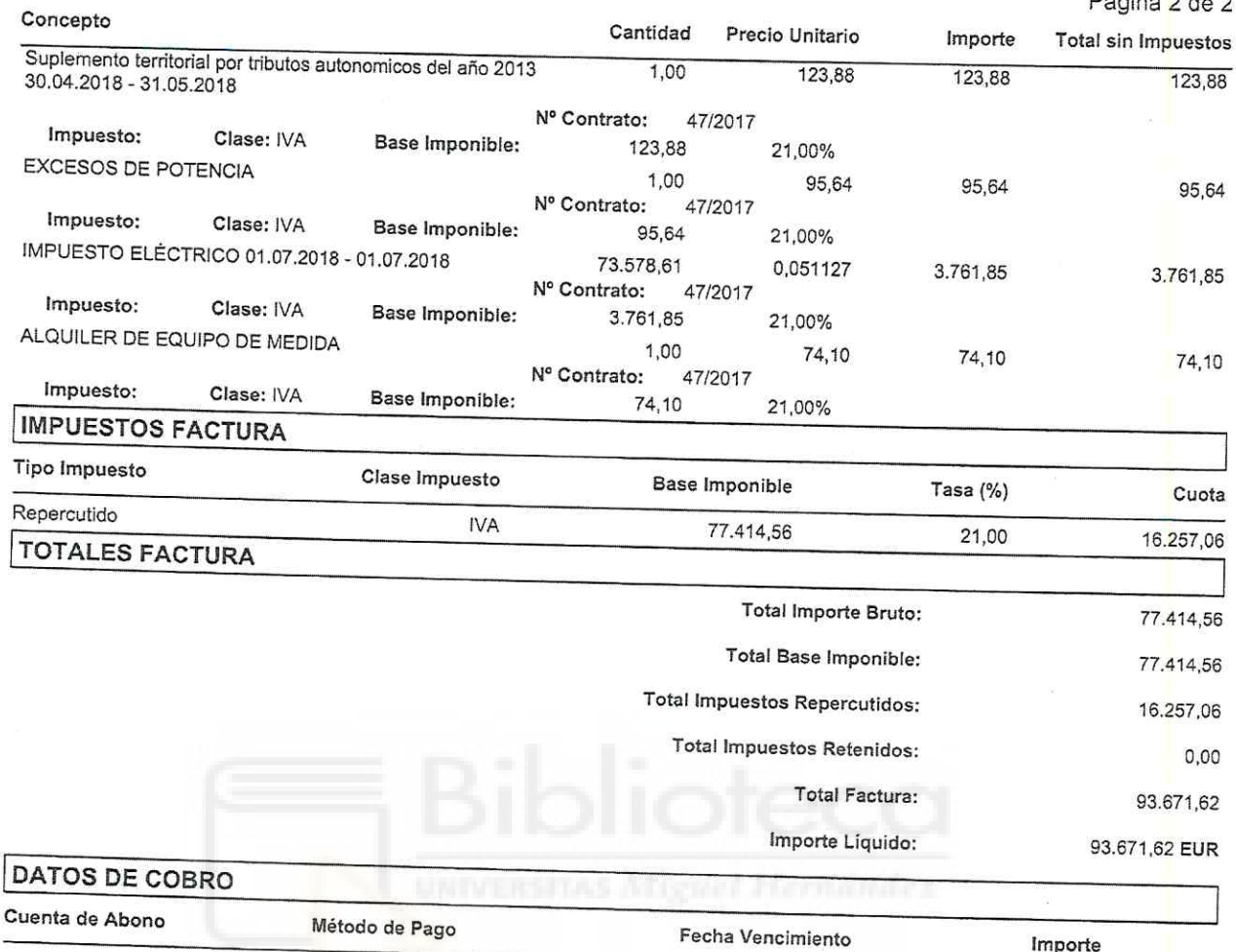

CUPS:

**ARCHIVOS ADJUNTOS** Descripción

OBSERVACIONES

Adjunto1-anexo\_1

Extensión pdf

Importe

93.671,62

En los anexos que contengan firma electrónica, para realizar la validación de la misma se debe abrir el documento original firmado, dispon<mark>i</mark>ble<br>en la lista de anexos superior.

/ DIRECCIÓN PUNTO DE SUMINISTRO:

30/08/2018

Transferencia

Nº factura<sup>.</sup>

#### PROVEEDOR:

 $\mathcal{A}$ 

#### RECEPTOR:

Página 1 de 2

#### DEPARTAMENTO:

# **DATOS FACTURA**

Fecha Factura: 01/08/2018 Fecha Operación: F. Inicio Facturación: 01/07/2018 F. Fin Facturación: 31/07/2018 Clase de Factura: Original Nº Serie:

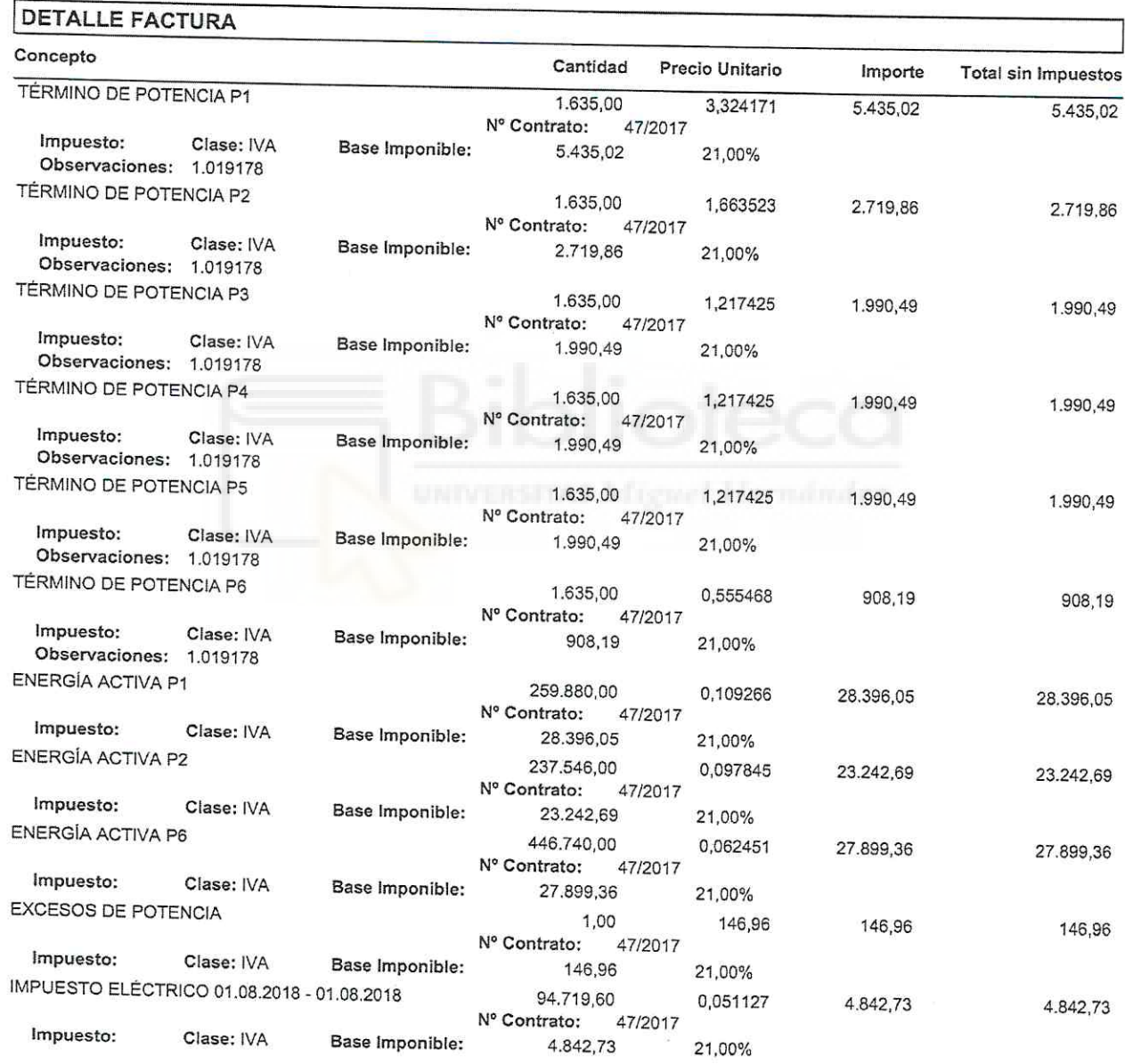

 $\sim$  1

Nº factura

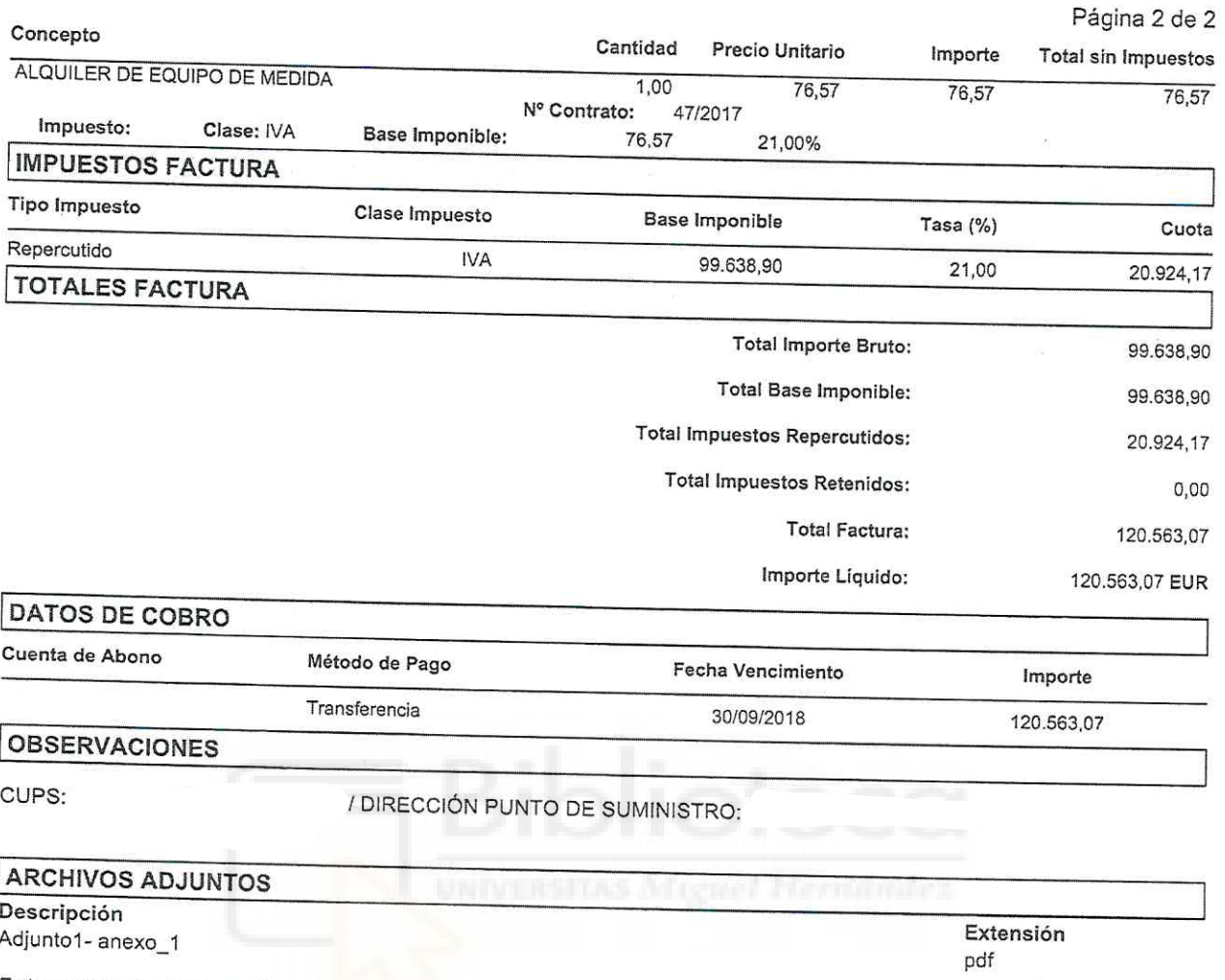

En los anexos que contengan firma electrónic<mark>a, par</mark>a realizar la validación de la misma se debe abrir el documento original firmado, disponible<br>en la lista de anexos superior.

# PROVEEDOR:

#### RECEPTOR:

Página 1 de 2

#### DEPARTAMENTO:

# **DATOS FACTURA**

Fecha Factura: 01/09/2018 Fecha Operación: F. Inicio Facturación: 01/08/2018 F. Fin Facturación: 31/08/2018 Clase de Factura: Original N° Serie:

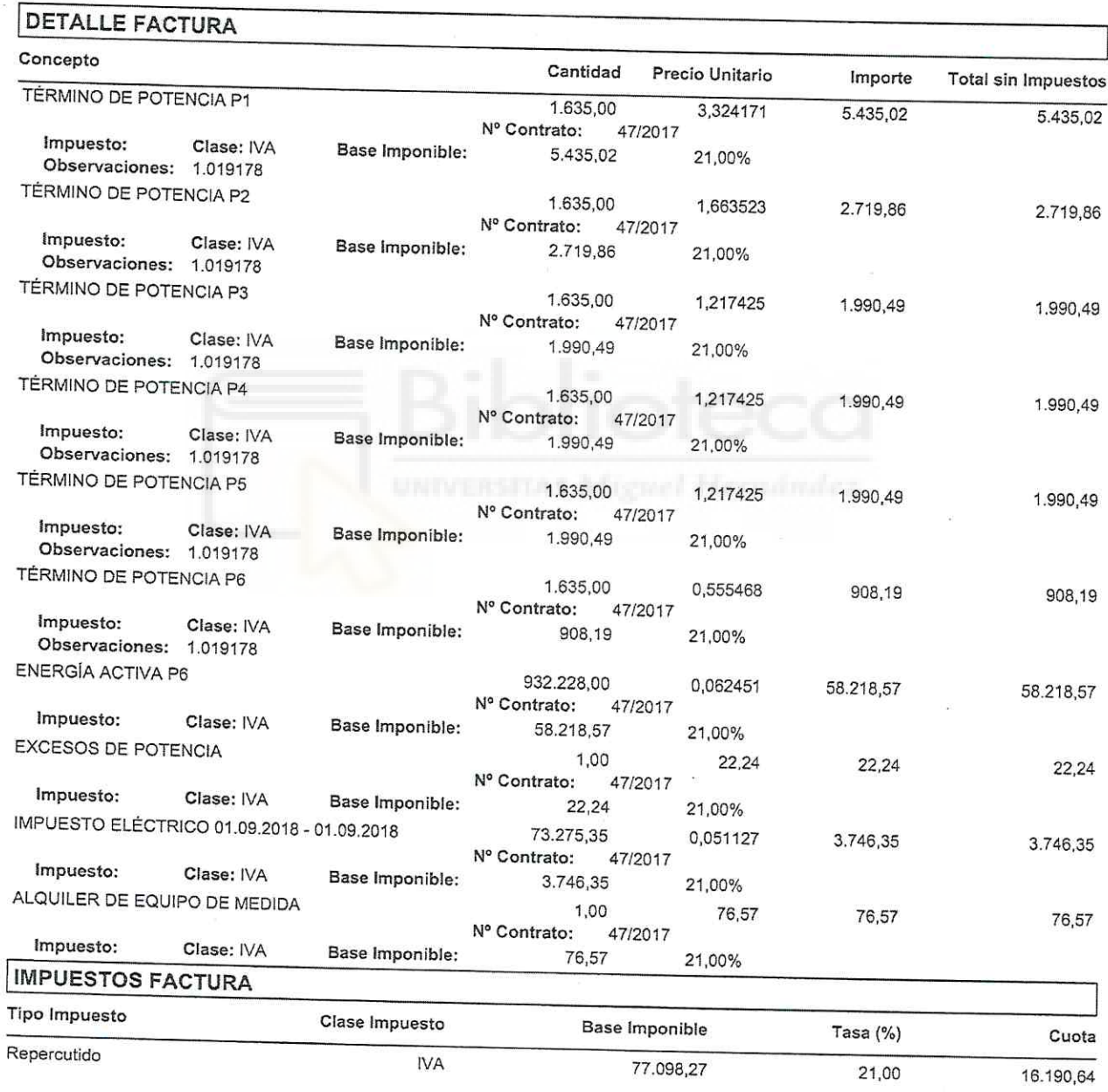

Página 2 de 2 **TOTALES FACTURA** Total Importe Bruto: 77.098,27 Total Base Imponible: 77.098,27 **Total Impuestos Repercutidos:** 16.190,64 Total Impuestos Retenidos:  $0,00$ **Total Factura:** 93.288,91 Importe Líquido: 93.288,91 EUR DATOS DE COBRO Cuenta de Abono Método de Pago Fecha Vencimiento Importe Transferencia 31/10/2018 93.288,91 **OBSERVACIONES** CUPS: / DIRECCIÓN PUNTO DE SUMINISTRO: **ARCHIVOS ADJUNTOS** Descripción Adjunto1- anexo\_1 Extensión pdf En los anexos que contengan firma electrónica, para realizar la validación de la misma se debe abrir el documento original firmado, disponible

#### PROVEEDOR:

#### **RECEPTOR:**

Página 1 de 2

#### DEPARTAMENTO:

### **DATOS FACTURA**

Fecha Factura: 01/10/2018 Fecha Operación: F. Inicio Facturación: 01/09/2018 F. Fin Facturación: 30/09/2018 Clase de Factura: Original Nº Serie:

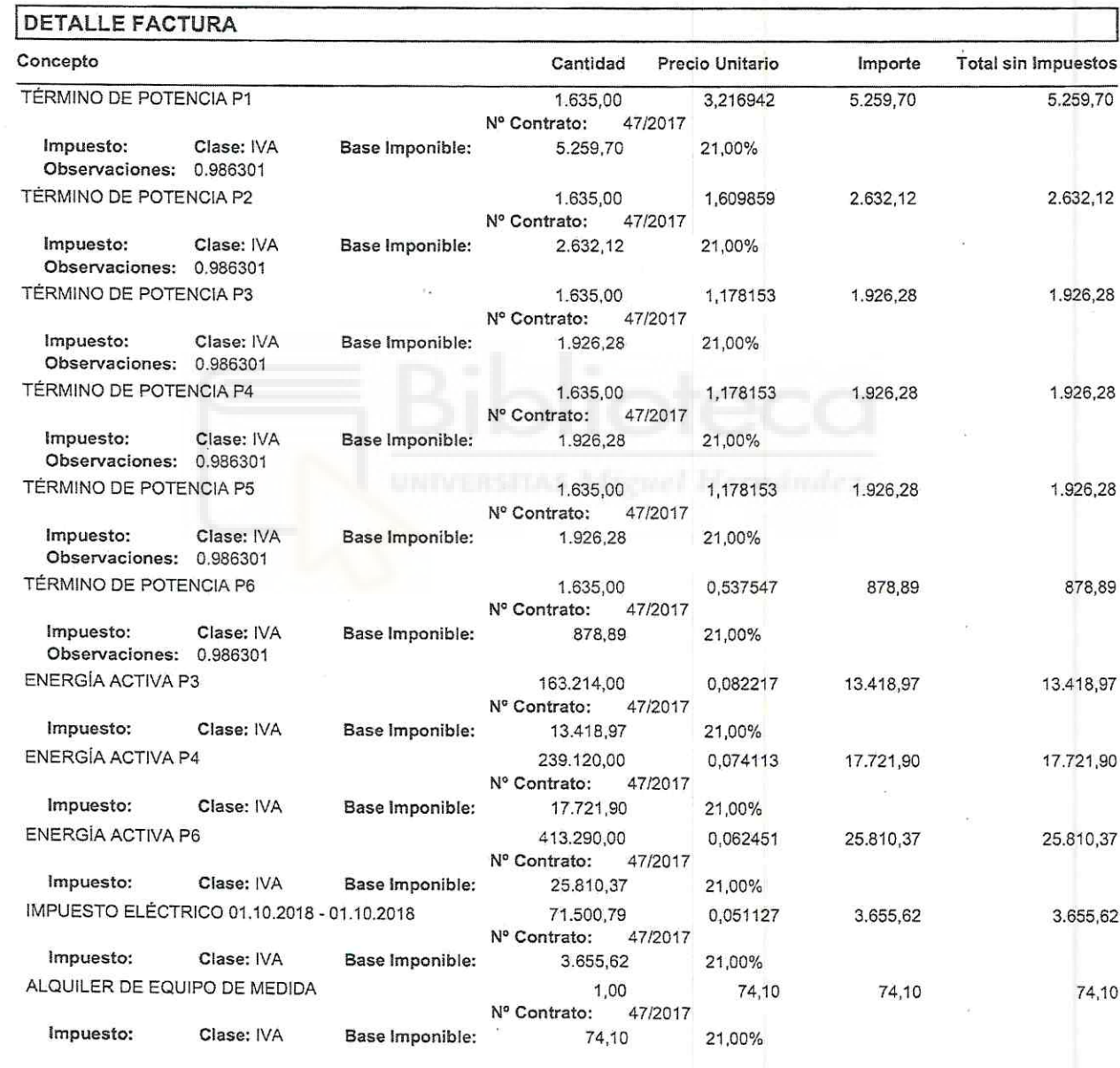

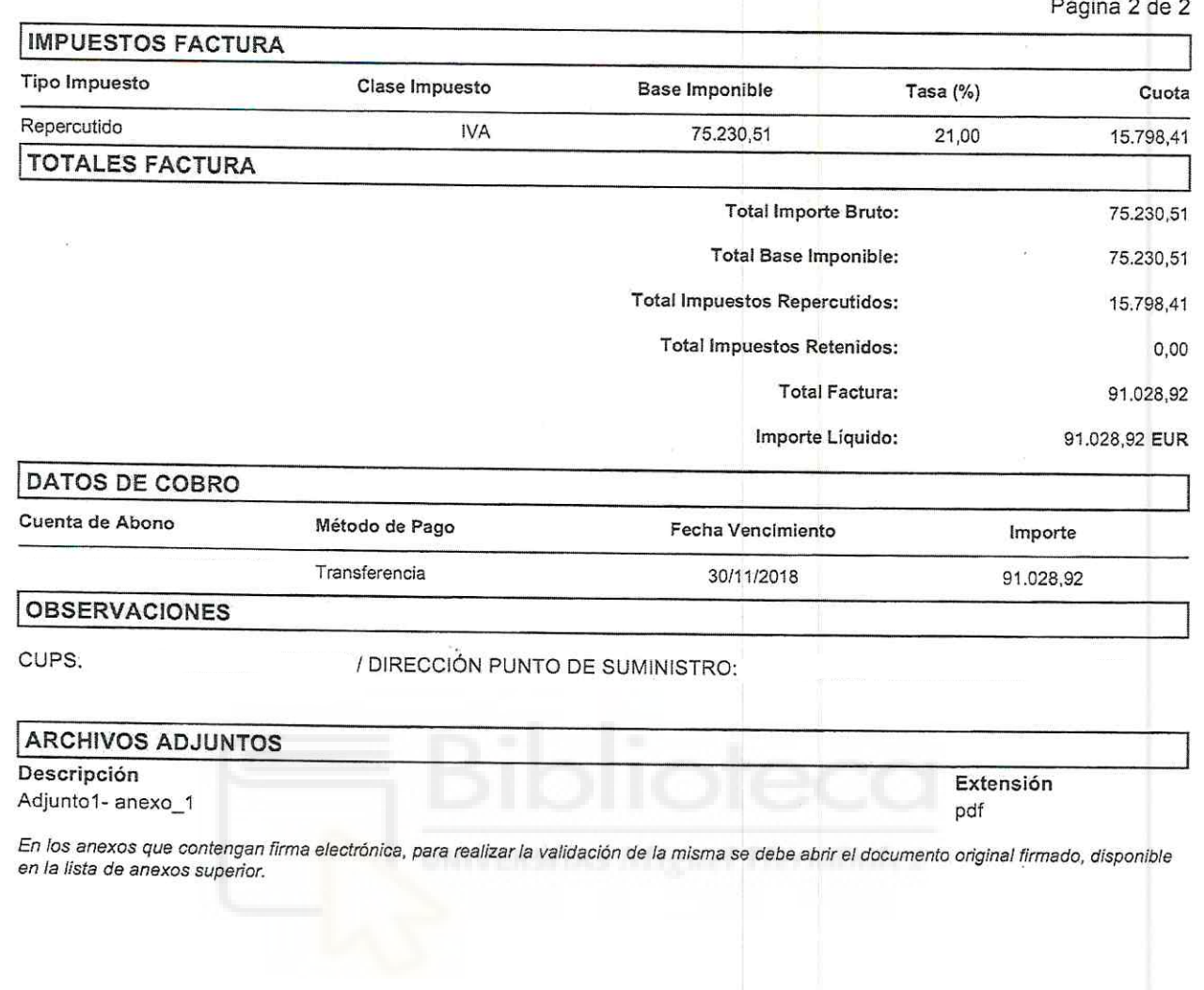

Fecha Firma: 02/10/2018

i.

#### PROVEEDOR:

#### RECEPTOR:

Página 1 de 2

#### DEPARTAMENTO:

### **DATOS FACTURA**

Fecha Factura: 02/11/2018 Fecha Operación: Clase de Factura: Original

F. Inicio Facturación: 01/10/2018 F. Fin Facturación: 31/10/2018 Nº Serie:

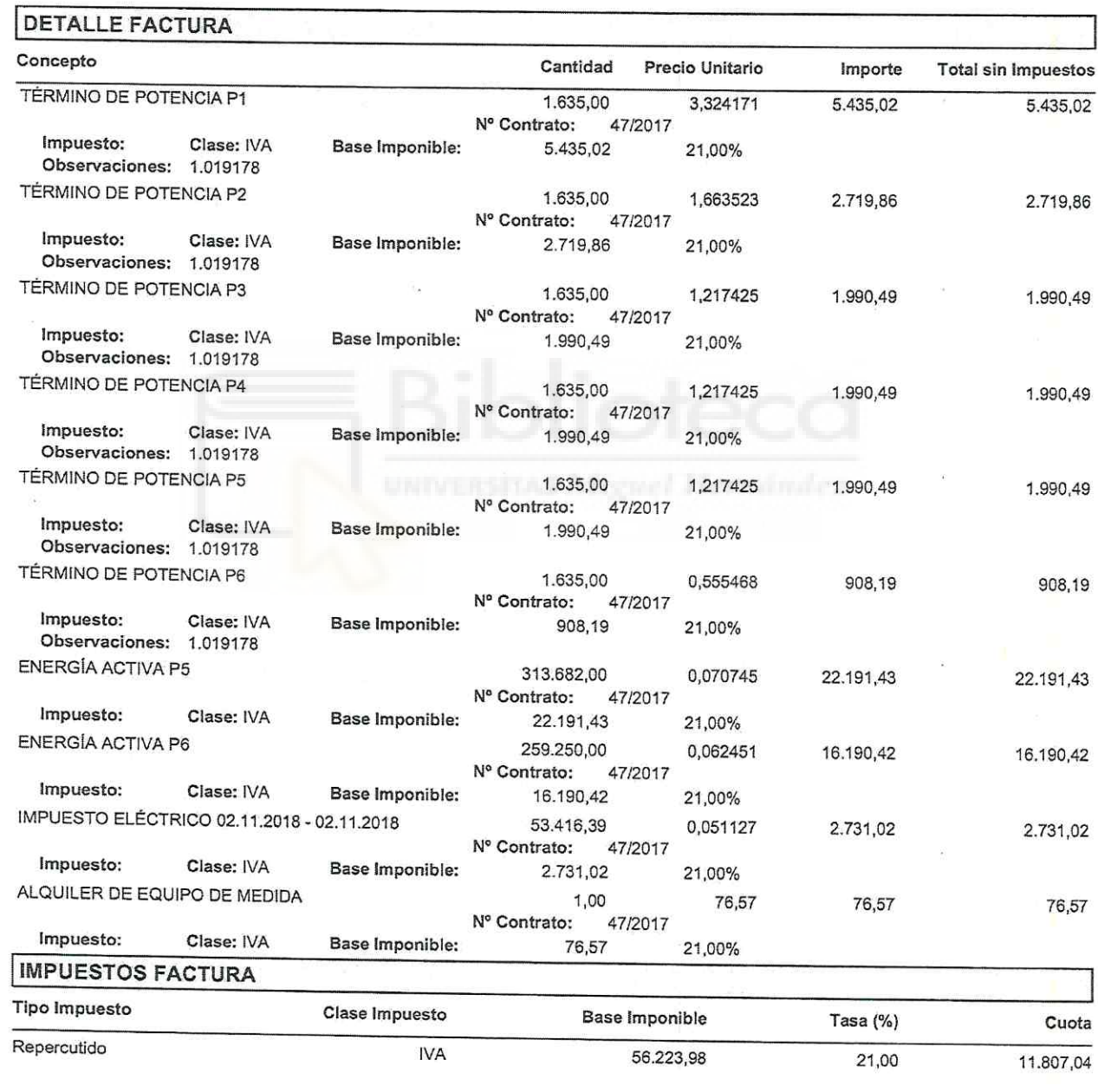
$\bar{\mu}$ 

Página 2 de 2

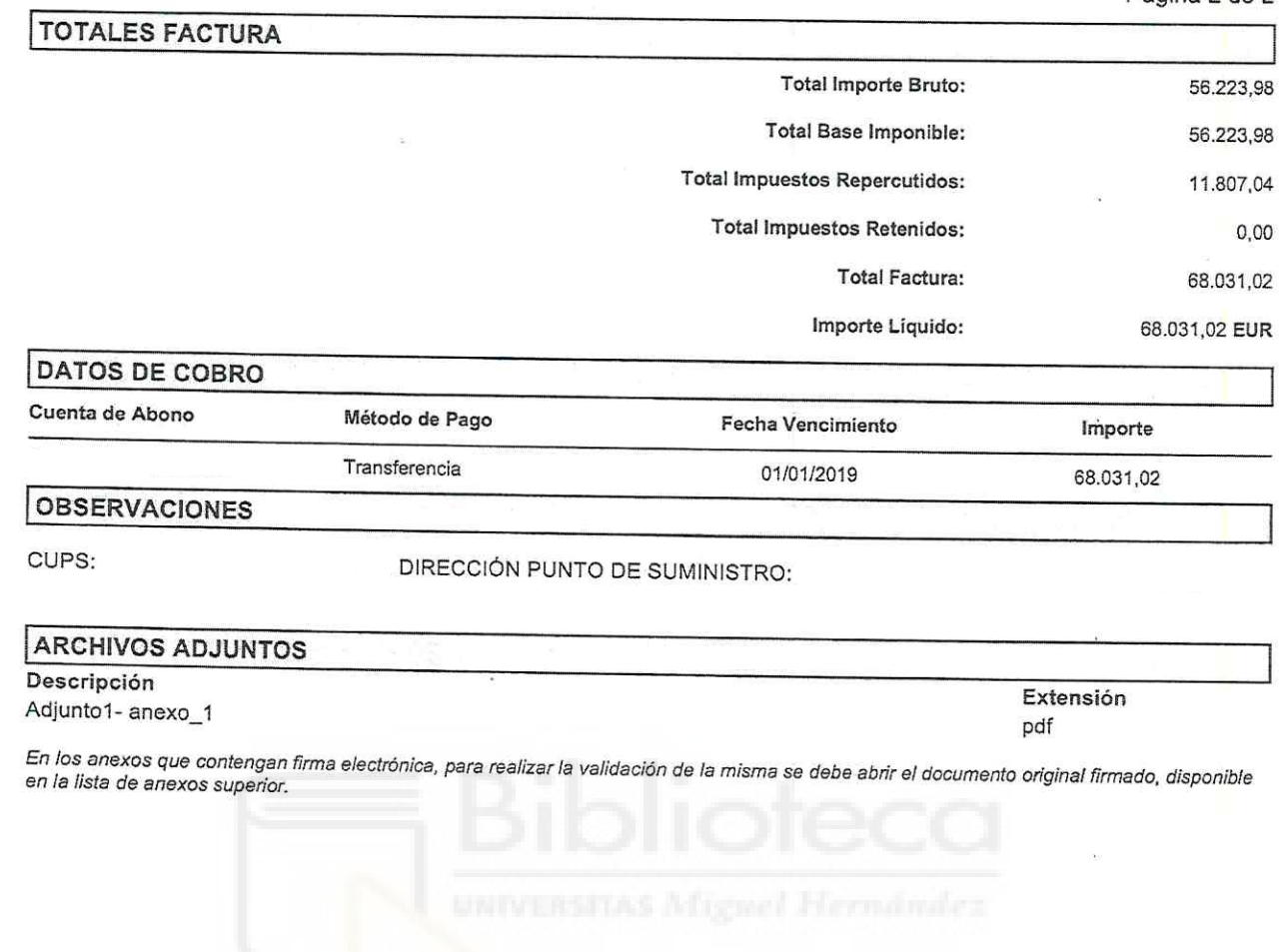

### COPIA DE FACTURA ELECTRÓNICA

Nº factura

#### PROVEEDOR:

#### RECEPTOR:

Página 1 de 2

#### DEPARTAMENTO:

#### **DATOS FACTURA**

Fecha Factura: 05/12/2018 Fecha Operación: F. Inicio Facturación: 01/11/2018 F. Fin Facturación: 30/11/2018 Clase de Factura: Original Nº Serie:

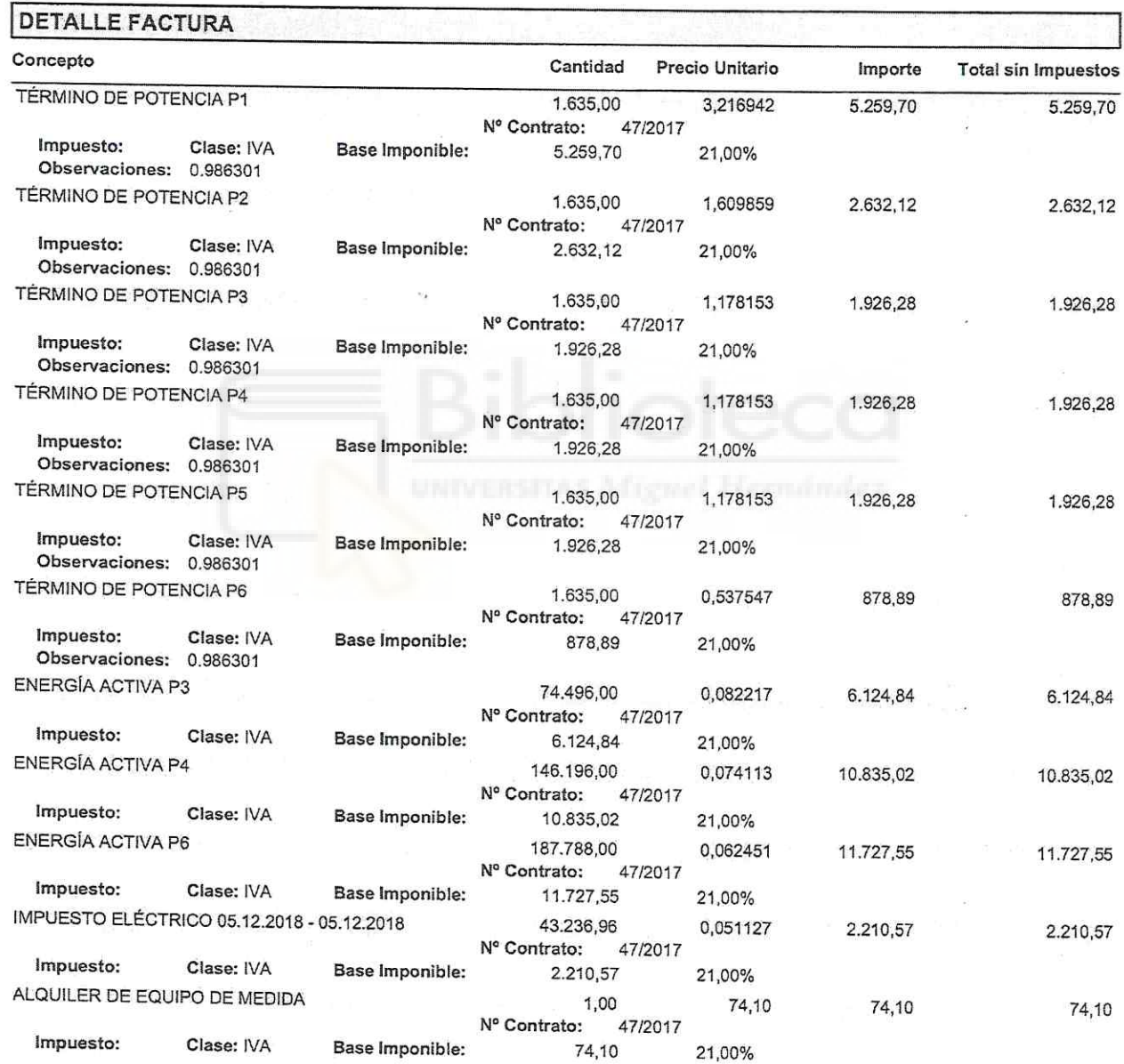

#### COPIA DE FACTURA ELECTRÓNICA Nº factura

Página 2 de 2

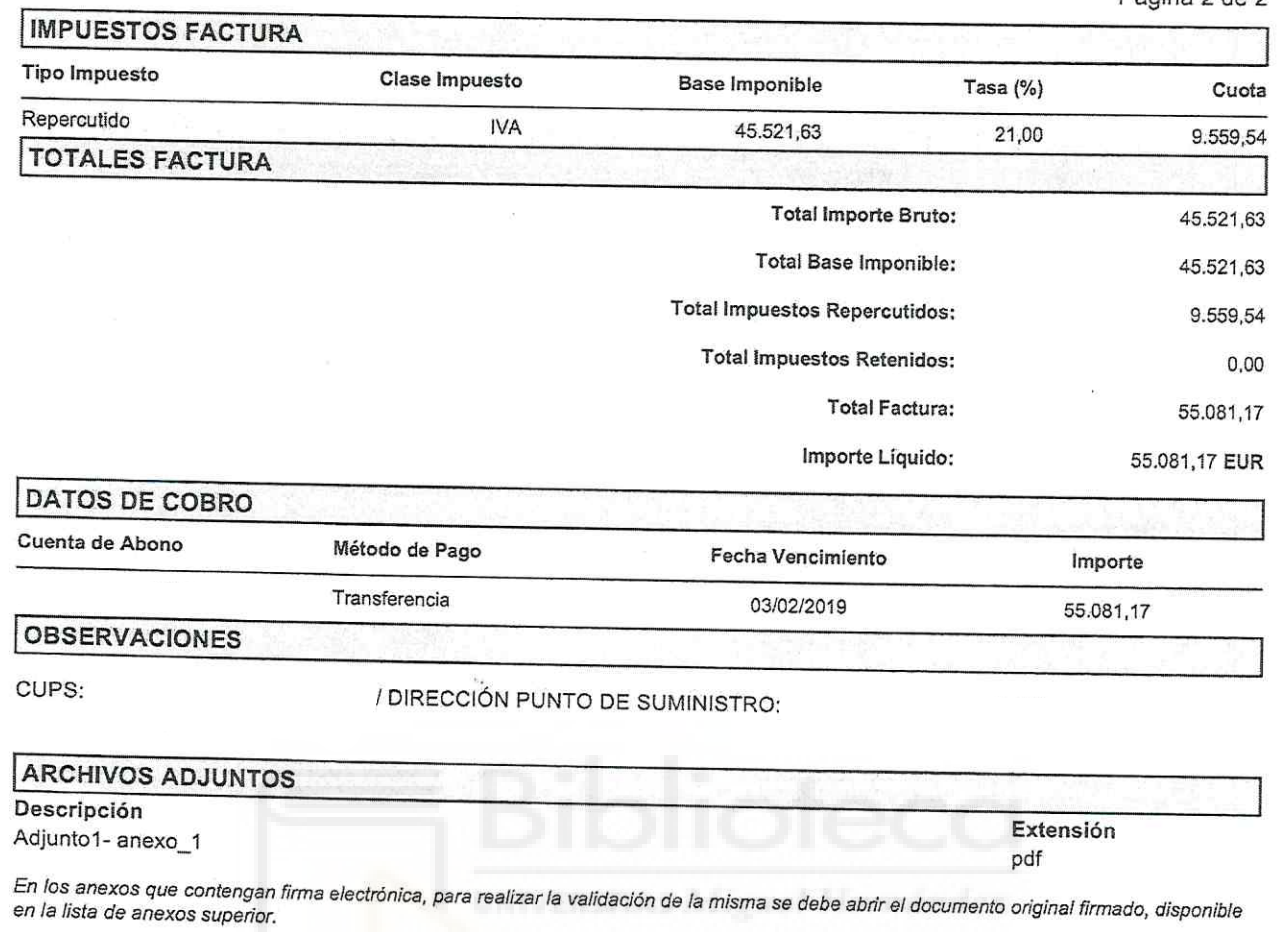

Fecha Firma: 07/12/2018

#### COPIA DE FACTURA ELECTRÓNICA Nº factura:

#### PROVEEDOR:

#### RECEPTOR:

Página 1 de 2

#### DEPARTAMENTO:

### **DATOS FACTURA**

Fecha Factura: 04/01/2019 Fecha Operación: F. Inicio Facturación: 01/12/2018 F. Fin Facturación: 31/12/2018 Clase de Factura: Original N° Serie:

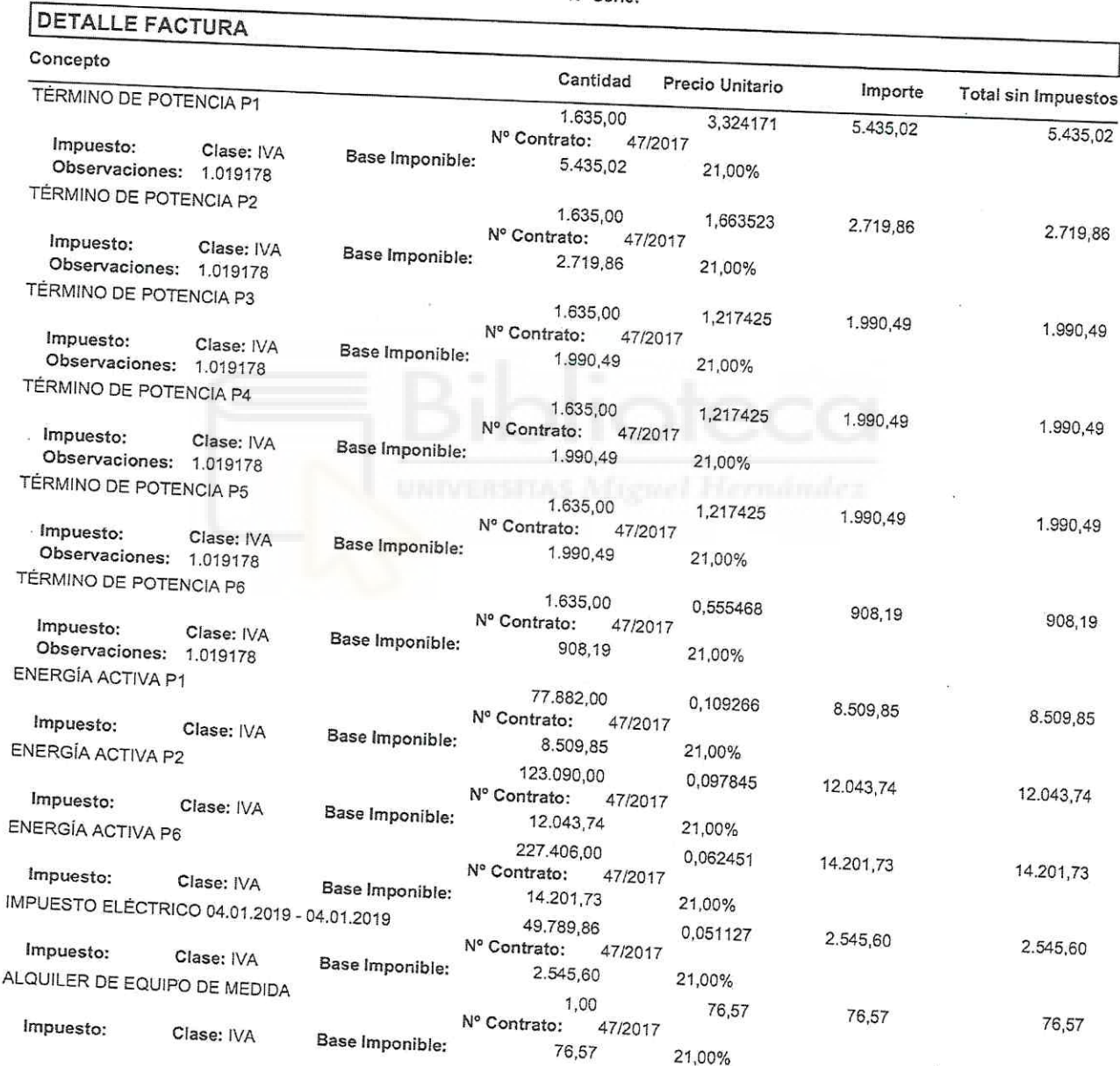

Fecha Firma: 05/01/2019

# COPIA DE FACTURA ELECTRÓNICA<br><sup>Nº factura:</sup>

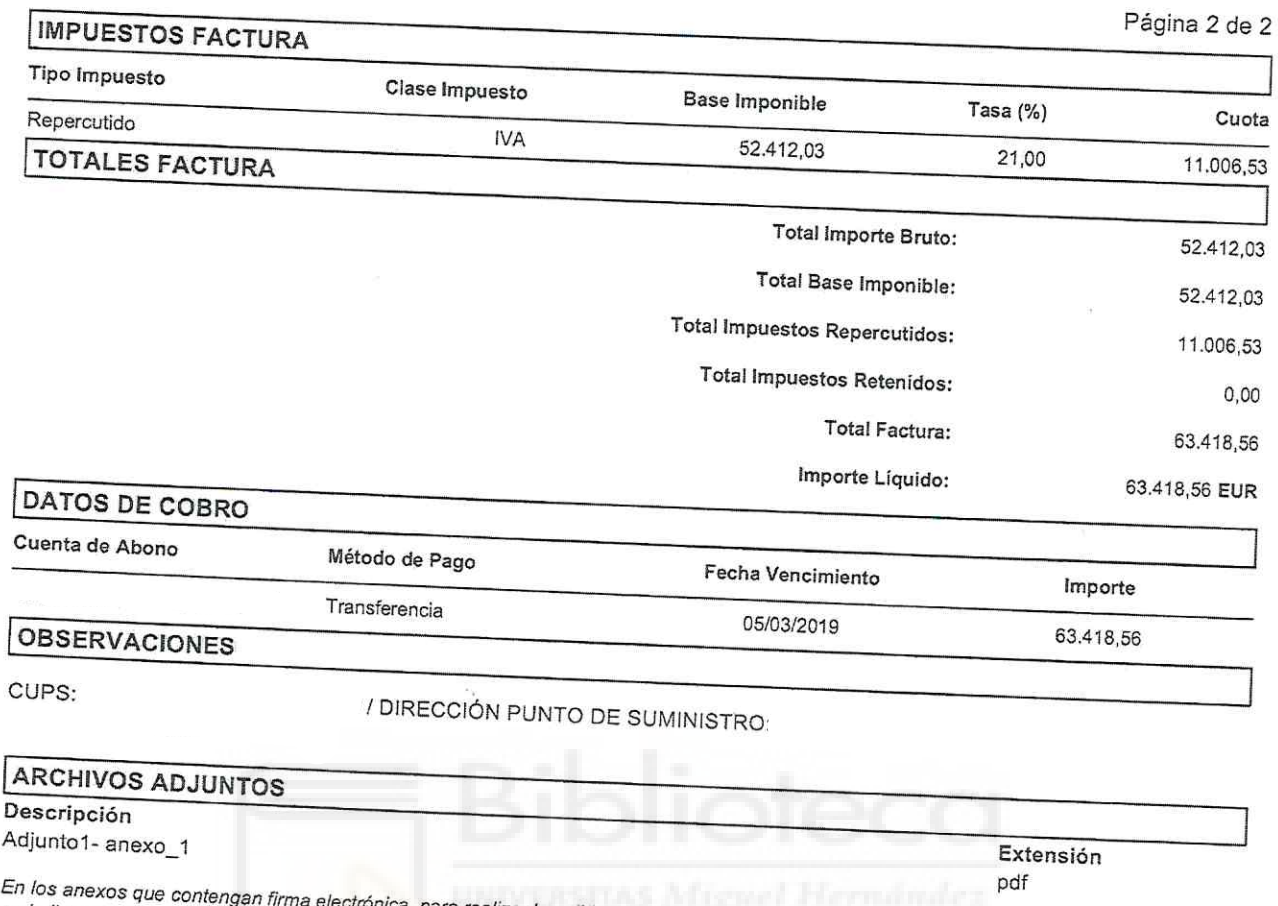

ónica, para realizar la validación de la misma se debe abrir el documento original firmado, disponible en la lista de anexos superior.

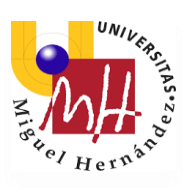

# Anexo 2

### INFORMES DE PVSYST

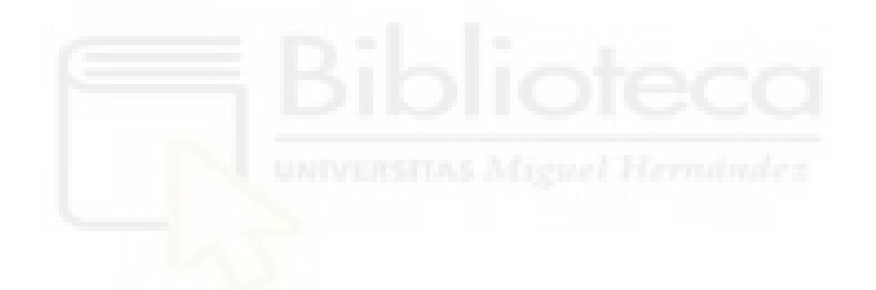

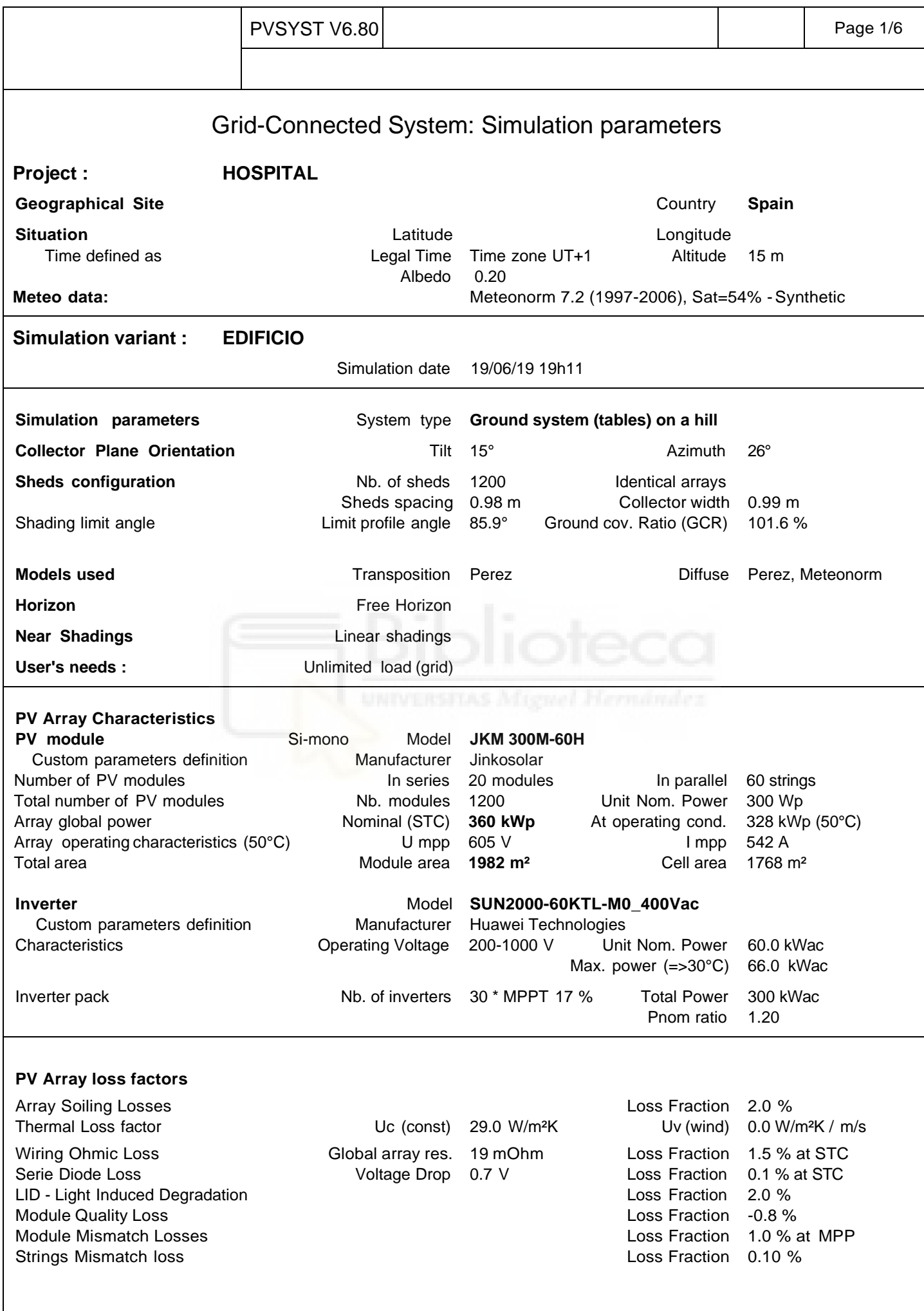

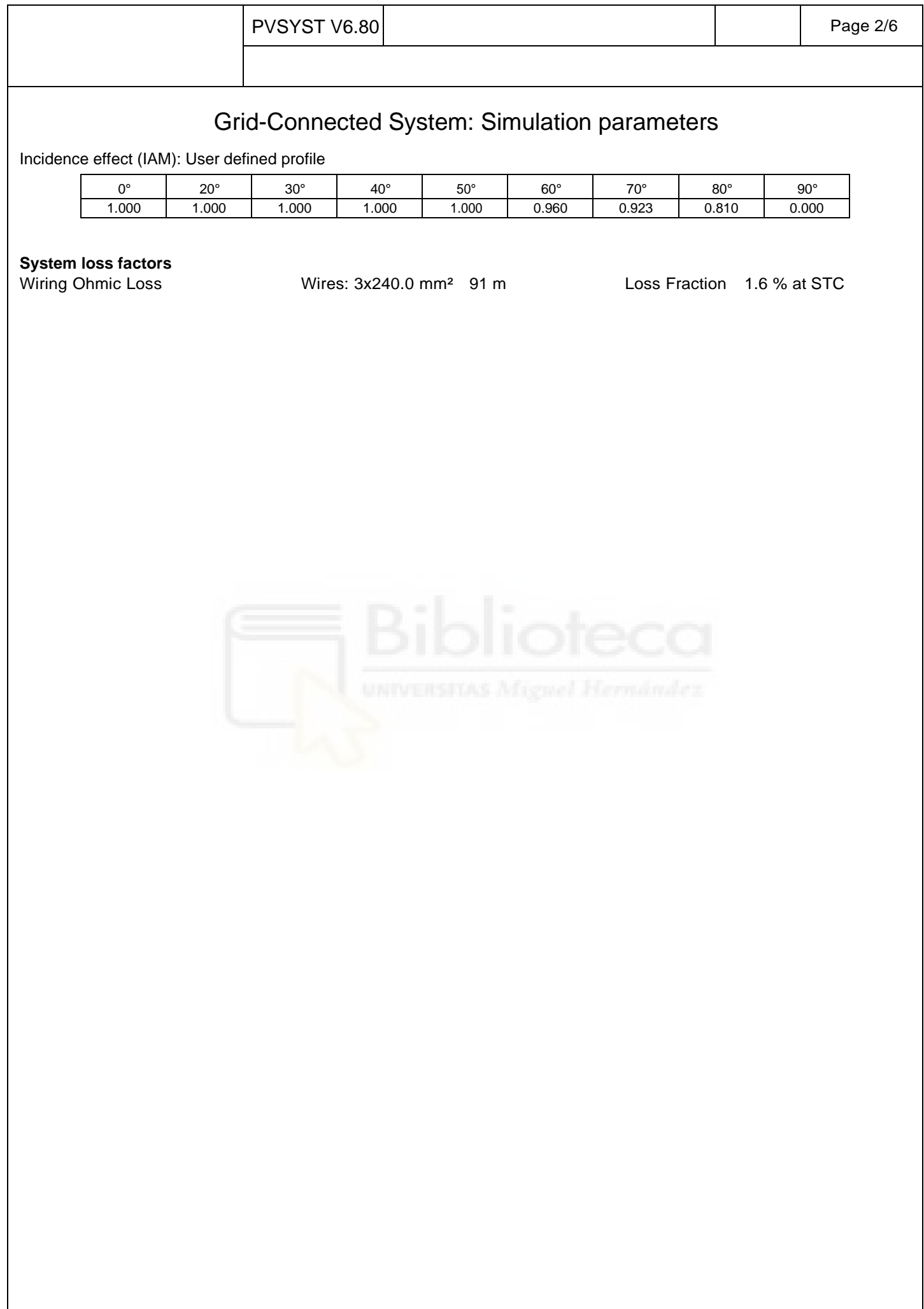

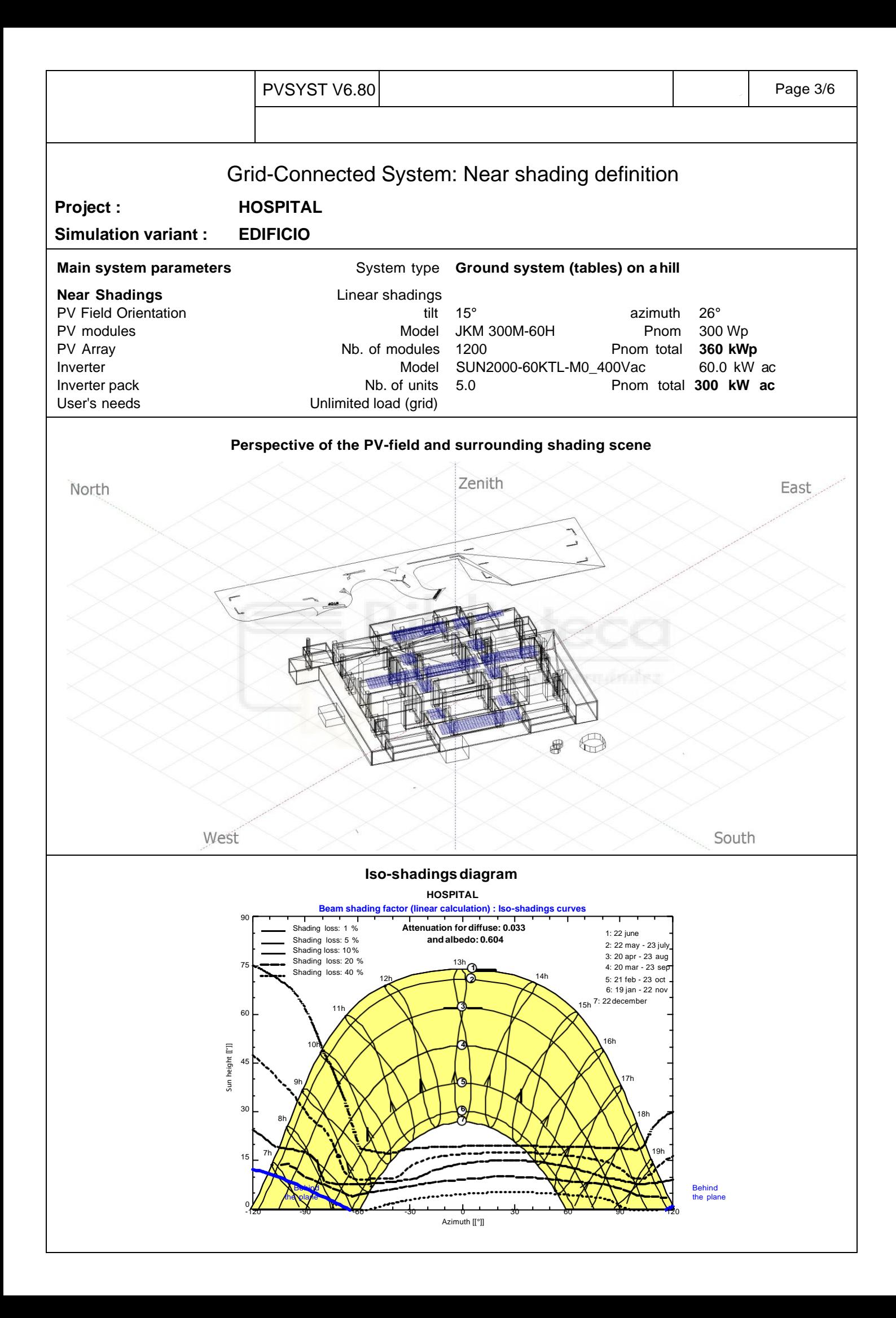

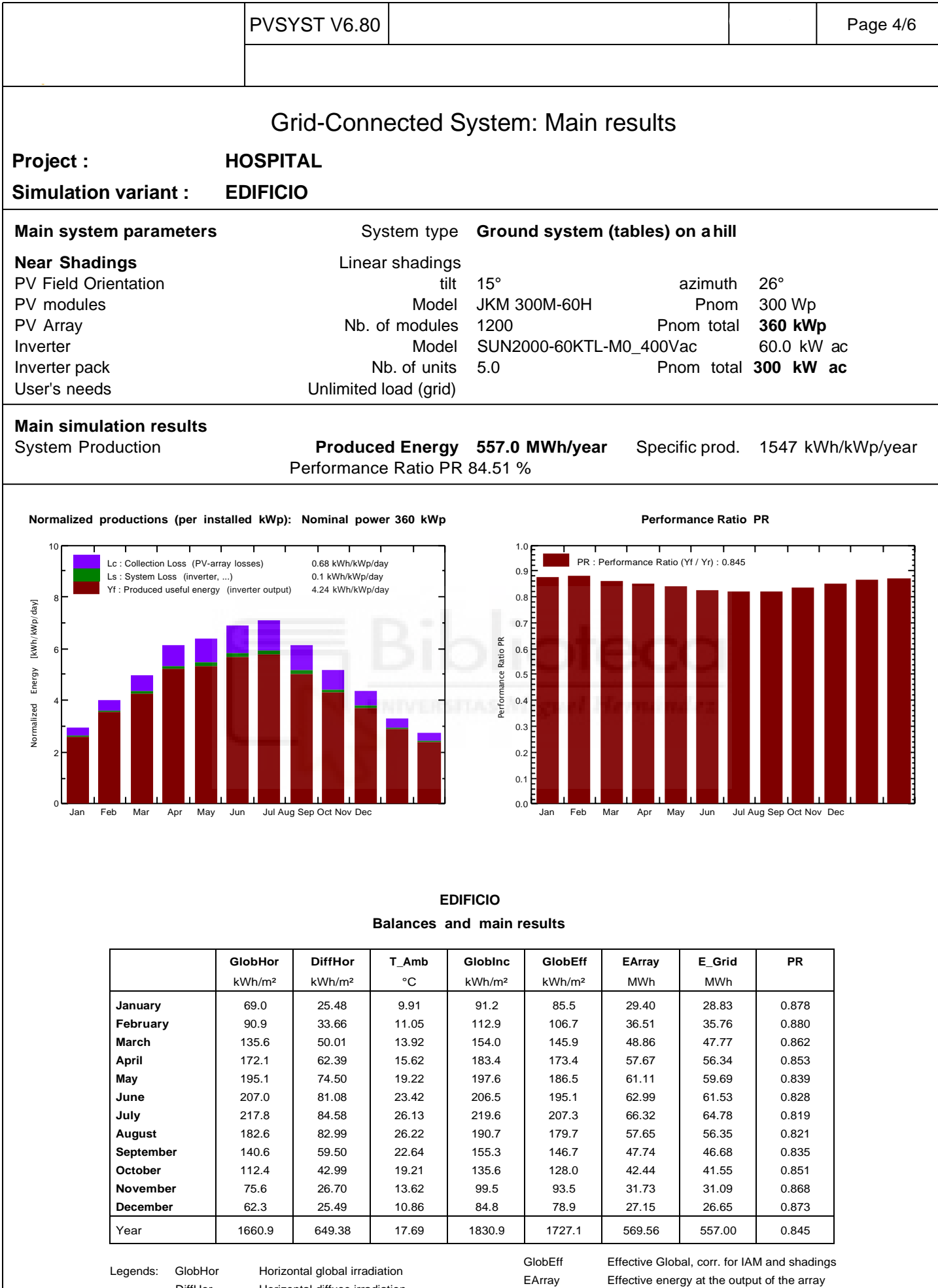

DiffHor Horizontal diffuse irradiation T\_Amb Ambient Temperature GlobInc Global incident in coll. plane

E\_Grid Energy injected into grid PR Performance Ratio

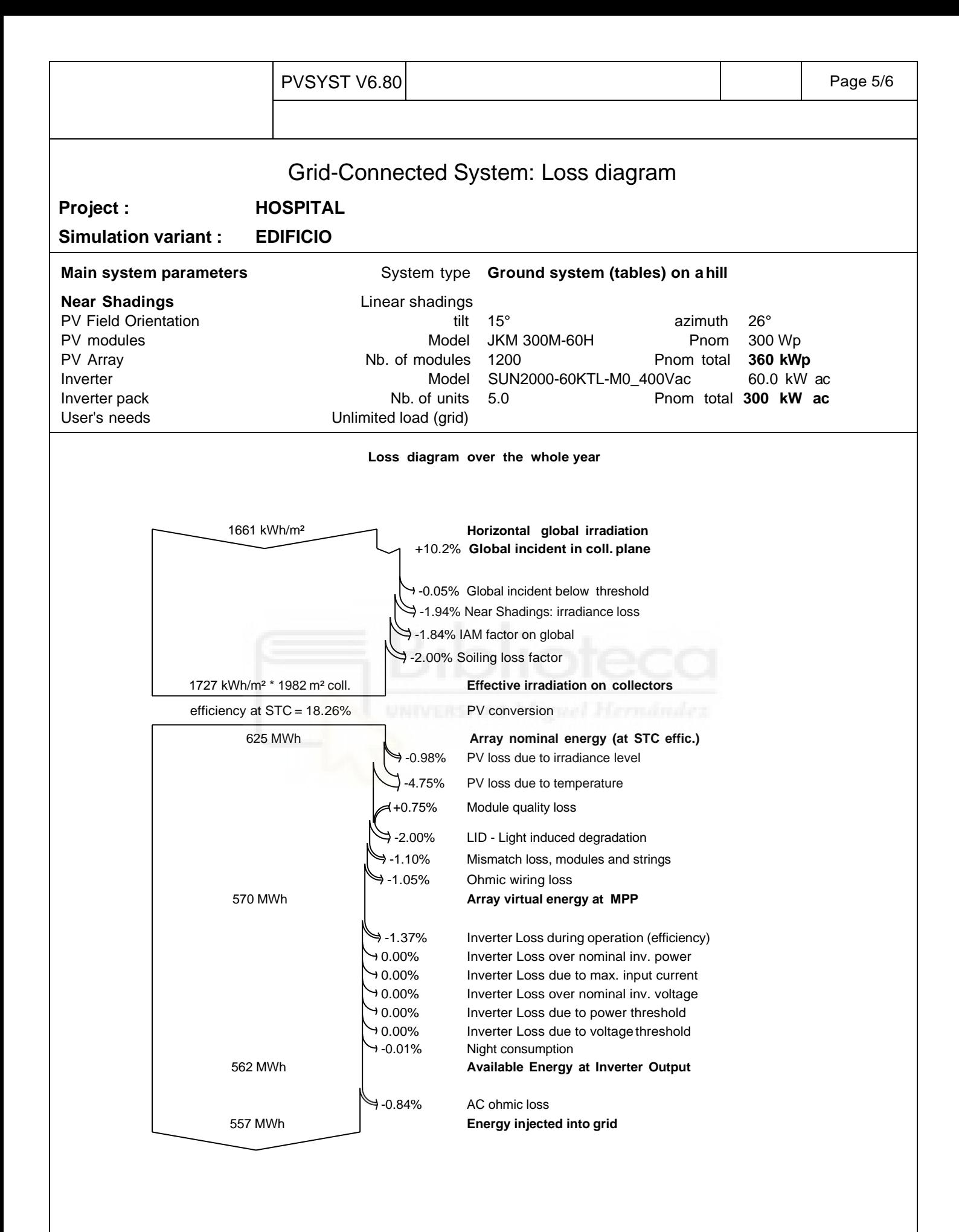

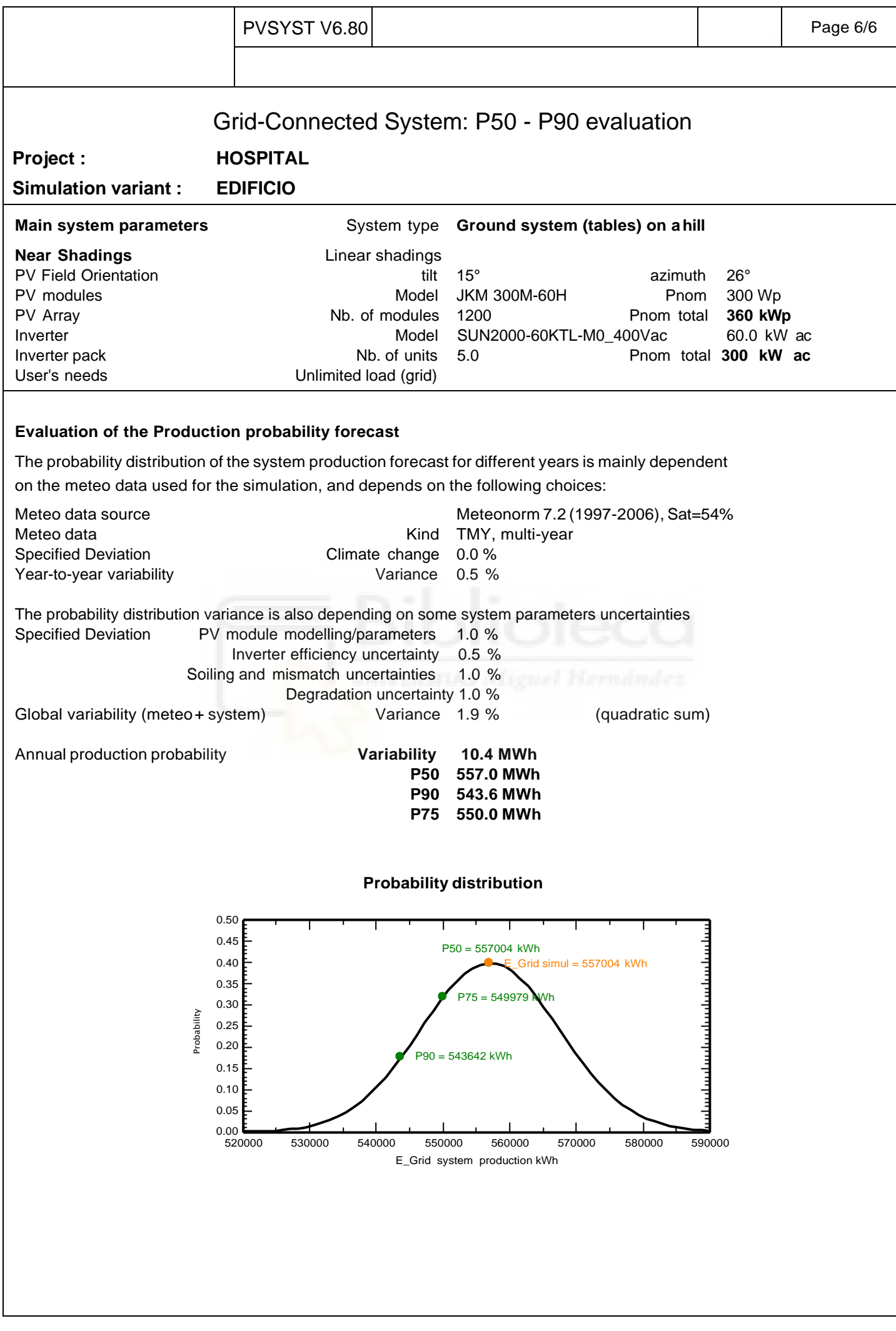

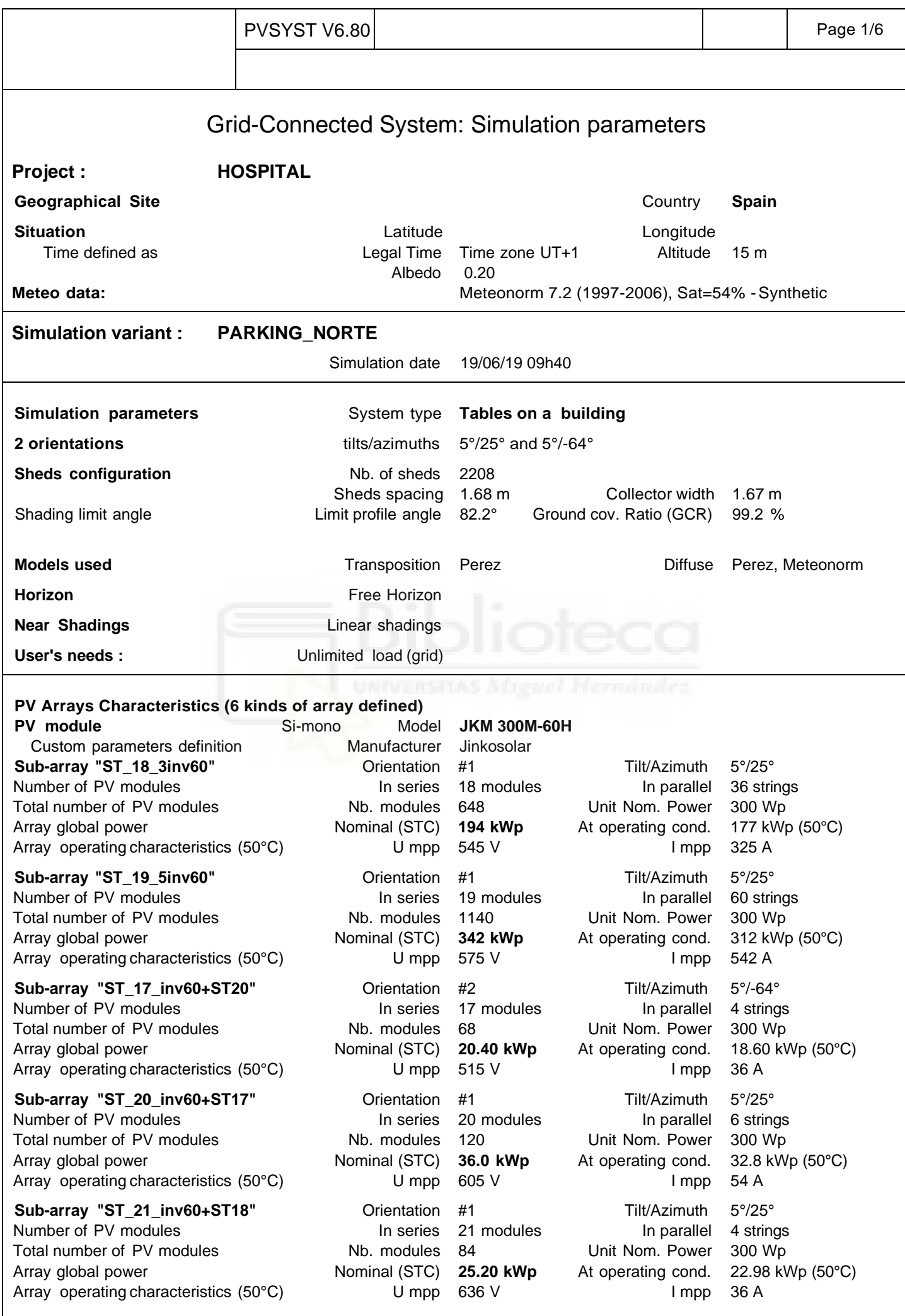

PVsystLicensedto PROSOLIAENERGY(Portugal)

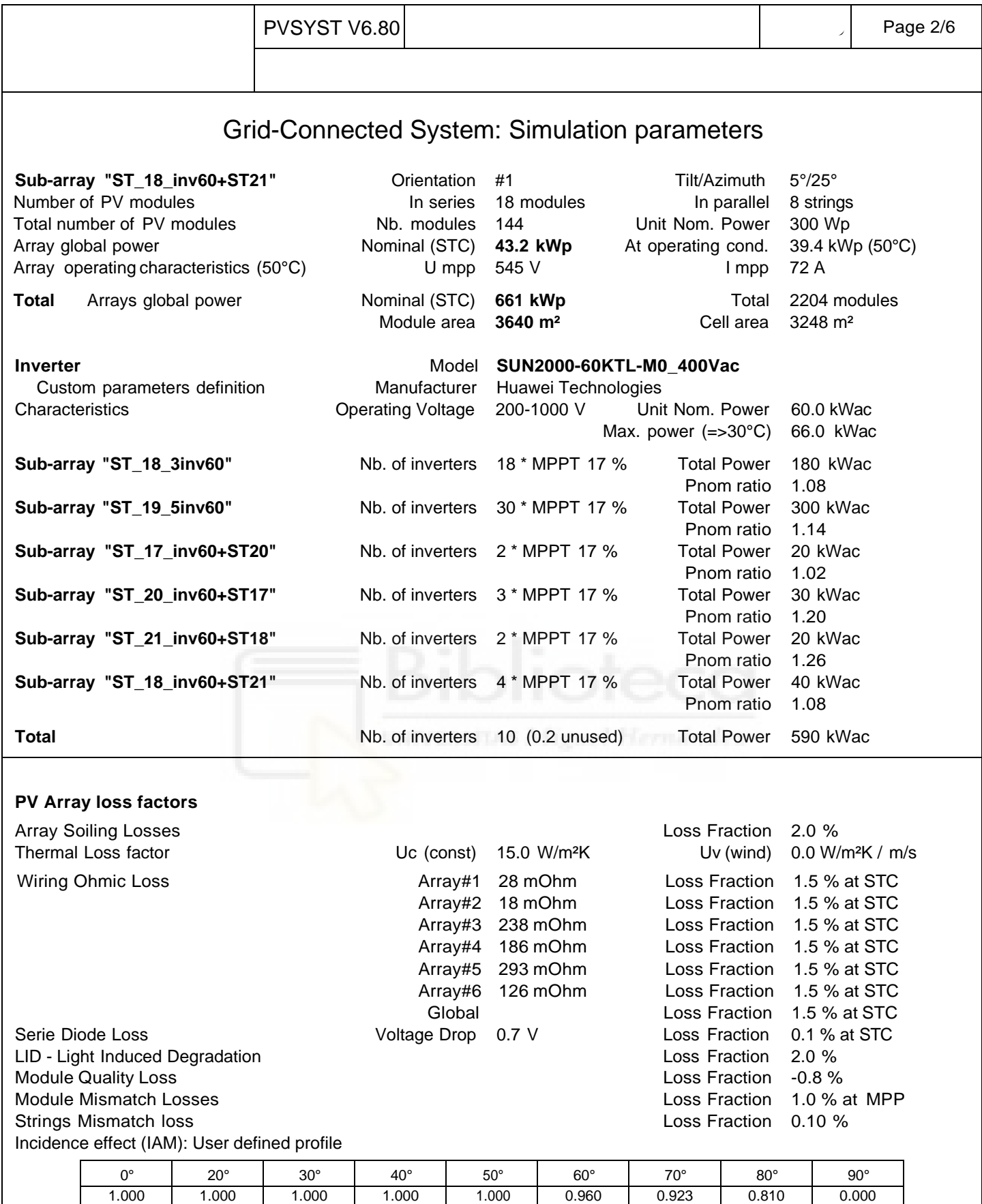

**System loss factors**

Wires: 3x500.0 mm<sup>2</sup> 96 m Loss Fraction 1.5 % at STC

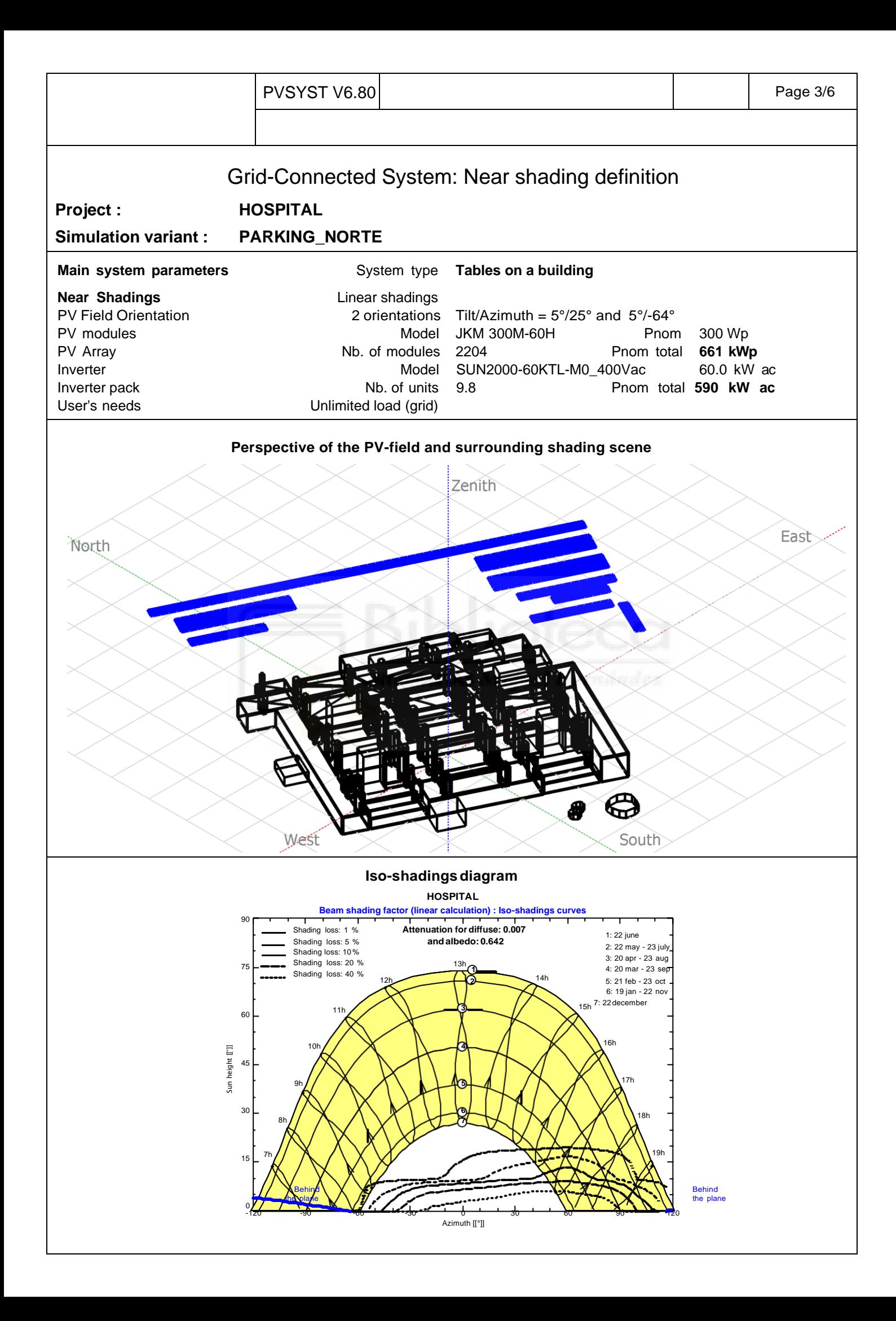

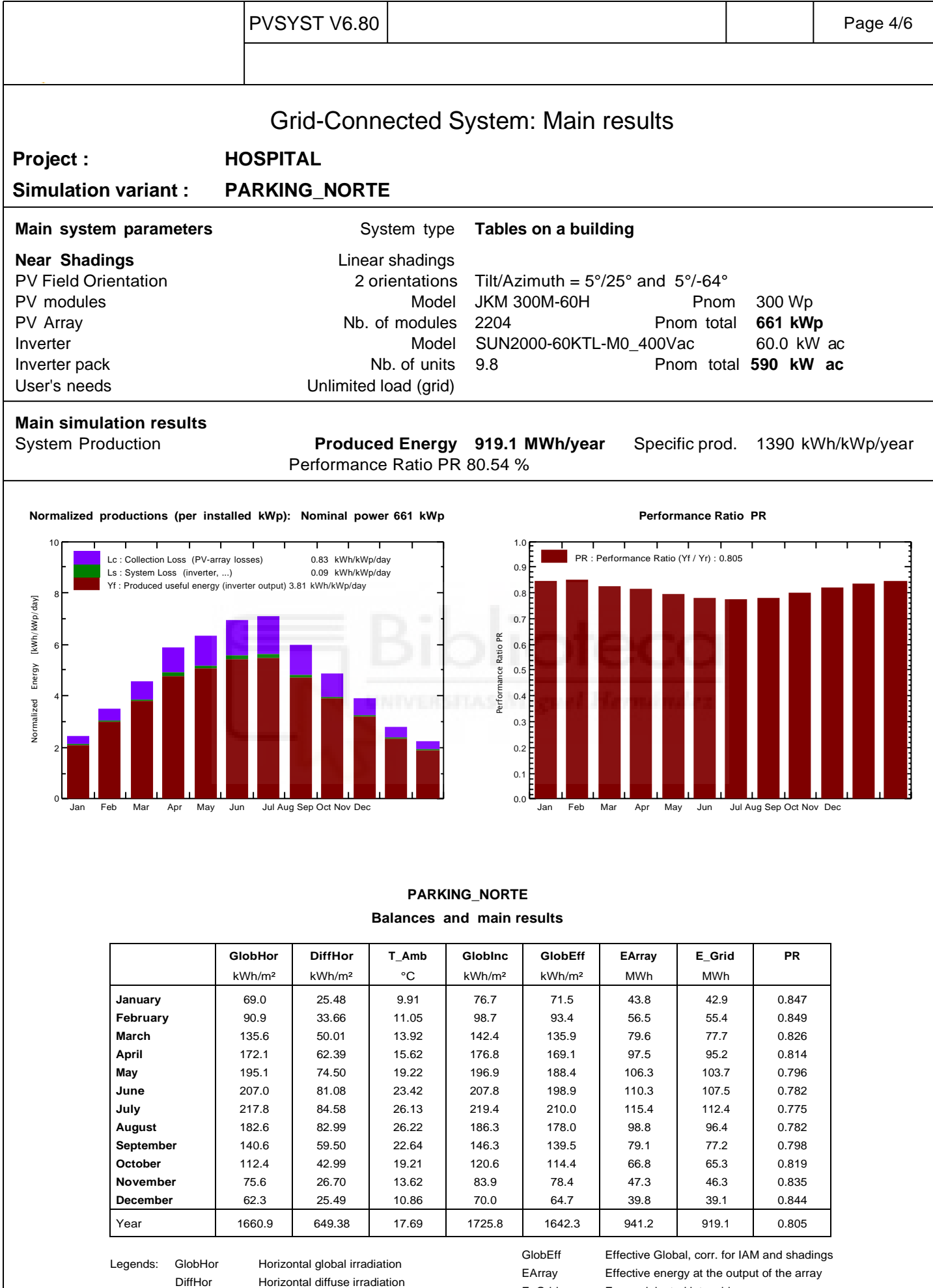

T\_Amb Ambient Temperature GlobInc Global incident in coll. plane

E\_Grid Energy injected into grid PR Performance Ratio

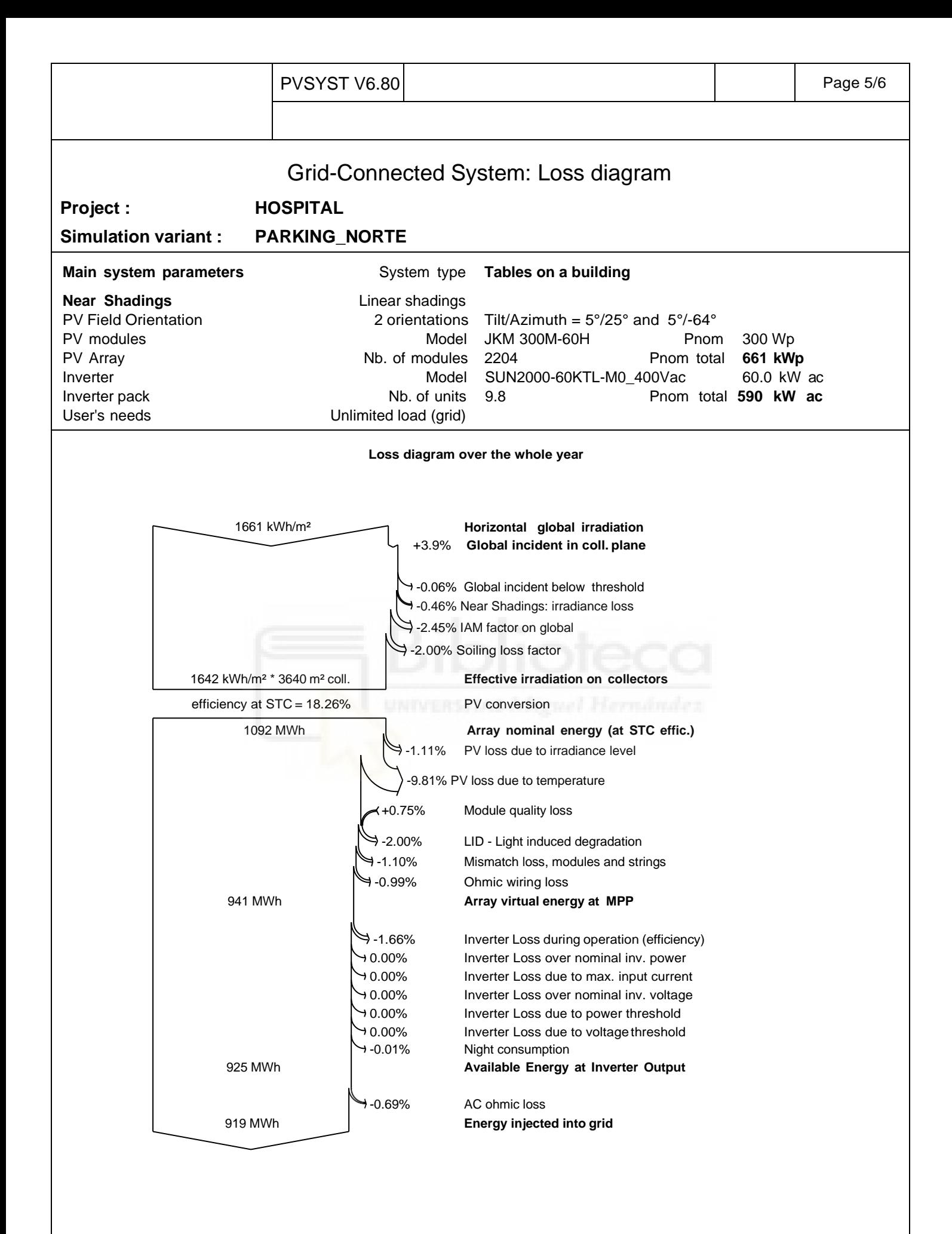

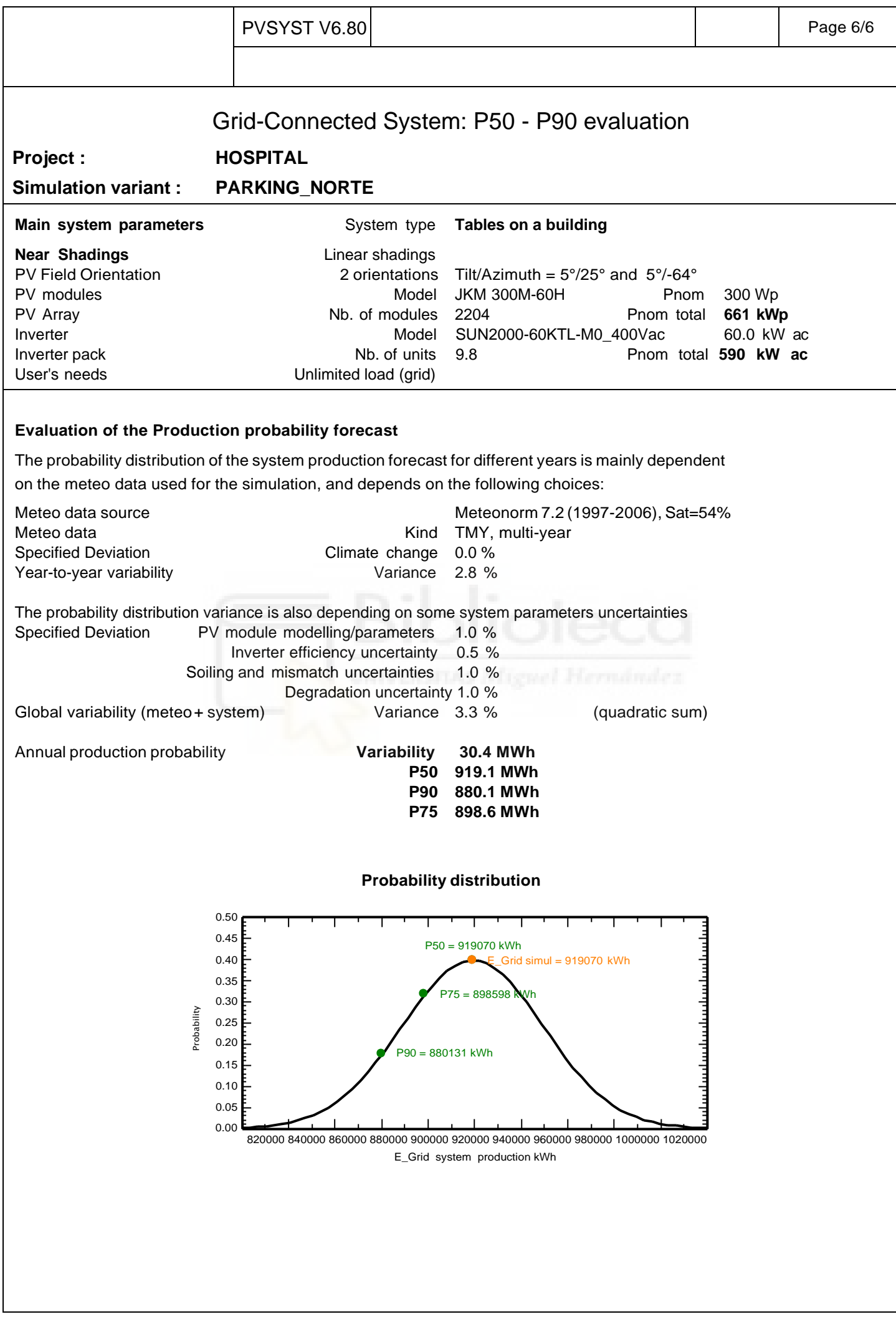

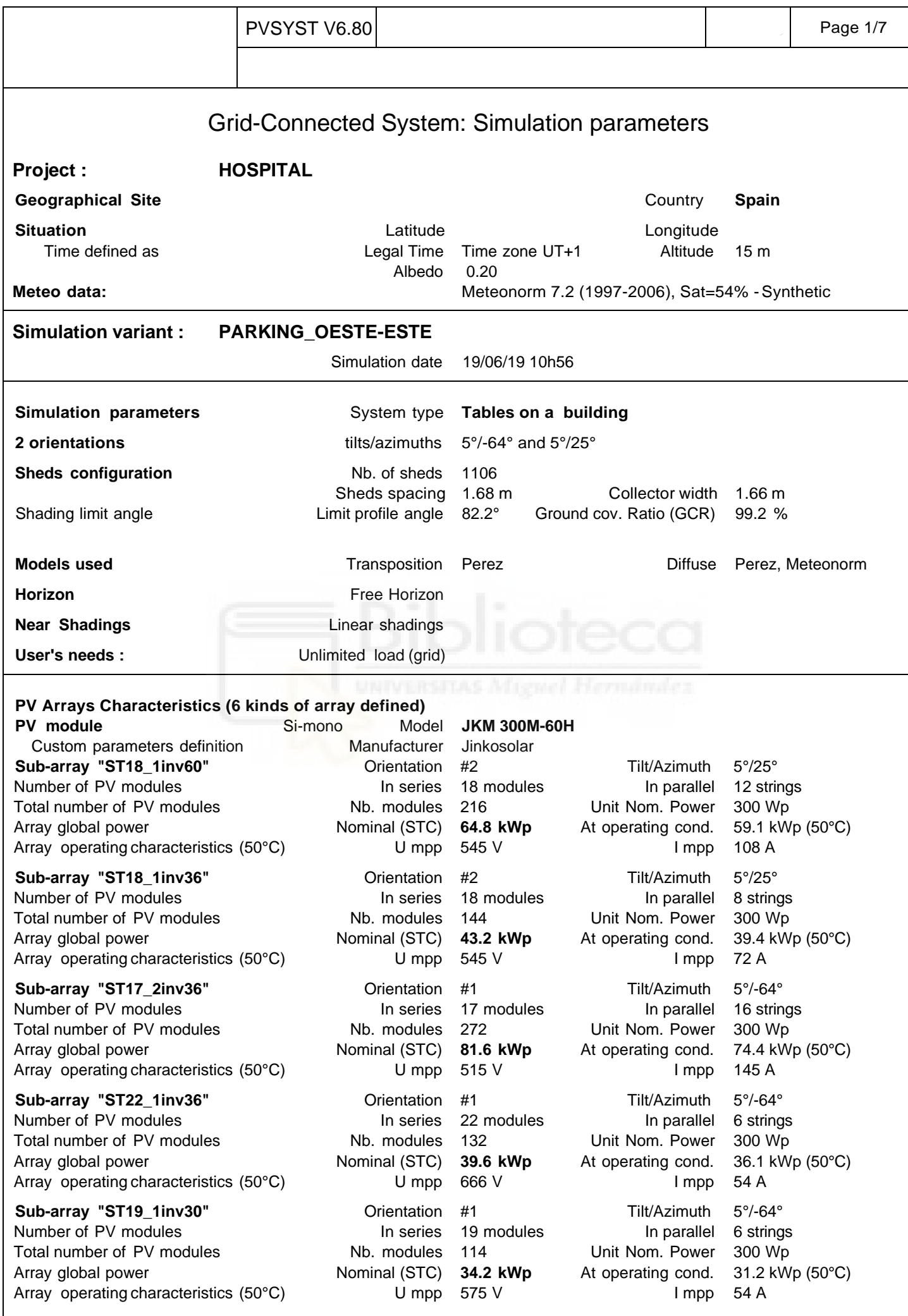

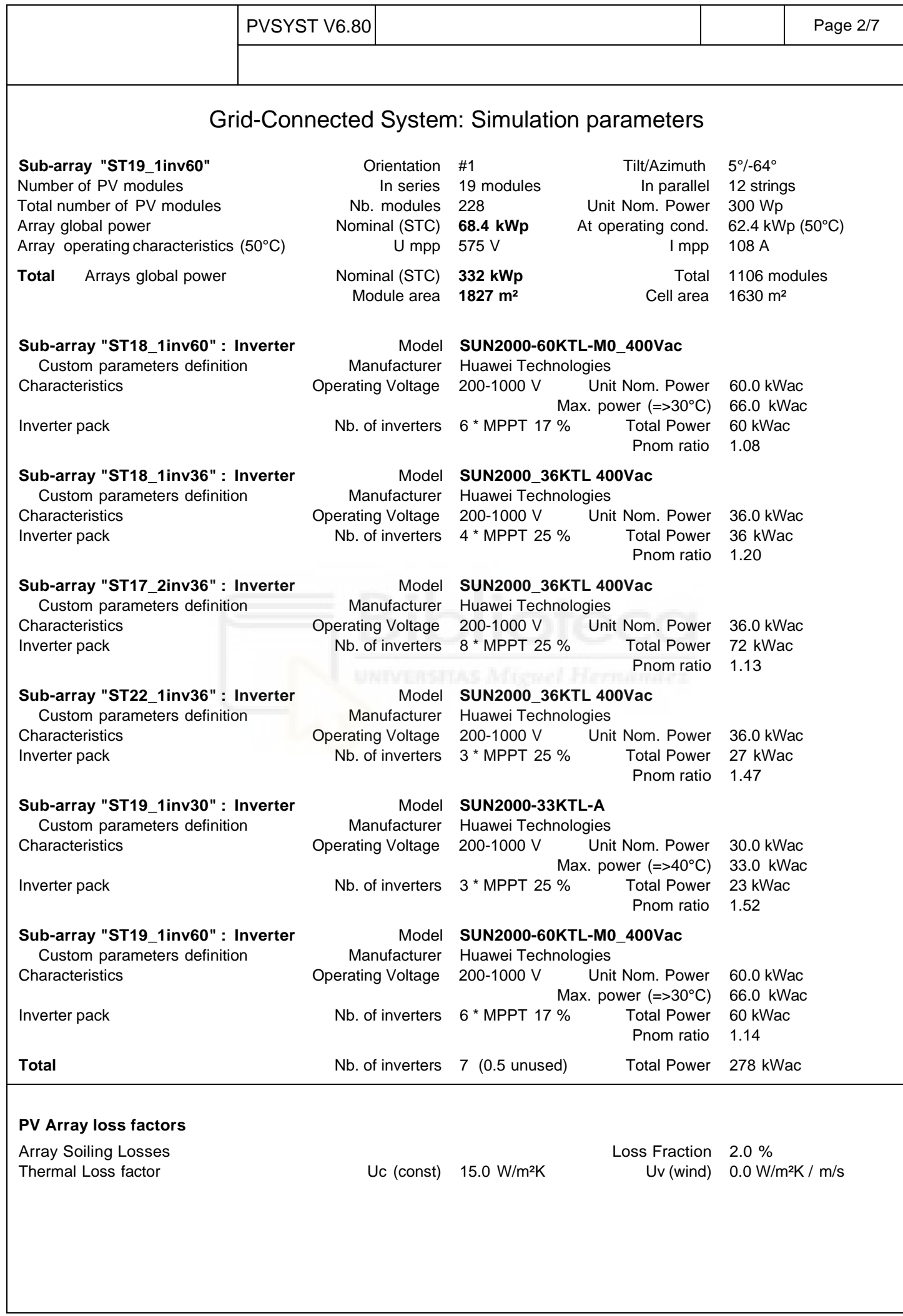

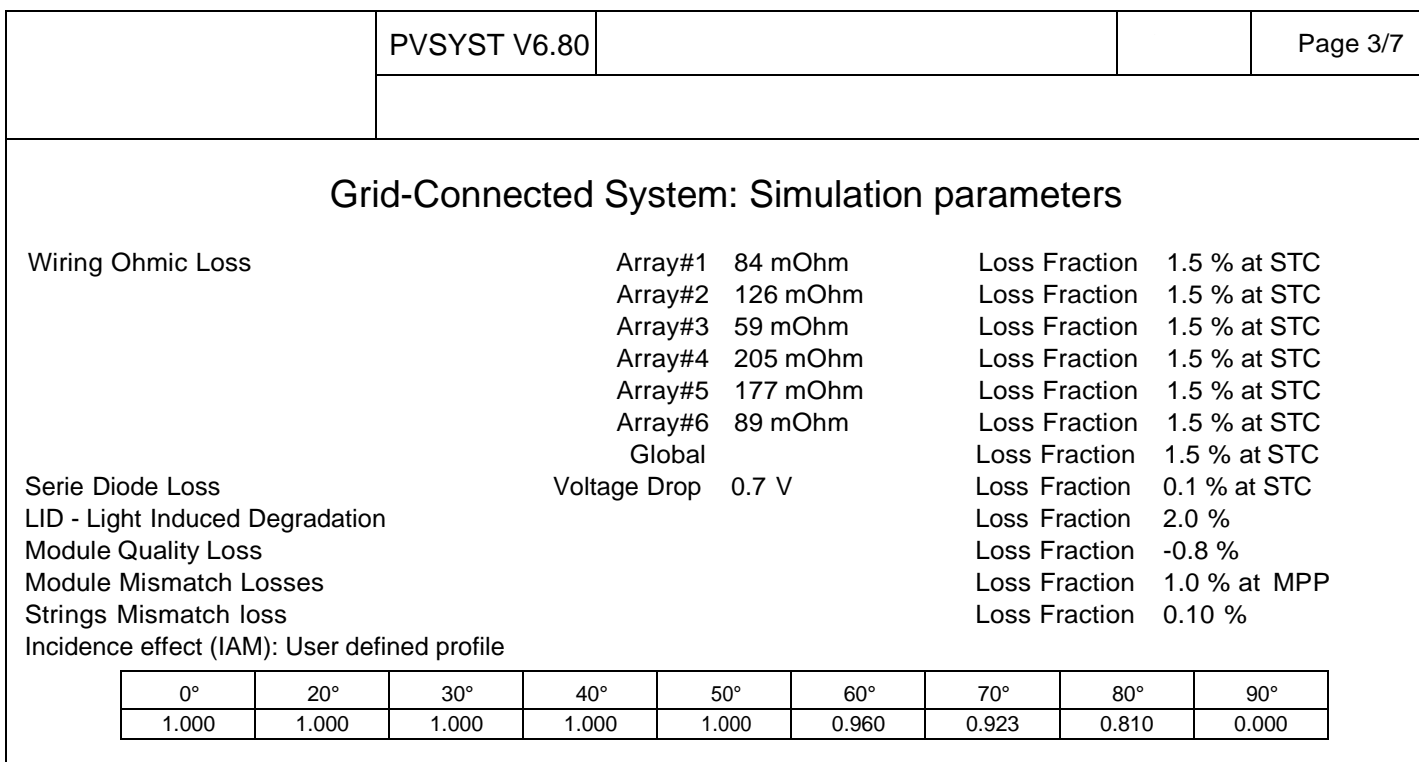

#### **System loss factors**

Wires: 3x500.0 mm<sup>2</sup> 150 m Loss Fraction 1.2 % at STC

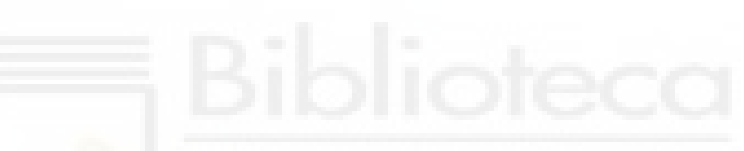

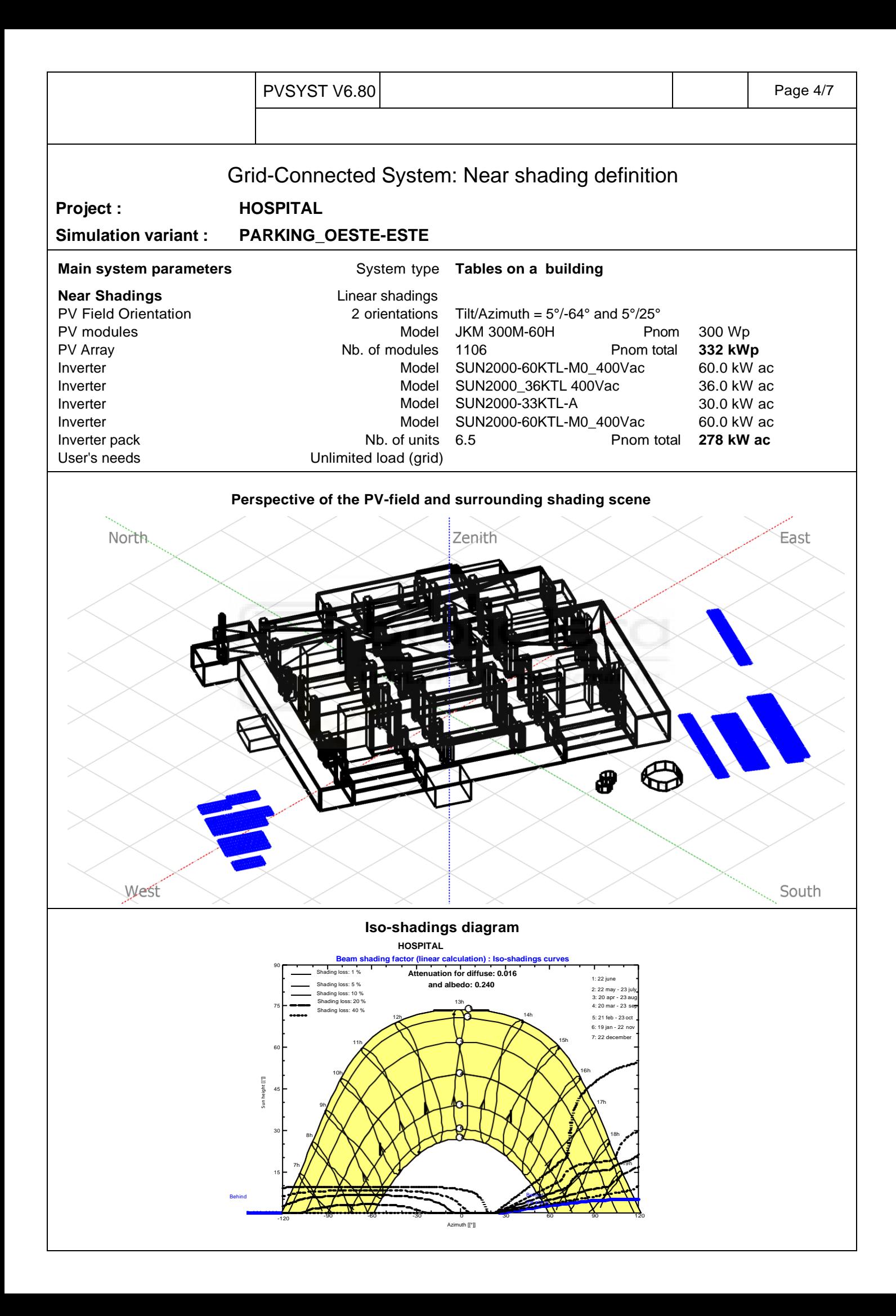

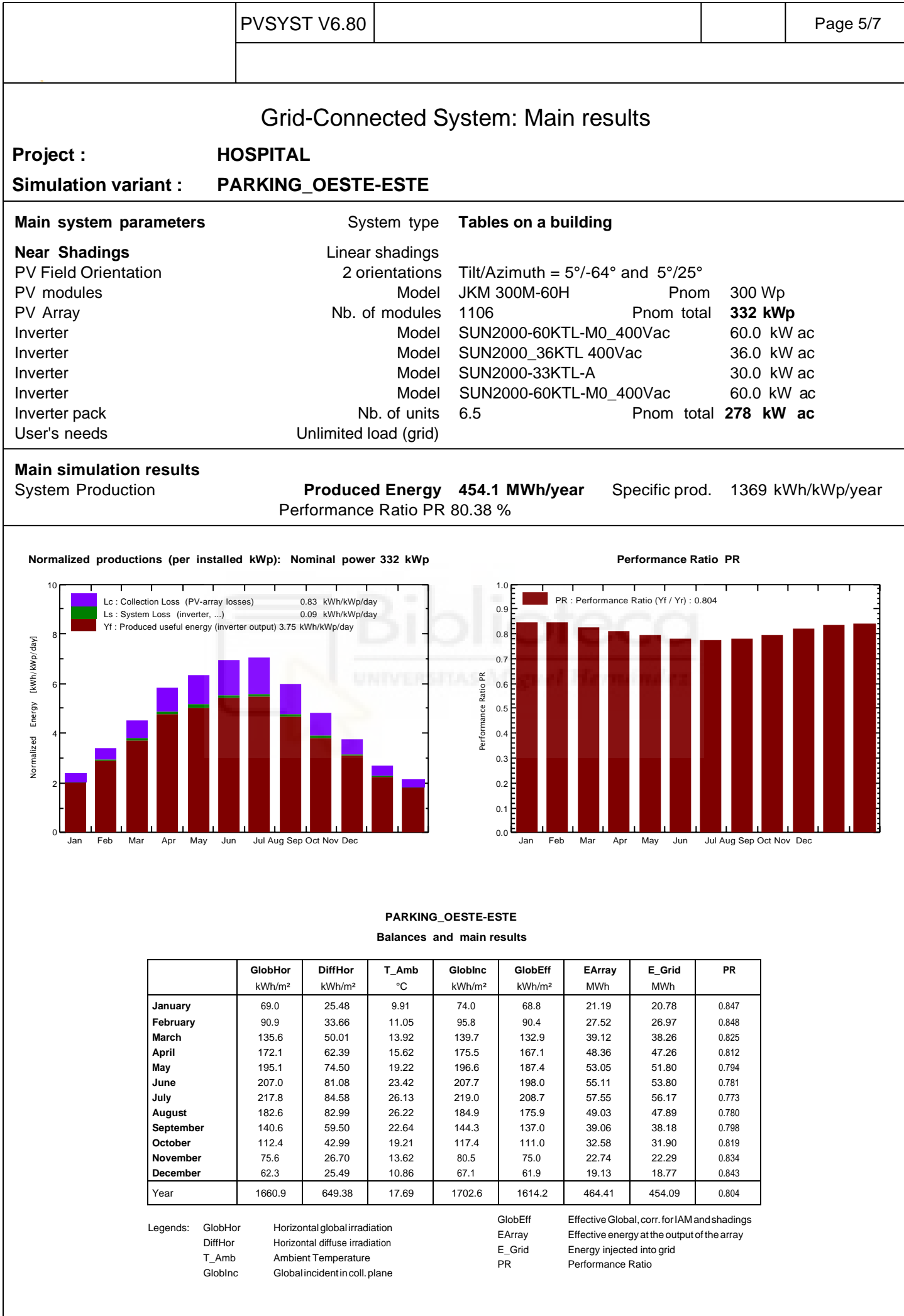

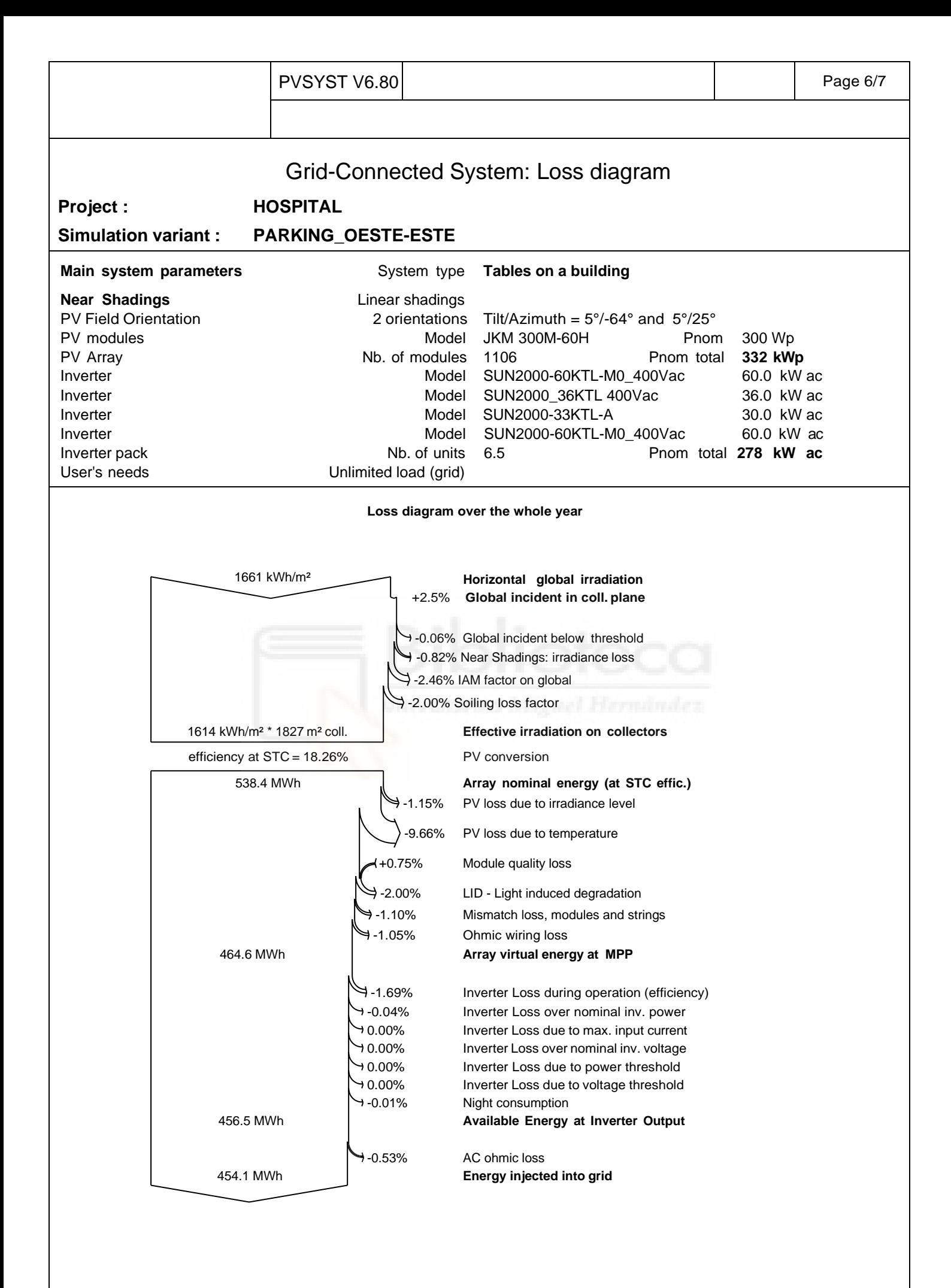

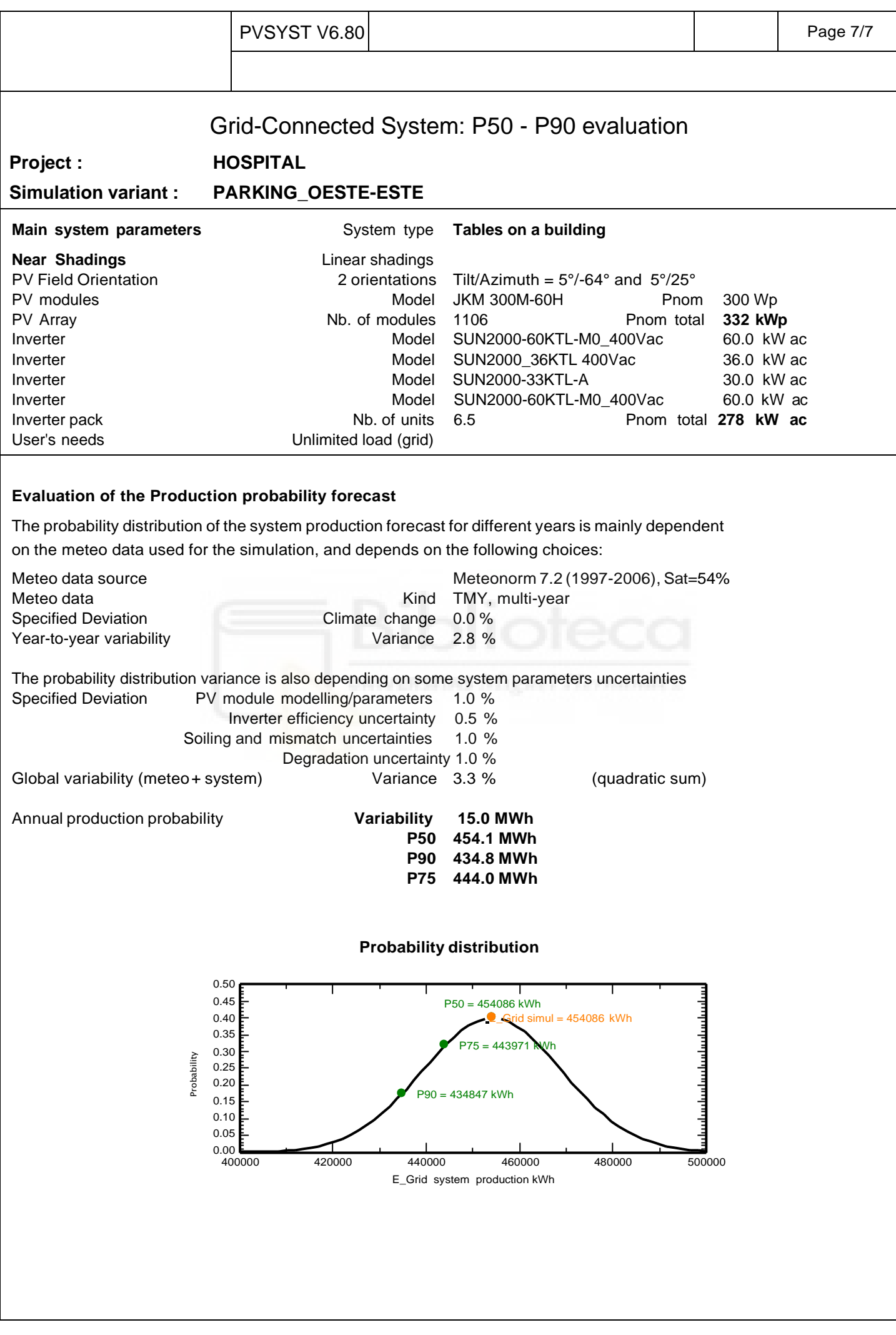

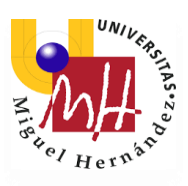

# Anexo 3

### FICHAS DE ESPECIFICACIONES TÉCNICAS

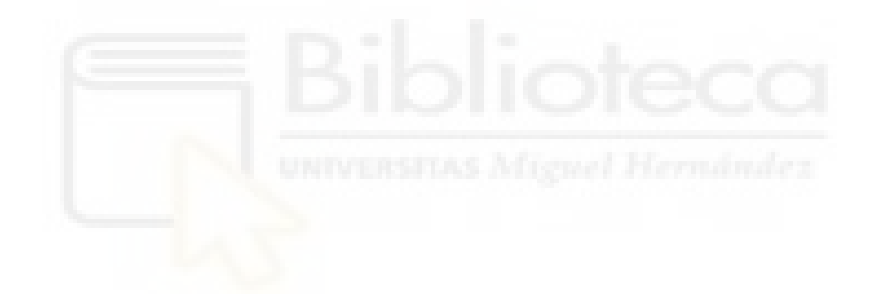

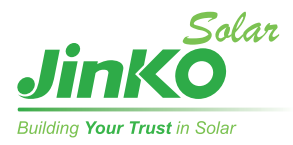

# **Eagle PERC 60M** *295-315 Watt*

MONO CRYSTALLINE MODULE

Positive power tolerance of 0~+3%

ISO9001:2008、ISO14001:2004、OHSAS18001 certified factory. IEC61215、IEC61730 certified products.

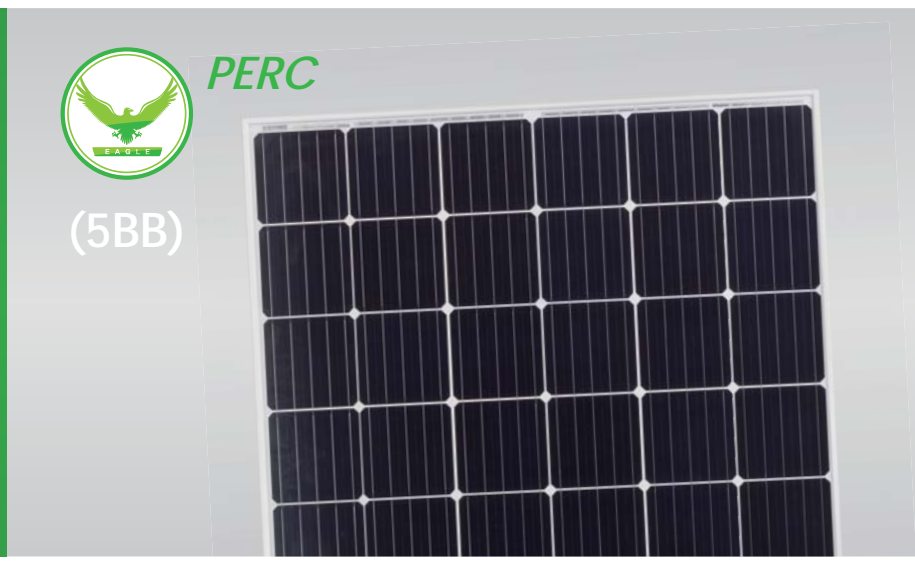

### **KEY FEATURES**

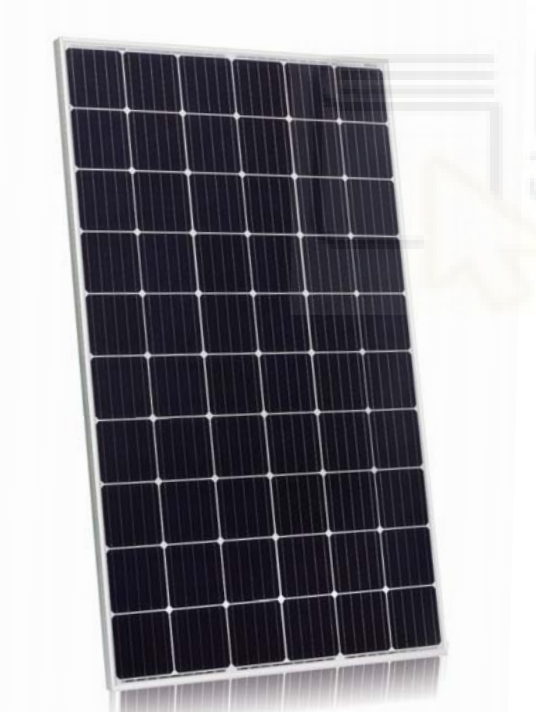

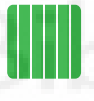

#### **5 Busbar Solar Cell:**

5 busbar cell design improves module efficiency and offers better aesthetic appearance for rooftop in stallation.

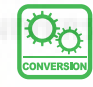

#### **High Efficiency:**

Higher module conversion efficiency(up to 19.24%) benefit from Passivated Emmiter Rear Contact (PERC) technology.

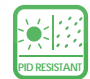

#### **PID RESISTANT:**

Excellent Anti-PID perform ance guarantee limited power degradation for mass production.

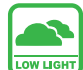

#### **Low-light Performance:**

Advanced glass and cell surface textured design ensure excellent performance in low-light tenvironment.

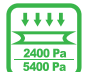

#### **Severe Weather Resilience:**

Certified to withstand: wind load (2400 Pascal) and snow load (5400 Pascal).

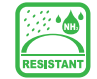

#### **Durability against extreme environmental conditions:**

High salt mist and ammonia resistance certified by TUV NORD.

### **LINEAR PERFORMANCE WARRANTY**

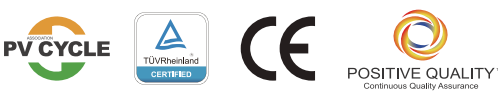

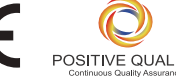

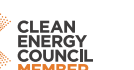

#### **10 Year Product Warranty 25 Year Linear Power Warranty**

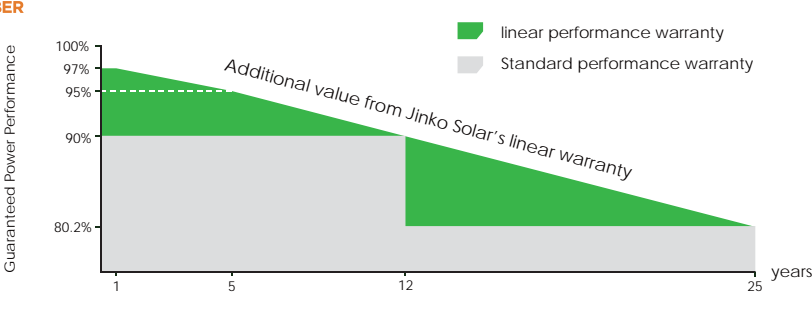

#### **Engineering Drawings**

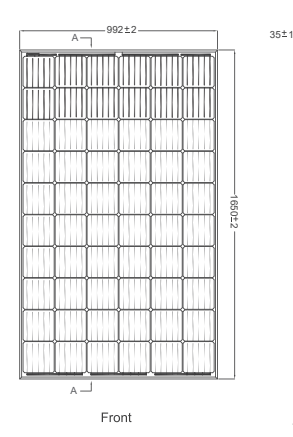

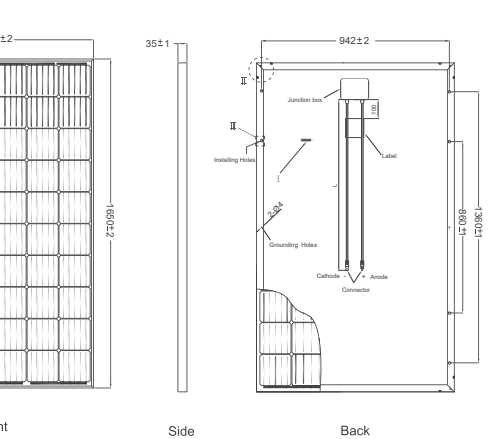

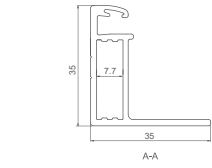

14

#### **Packaging Configuration**

(Two pallets = One stack)

30pcs/pallet, 60pcs/stack, 840 pcs/40'HQ Container

# **SPECIFICATIONS**

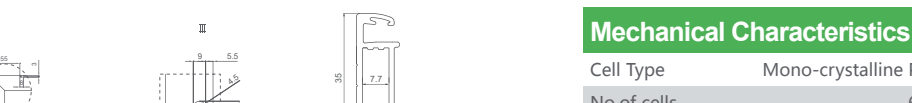

Current (A)

200 W/m2 400 W/m2 600 W/m2 800 W/m2 1000 W/m2

12

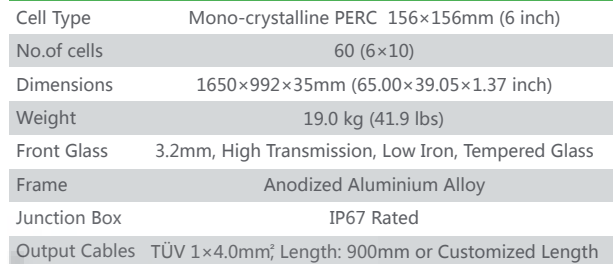

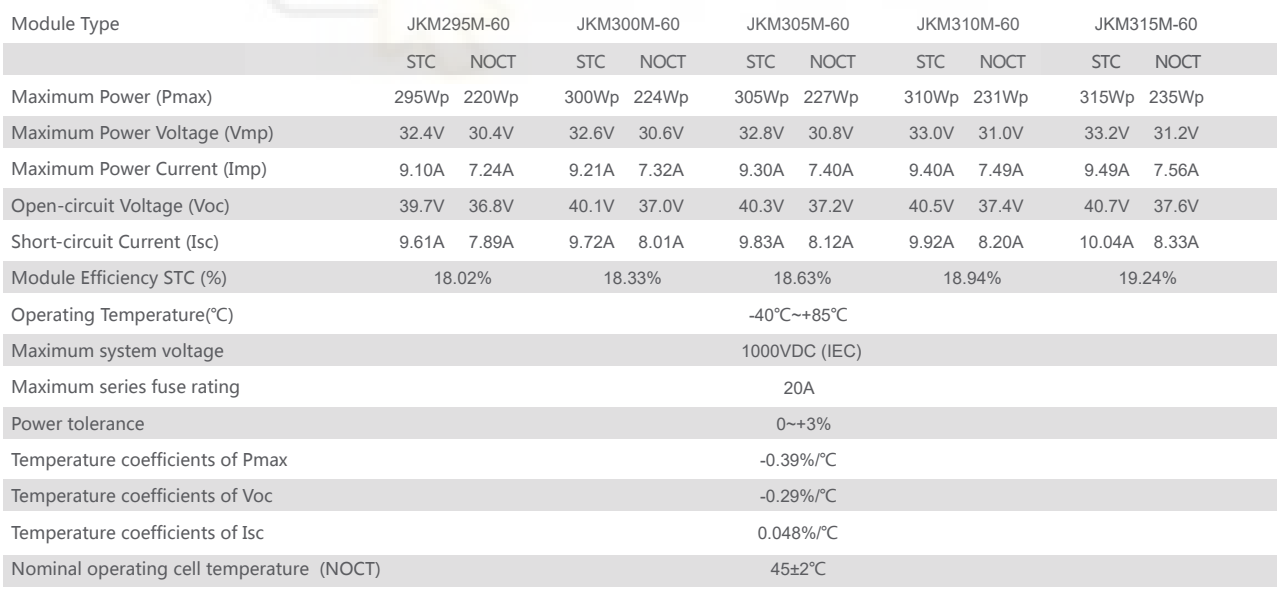

 $STC: \bigcirc$  Irradiance 1000W/m<sup>2</sup> AM=1.5

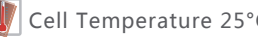

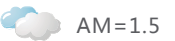

NOCT: IF Irradiance 800W/m<sup>2</sup> Ambient Temperature 20°C AM=1.5

Wind Speed 1m/s

\* Power measurement tolerance: ± 3%

### **Electrical Performance & Temperature Dependence**

**Temperature Dependence of Isc,Voc,Pmax**

-50 -25 0 25 50 75 100

Cell Temperature(°C)

Isc Voc .<br>Pax

Normali

**Current-Voltage & Power-Voltage Curves (295W)**

0 5 10 15 20 25 30 35 40

Voltage (V)

## **Smart String Inverter**

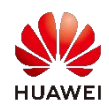

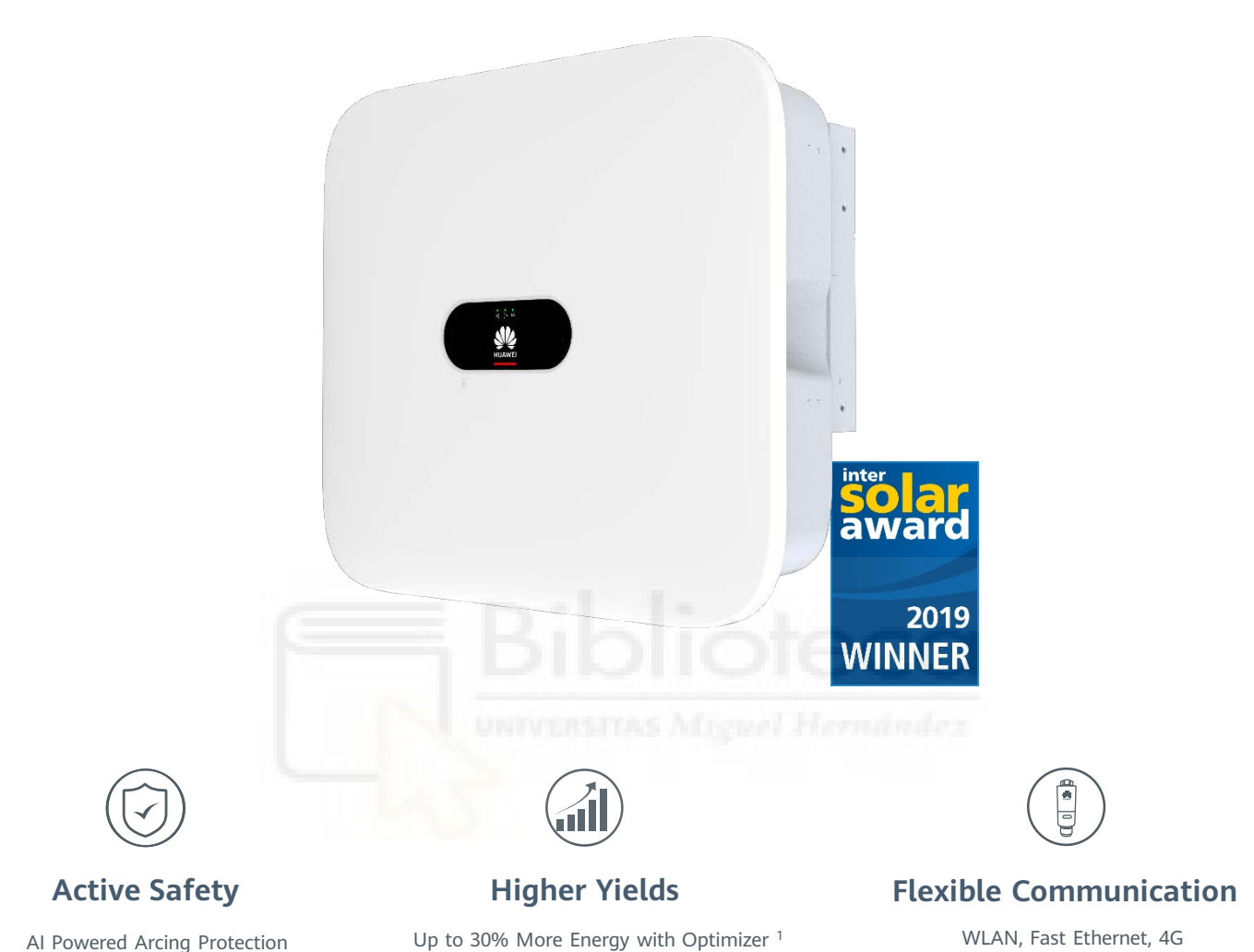

WLAN, Fast Ethernet, 4G Communication Supported

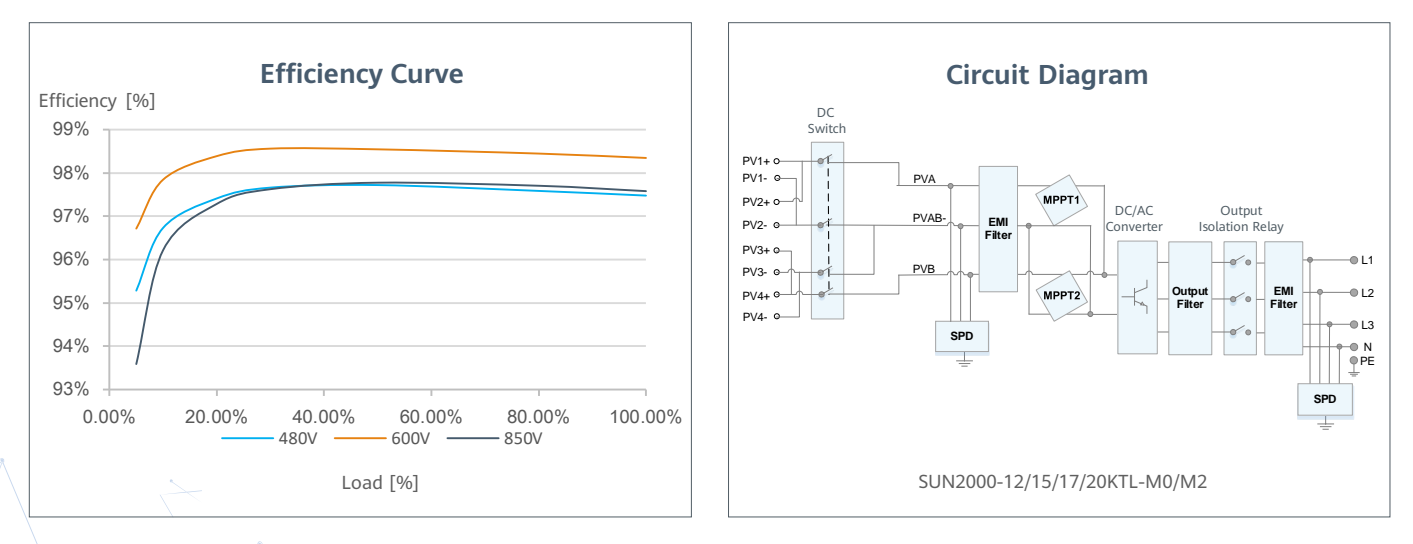

 $*1$  Only applicable to SUN2000-12/15/17/20KTL-M2 inverter.

#### **Technical Specification** SUN2000-12/15/17/20KTL-M0

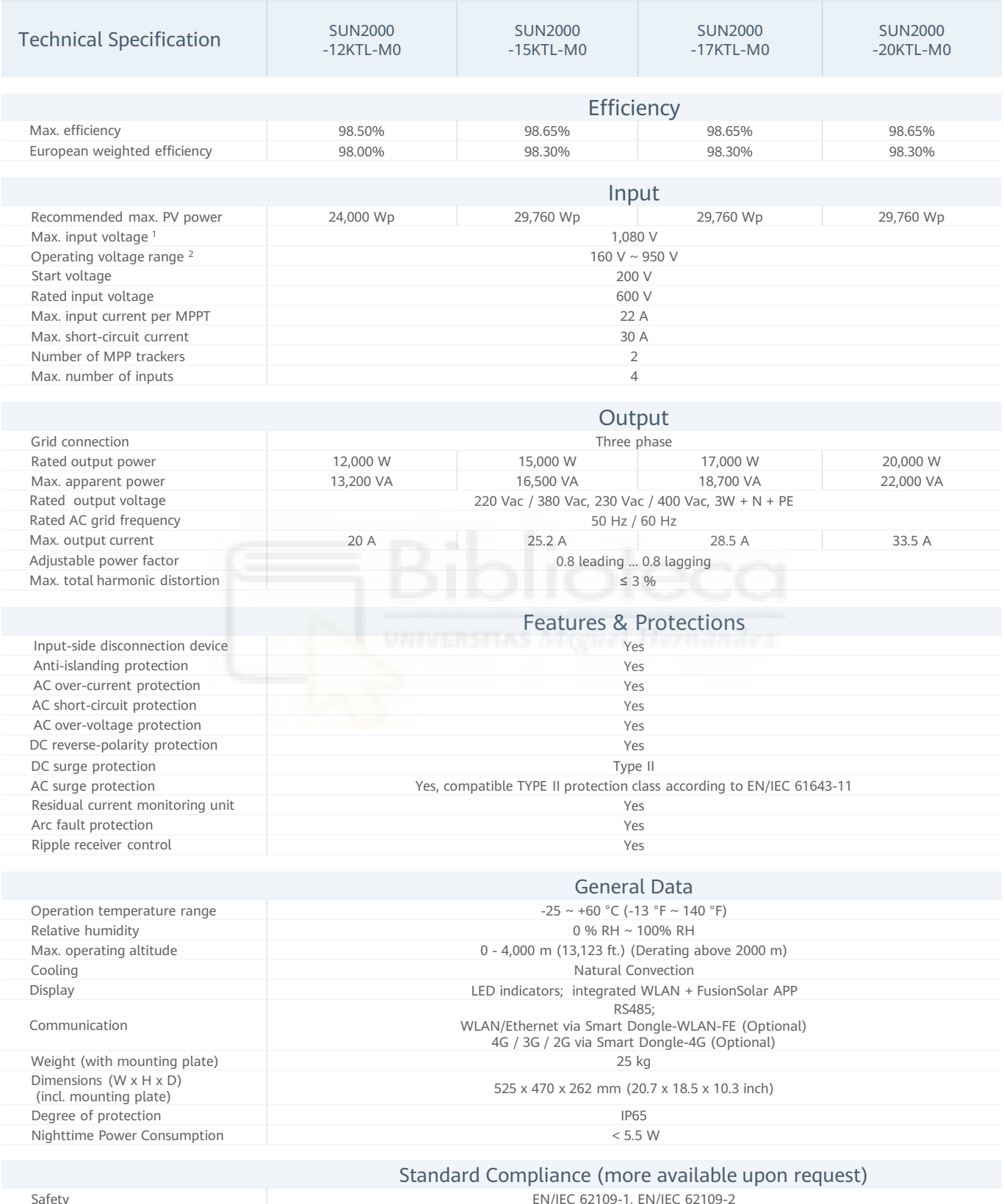

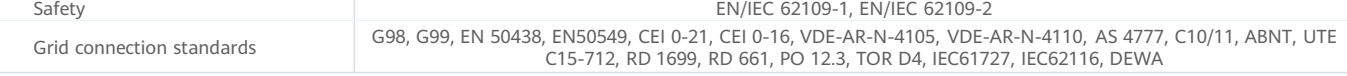

\*1 The maximum input voltage is the upper limit of the DC voltage. Any higher input DC voltage would probably damage inverter.<br>\*2 Any DC input voltage beyond the operating voltage range may result in inverter improper oper

 $\overline{\phantom{a}}$ 

## **Smart String Inverter** SUN2000-33KTL-A

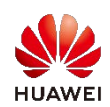

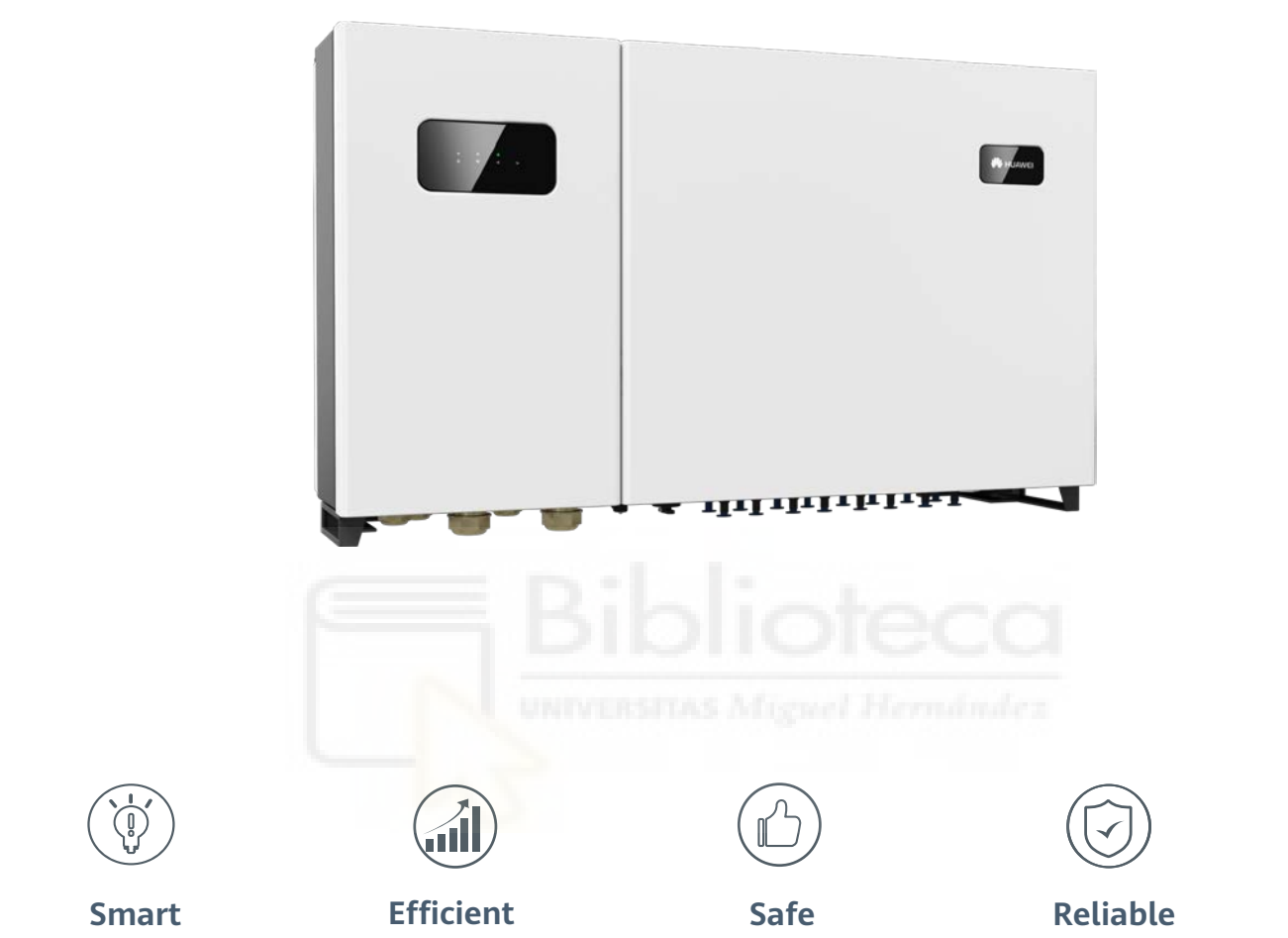

8 strings intelligent monitoring

Fuse free design

Max. efficiency 98.6% Fuse free design Type II surge arresters for DC & AC

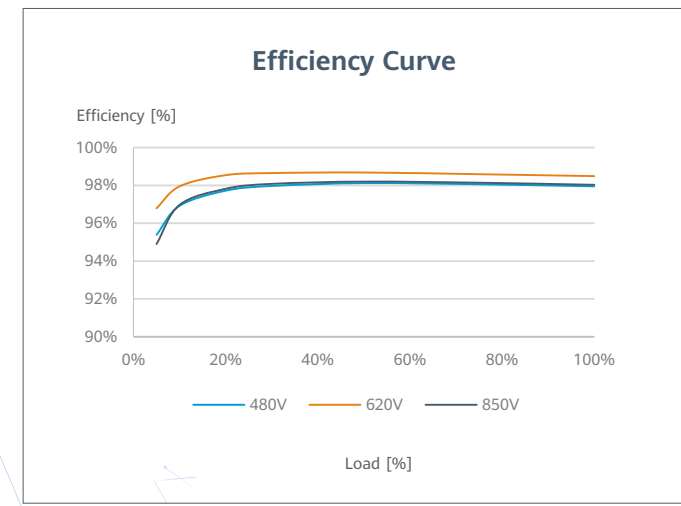

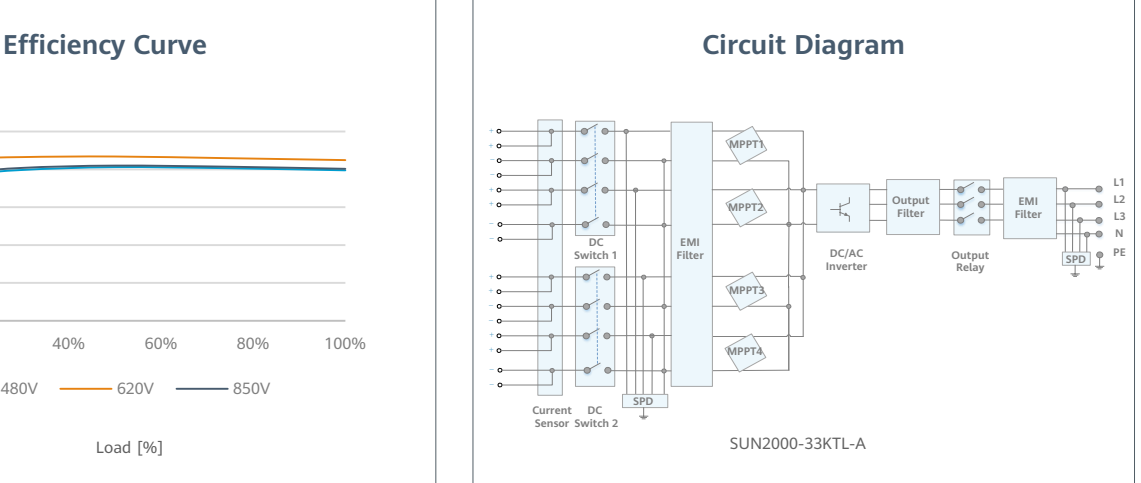

### **Technical Specification** SUN2000-33KTL-A

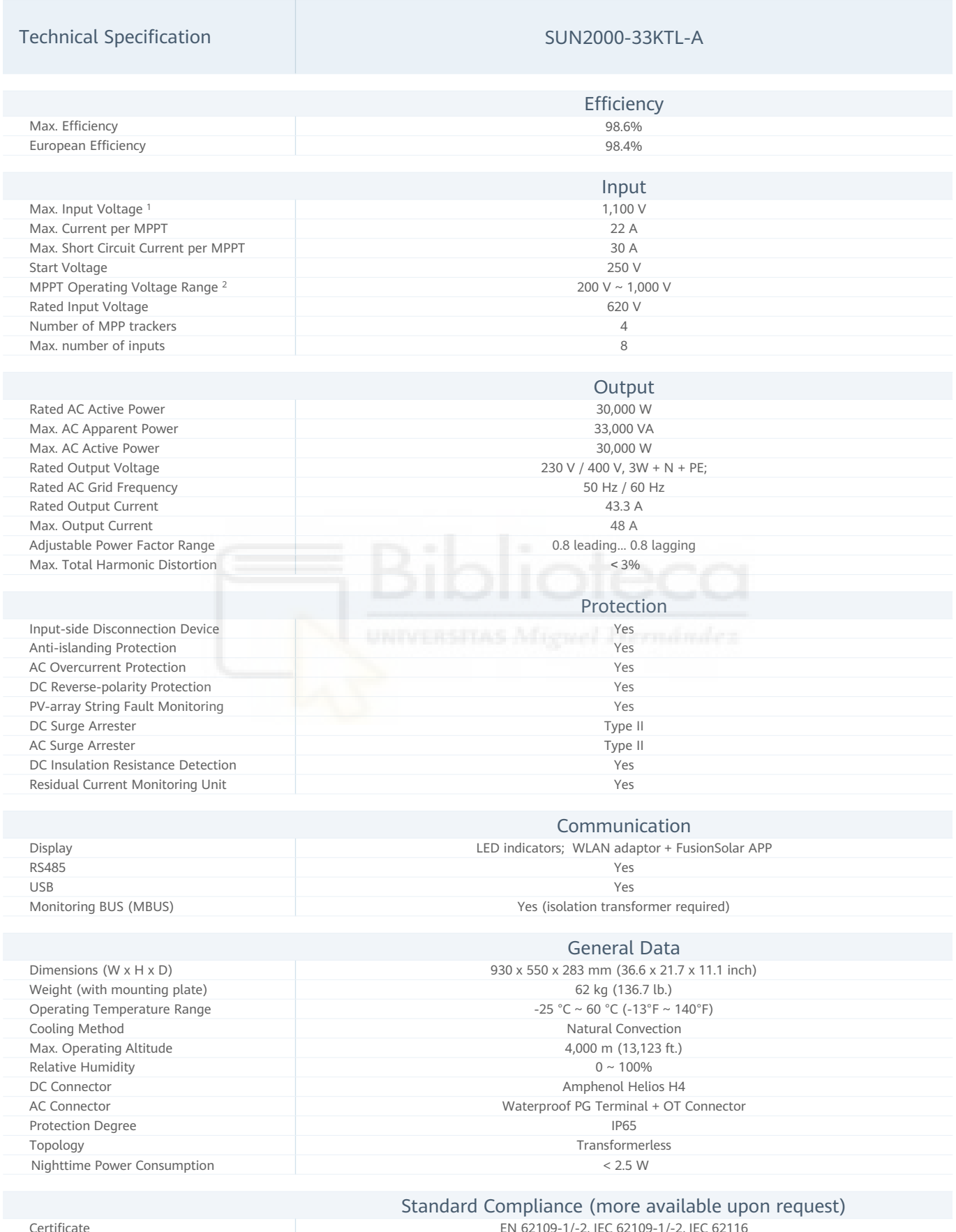

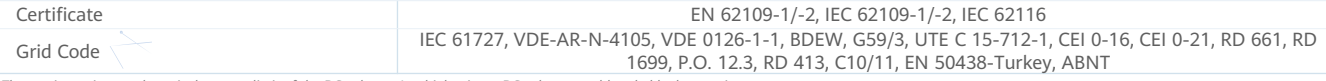

\*1 The maximum input voltage is the upper limit of the DC voltage. Any higher input DC voltage would probably damage inverter.<br>\*2 Any DC input voltage beyond the operating voltage range may result in inverter improper oper

## **Smart String Inverter** SUN2000-36KTL

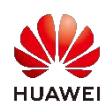

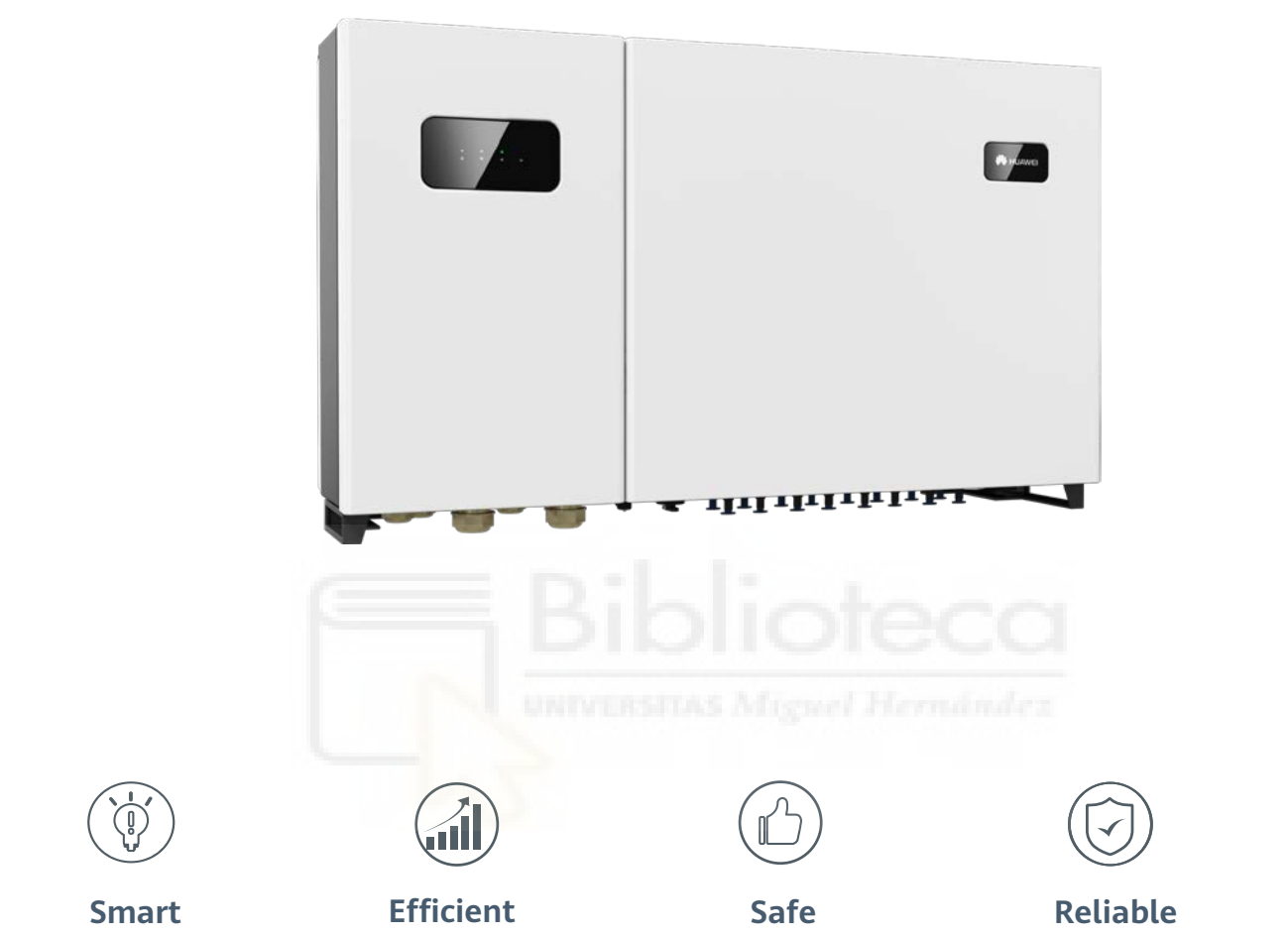

8 strings intelligent monitoring

Fuse free design

Max. efficiency 98.6% Fuse free design Type II surge arresters for DC & AC

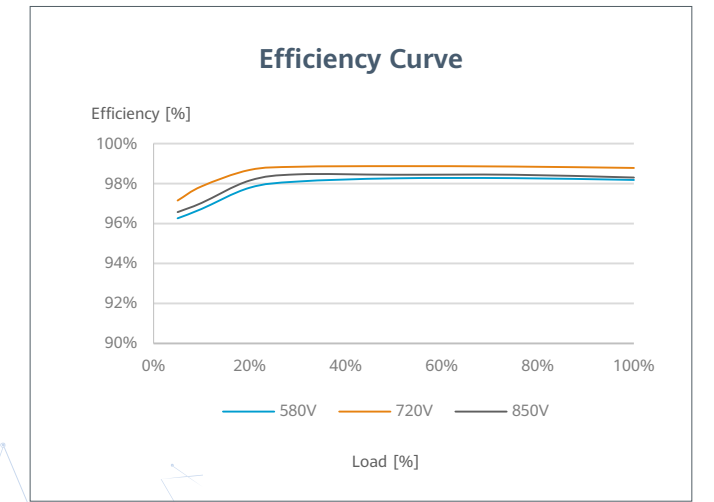

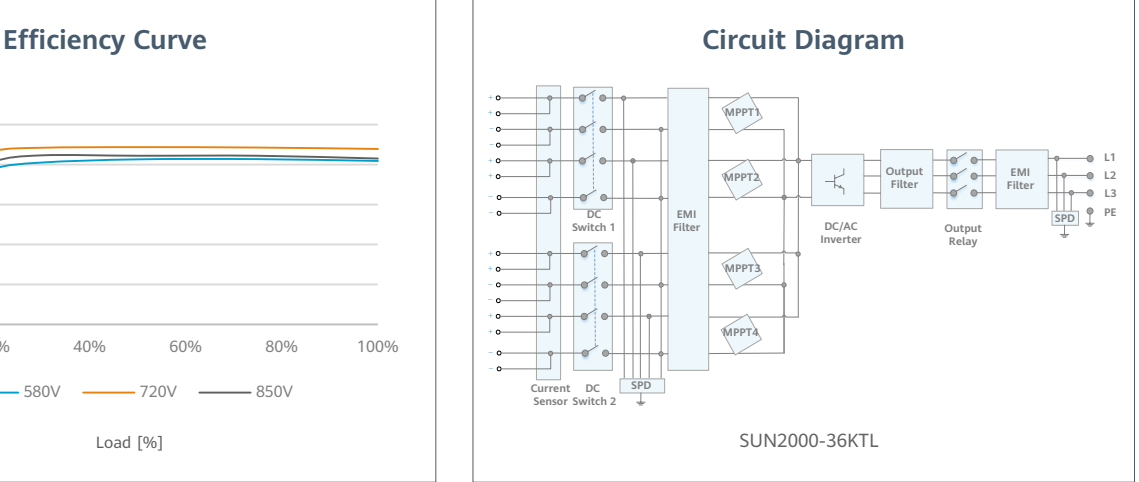

### **Technical Specification** SUN2000-36KTL

#### Technical Specification SUN2000-36KTL

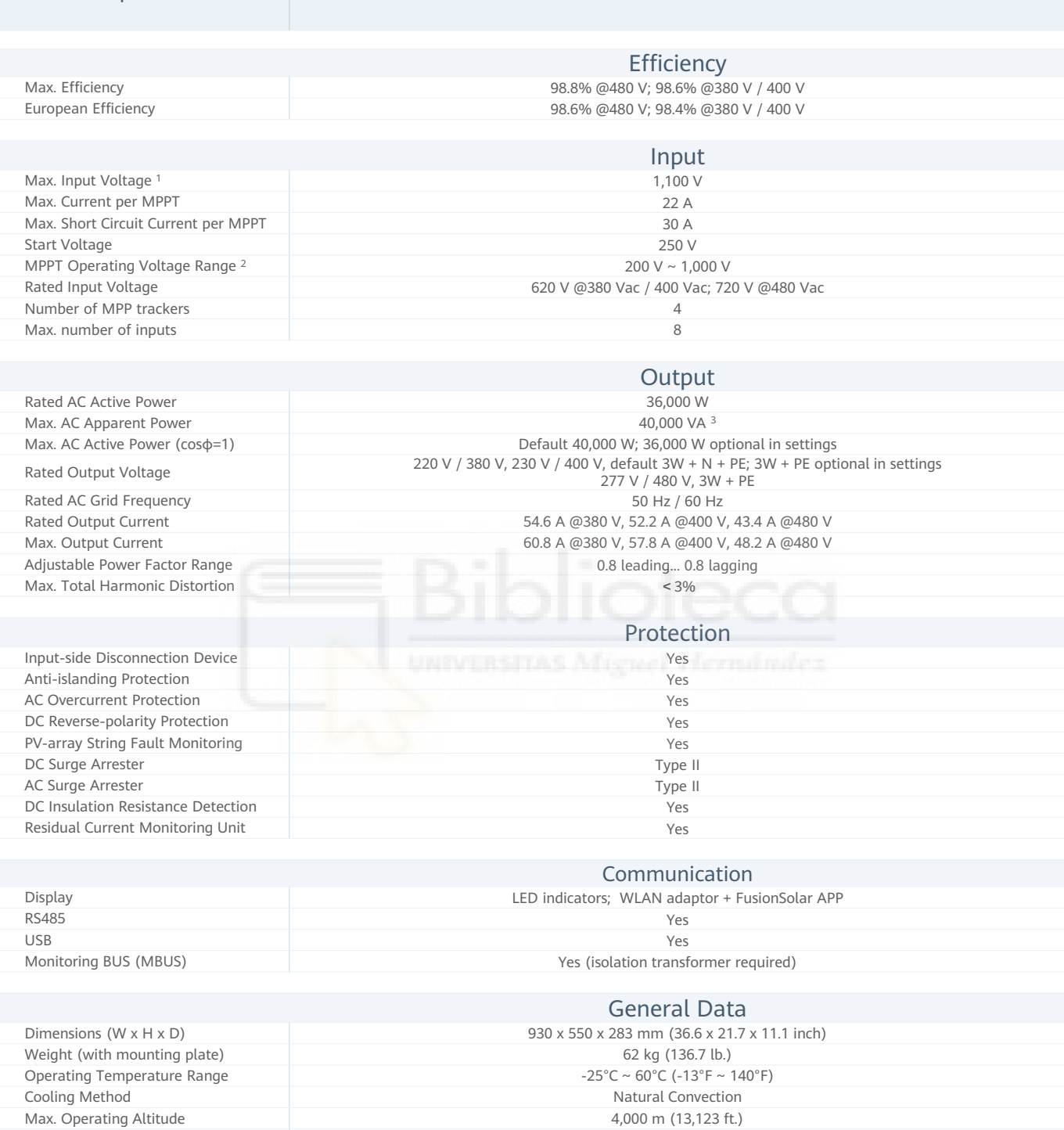

Relative Humidity  $0 \sim 100\%$ DC Connector **Amphenol Helios H4** AC Connector Waterproof PG Terminal + OT Connector Protection Degree IP65 Topology Transformerless Nighttime Power Consumption < 2.5 W

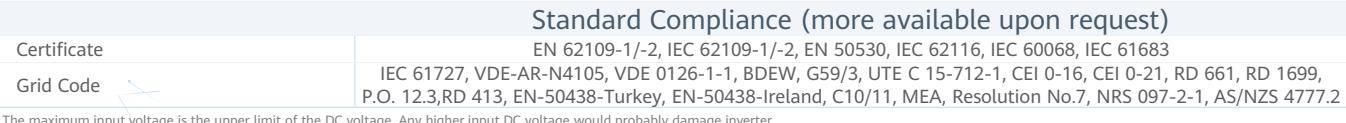

\*1 The maximum input voltage is the upper limit of the DC voltage. Any higher input DC voltage would probably damage inverter.<br>\*2 Any DC input voltage beyond the operating voltage range may result in inverter improper oper

### SUN2000-60KTL-M0 **Smart String Inverter**

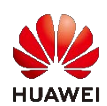

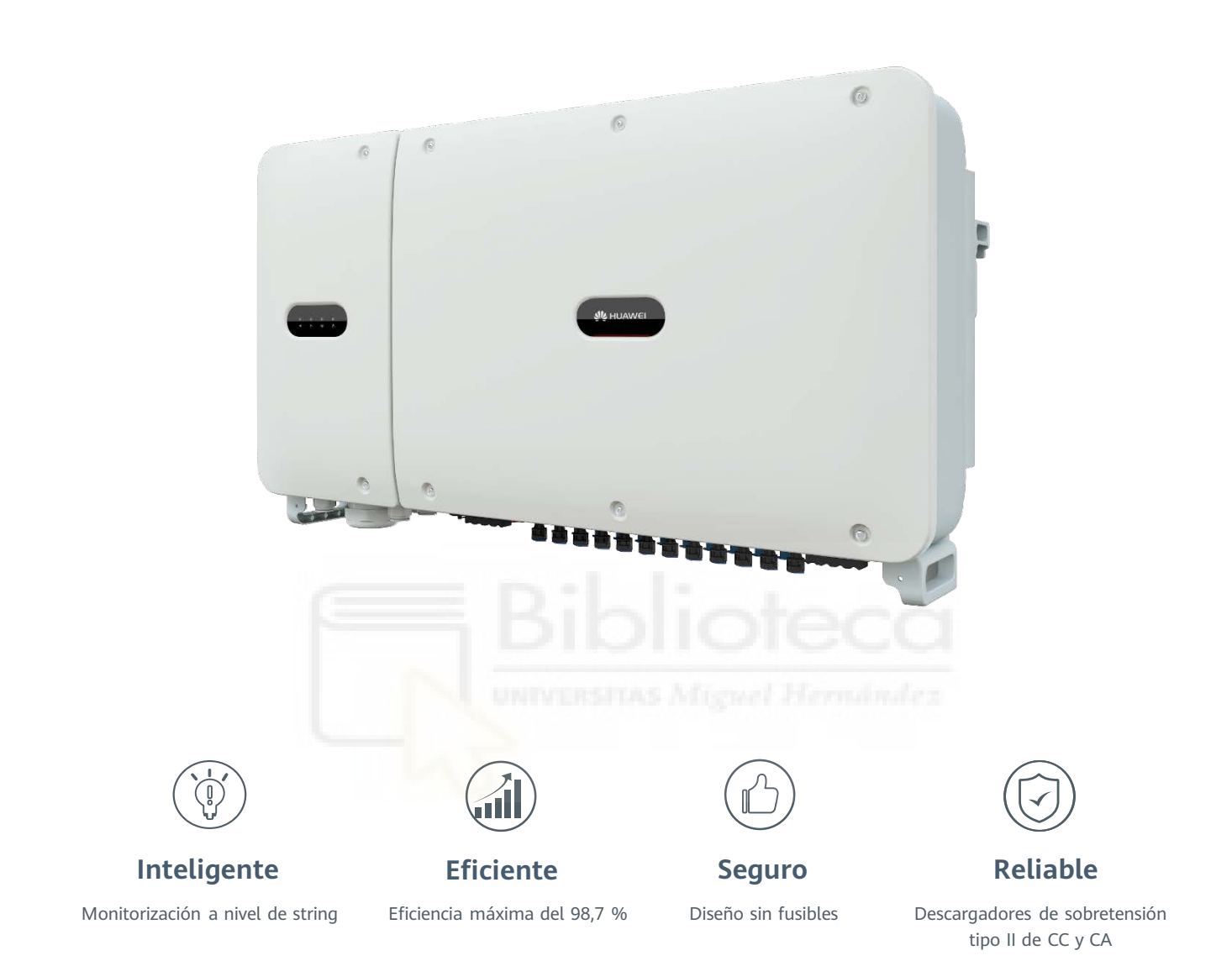

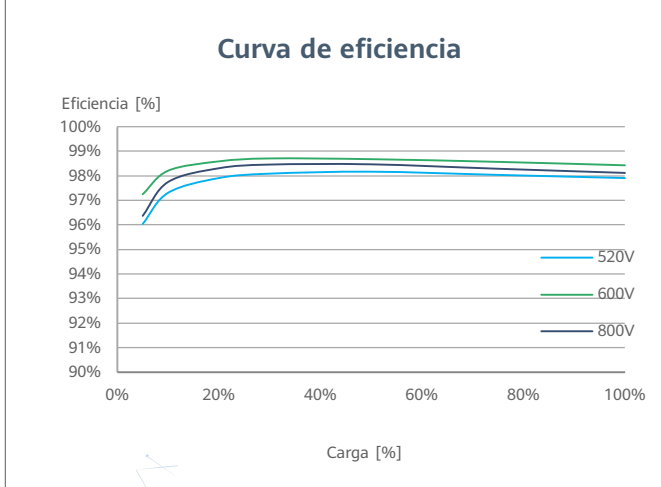

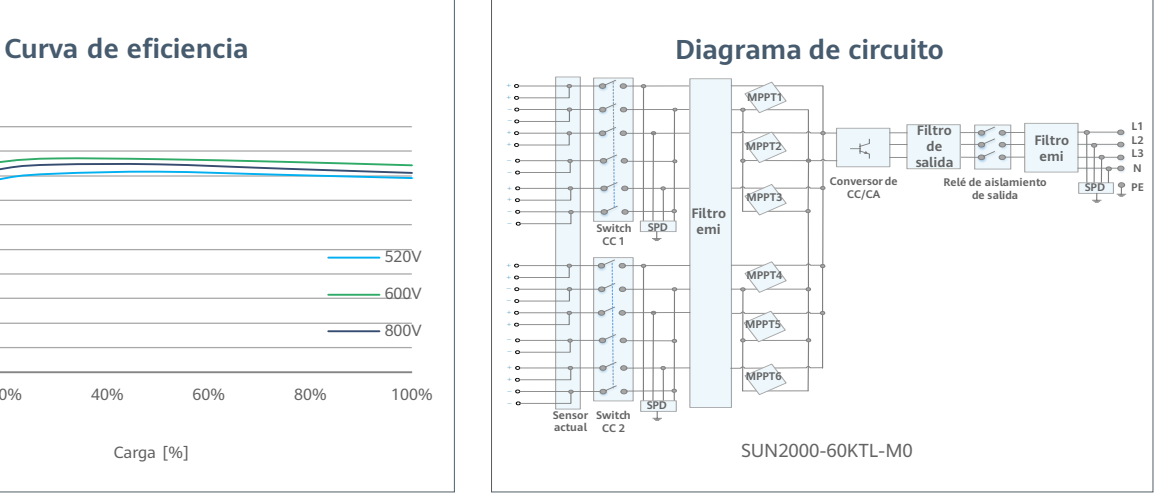

SOLAR.HUAWEI.COM/ES/

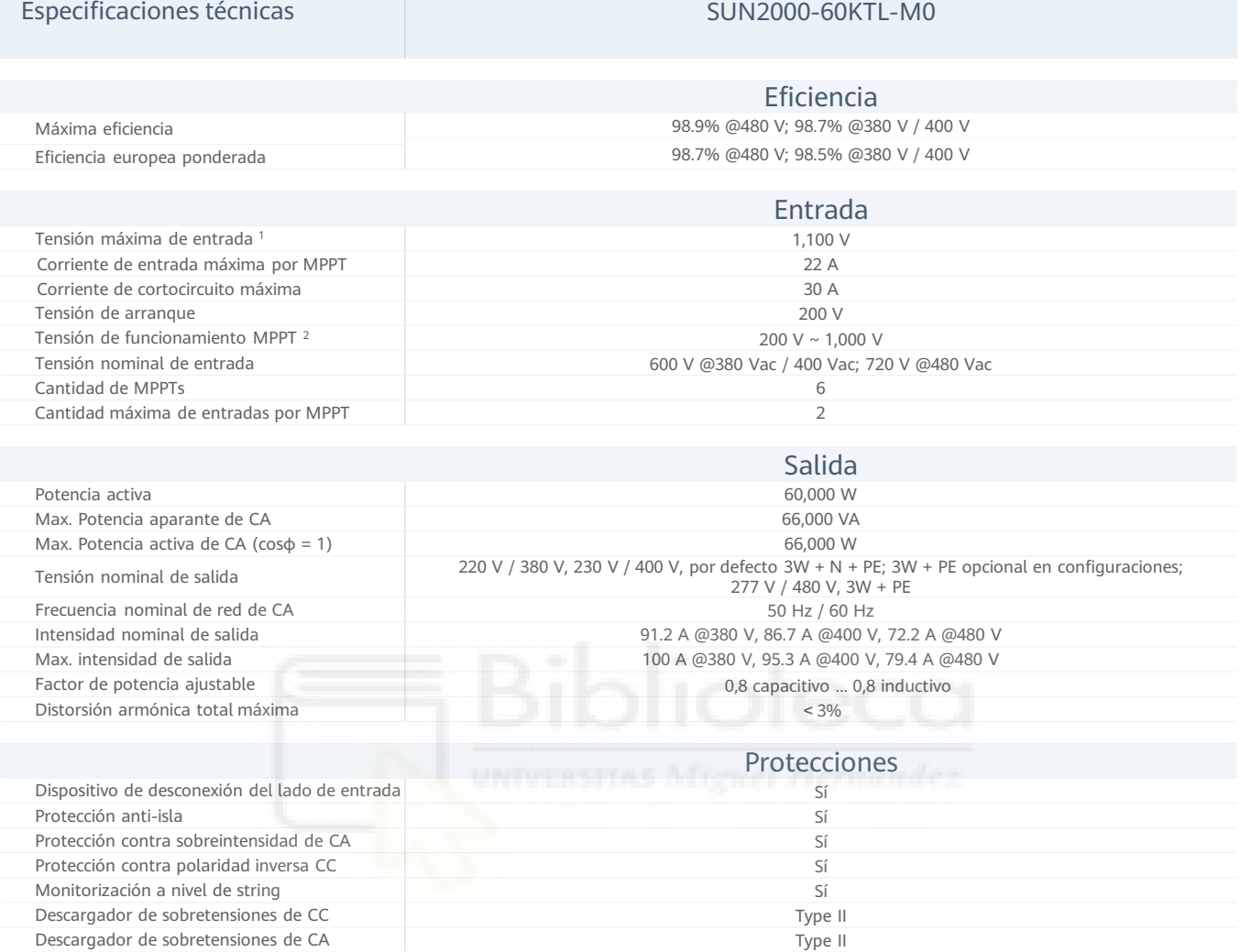

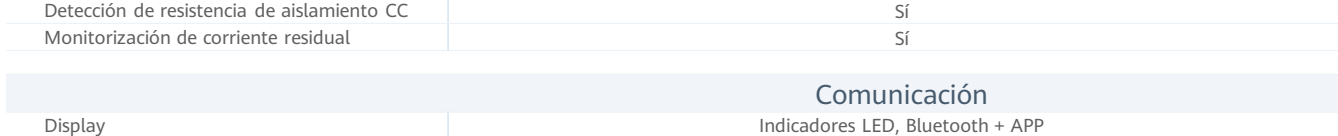

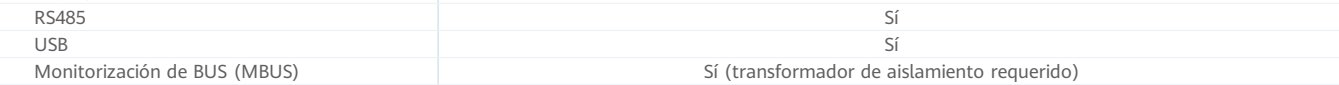

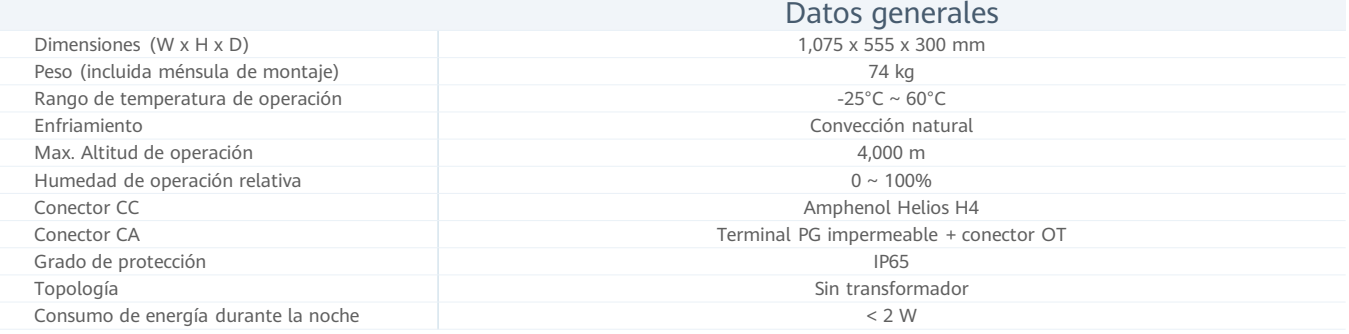

#### Cumplimiento de estándares (más opciones disponibles previa solicitud)

Seguridad **EN 62109-1/-2, IEC 62109-1/-2, EN 52109-1/-2, EN 50530**, IEC 62116, IEC 60068, IEC 61683 Estándares de conexión a red eléctrica | IEC 61727, VDE-AR-N4105, VDE 0126-1-1, BDEW, VDE 4120, UTE C 15-712-1, CEI 0-16, CEI 0-21, RD 661, RD 1699, P.O. 12.3, RD 413, EN-50438-Turkey, EN-50438-Ireland, C10/11

\*)[ El voltaje de entrada máximo es el límite superior del voltaje de CC. Cualquier voltaje DC de entrada más alto probablemente dañaría el inversor.<br>\* 2 Cualquier voltaje de entrada de CC más allá del rango de voltaje de
## SUN2000-60KTL-M0 Smart String Inverter

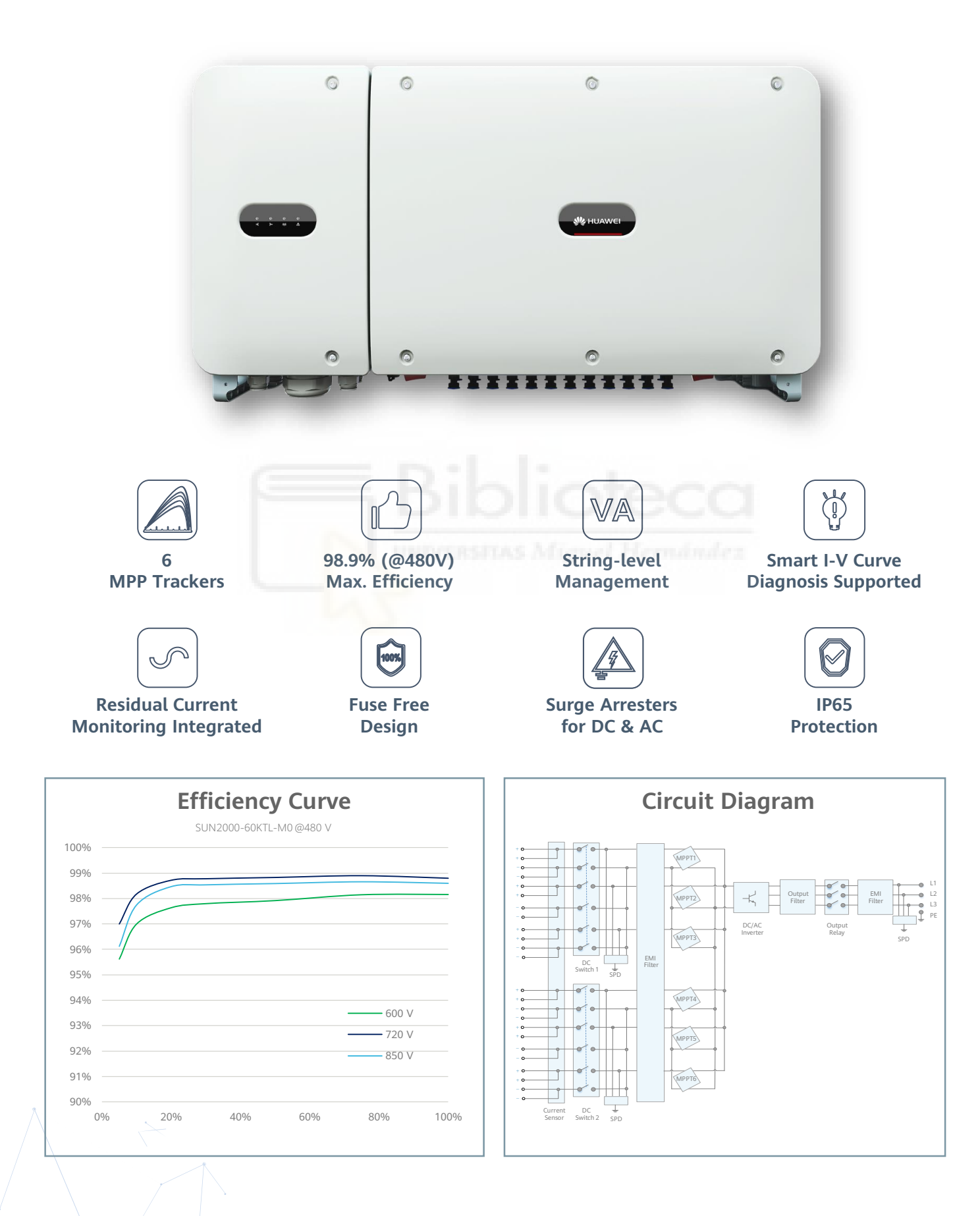

## SUN2000-60KTL-M0 Technical Specifications

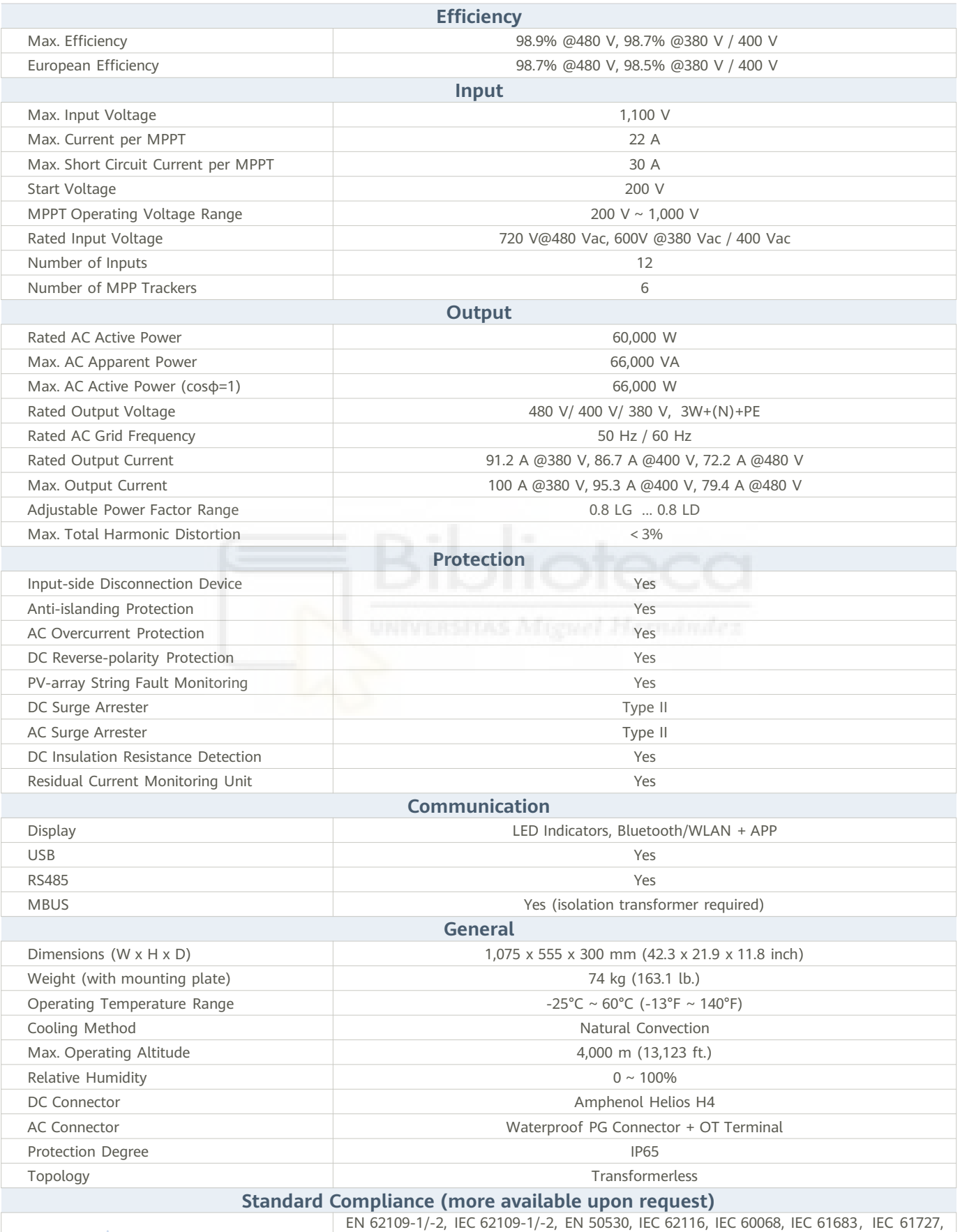

**Certificates** 

VDE-AR-N4105, VDE 0126-1-1, BDEW, VDE 4120, UTE C 15-712-1, CEI 0-16, CEI 0-21, RD 661, RD 1699,P.O. 12.3, RD 413, EN-50438-Turkey, EN-50438-Ireland, C10/11